# 使用ISE 3.3配置Linux VPN终端安全评估

目录

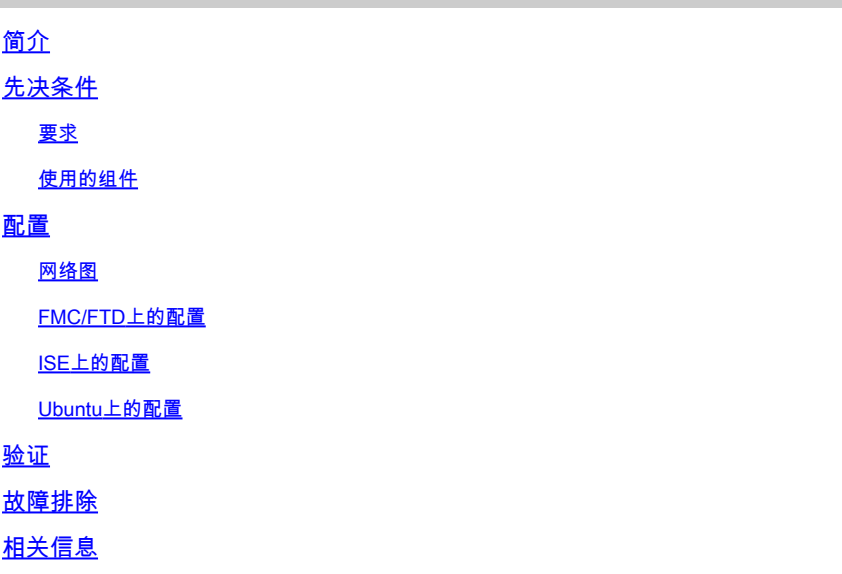

# 简介

本文档介绍如何使用身份服务引擎(ISE)和Firepower威胁防御(FTD)配置Linux VPN状态。

先决条件

# 要求

Cisco 建议您了解以下主题:

- 思科安全客户端
- 基于Firepower威胁防御(FTD)的远程访问VPN
- 身份服务引擎 (ISE)

# 使用的组件

本文档中的信息基于以下软件版本:

- Ubuntu 22.04
- 思科安全客户端5.1.3.62
- 思科Firepower威胁防御(FTD) 7.4.1
- 思科Firepower管理中心(FMC) 7.4.1
- 思科身份服务引擎(ISE) 3.3

本文档中的信息都是基于特定实验室环境中的设备编写的。本文档中使用的所有设备最初均采用原 始(默认)配置。如果您的网络处于活动状态,请确保您了解所有命令的潜在影响。

# 配置

## 网络图

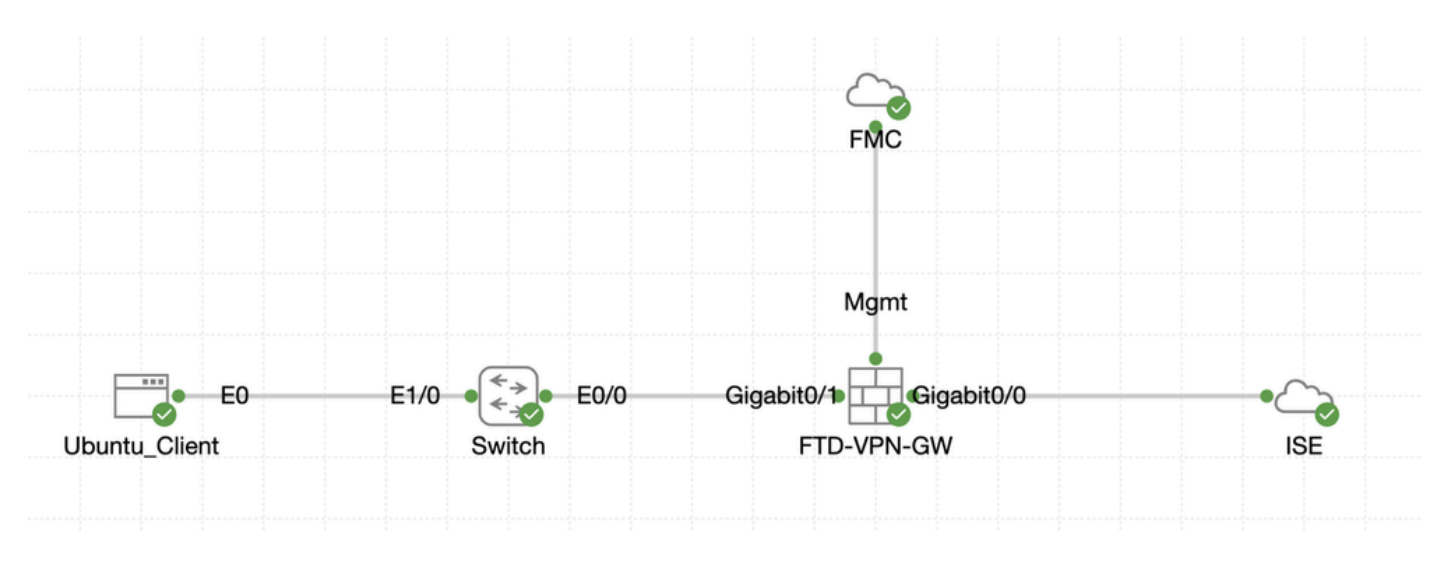

拓扑

## FMC/FTD上的配置

步骤1:客户端、FTD、FMC和ISE之间的连接已成功配置。因为enroll.cisco.com用于执行重定向探 测的终端(有关详细信息,请参阅终端安全评估流量CCO 文档<u>[ISE终端安全评估样式比较以前版本和](https://www.cisco.com/c/en/us/support/docs/security/identity-services-engine-22/210523-ISE-posture-style-comparison-for-pre-and.html)</u> [之后2.2\)](https://www.cisco.com/c/en/us/support/docs/security/identity-services-engine-22/210523-ISE-posture-style-comparison-for-pre-and.html)。确保正确配置了FTD上通往enroll.cisco.com的流量的路由。

第二步: 从[Cisco软件下载](https://software.cisco.com/download/home)下载软件包名称cisco-secure-client-linux64-5.1.3.62-webdeploy-k9.pkg,通过确认下载文件的 md5校验和与Cisco软件下载页相同,确保文件在下载后一切正常。

第三步: 导航到Objects > Object Management > VPN > Secure Client File。单击Add Secure Client File、提供名称、浏览File Name以选 择cisco-secure-client-linux64-5.1.3.62-webdeploy-k9.pkg、在File Type下拉列表中选择Secure Client Image。??然后单击.Save

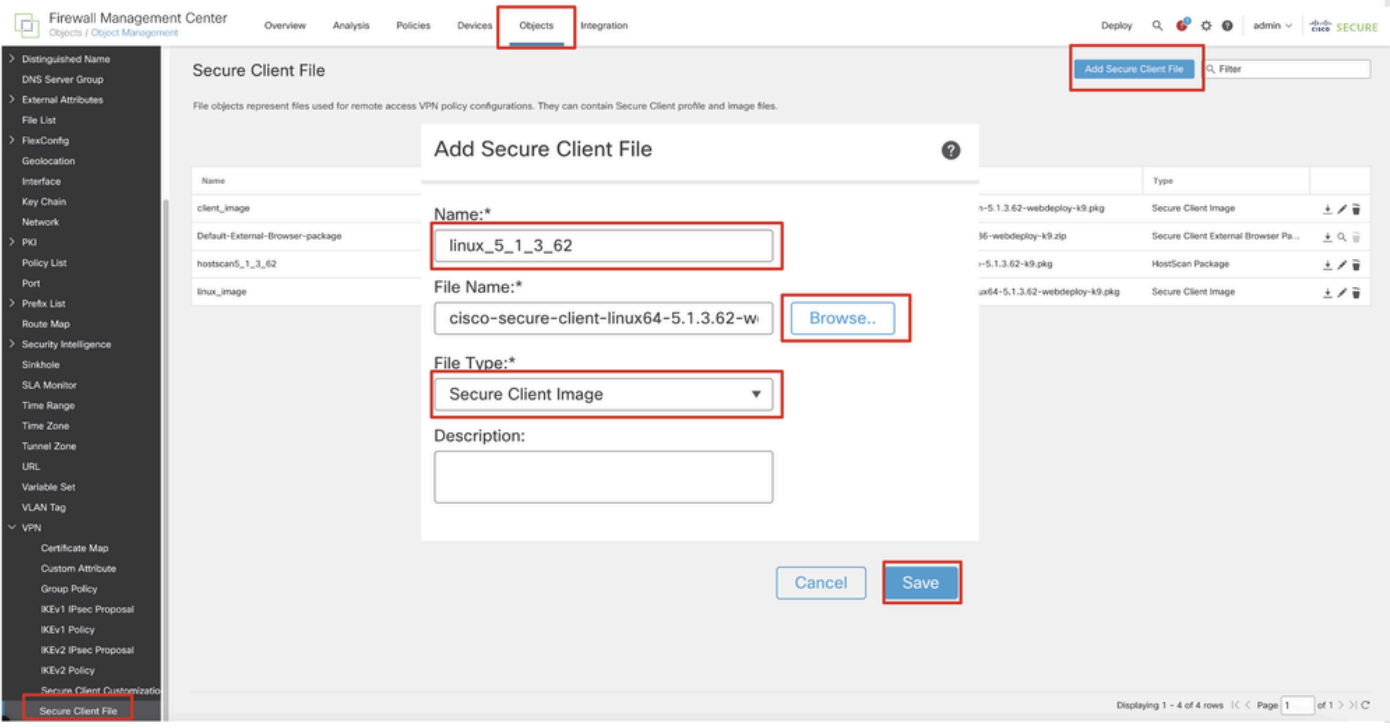

*FMC\_Upload\_Secure\_Client\_Image*

## 第四步: 导航到Objects > Object Management > Network。

## 步骤 4.1为DNS服务器创建对象。单击Add Object,提供名称和可用的DNS IP地址。单击。Save

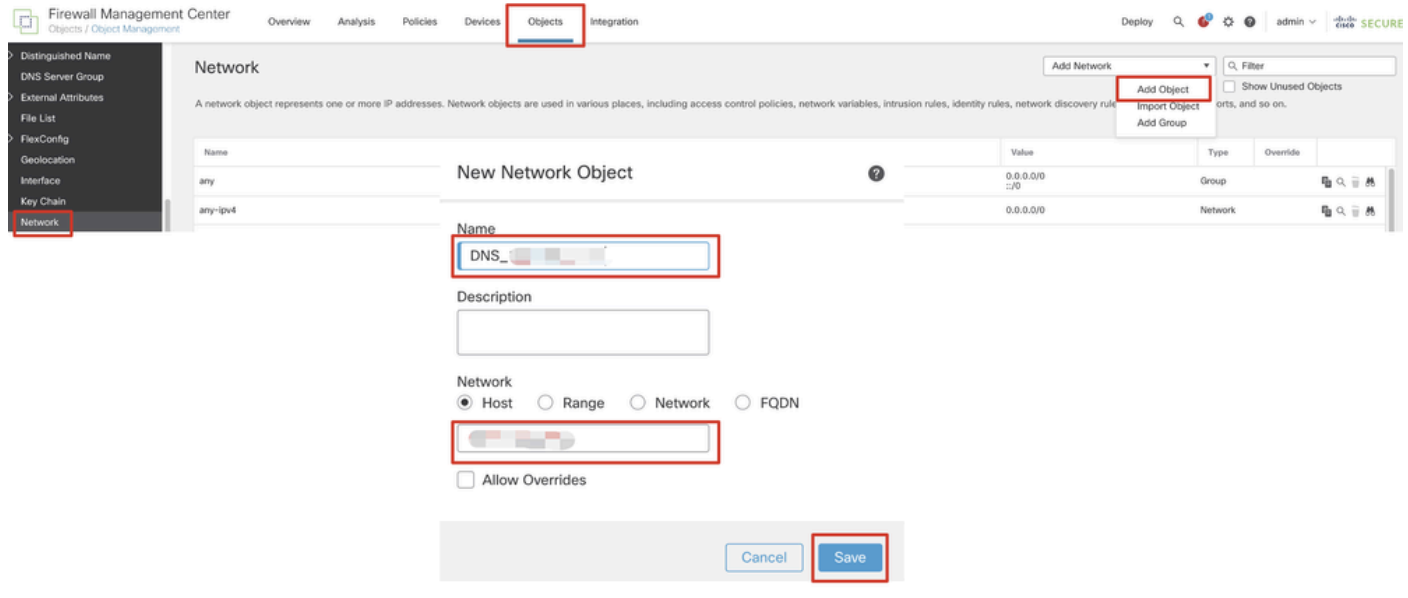

*FMC\_Add\_Object\_DNS*

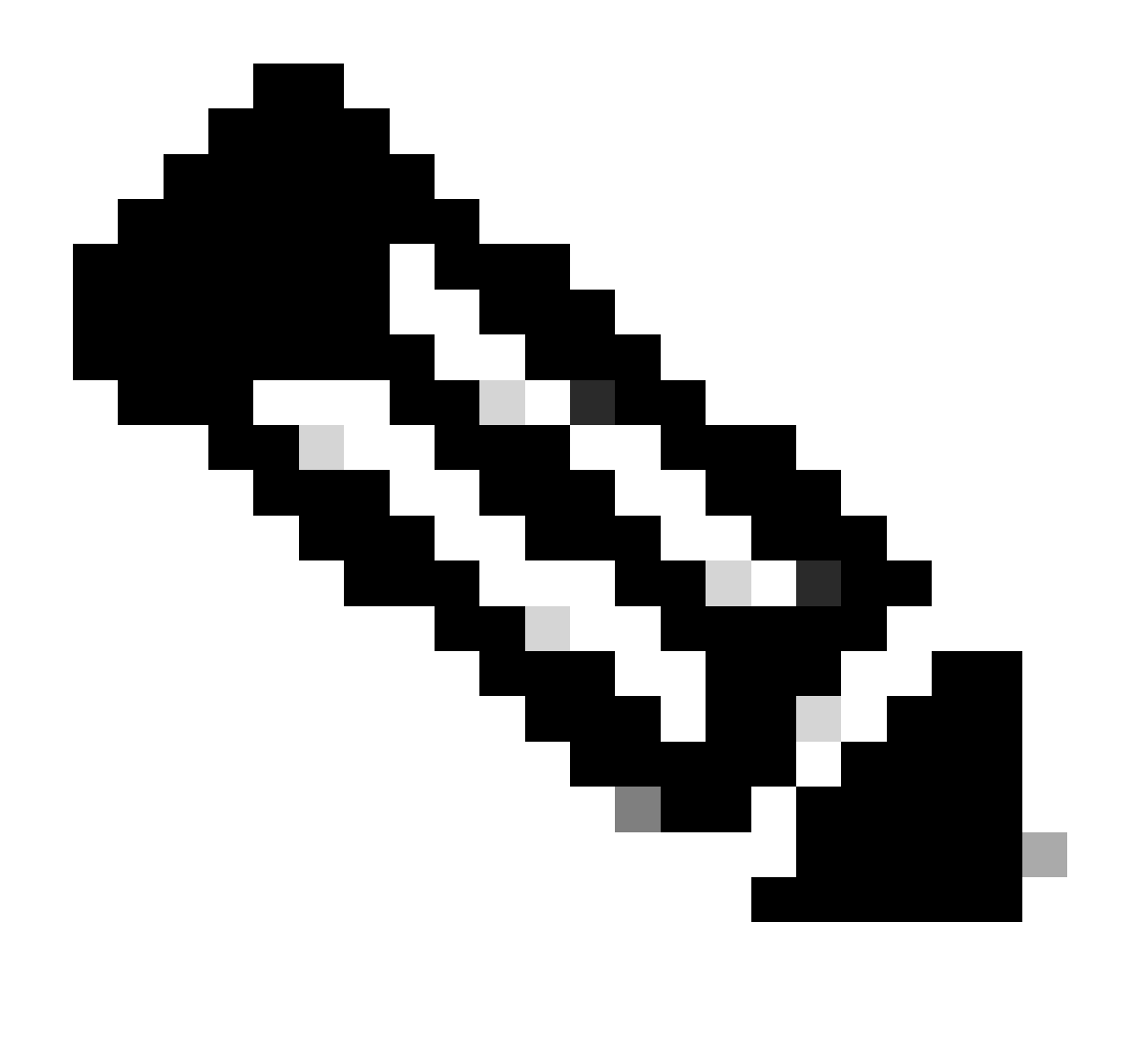

**注意**:此处配置的DNS服务器将用于VPN用户。

步骤 4.2为ISE PSN创建对象。单击Add Object,提供名称和可用的ISE PSN IP地址。单击。Save

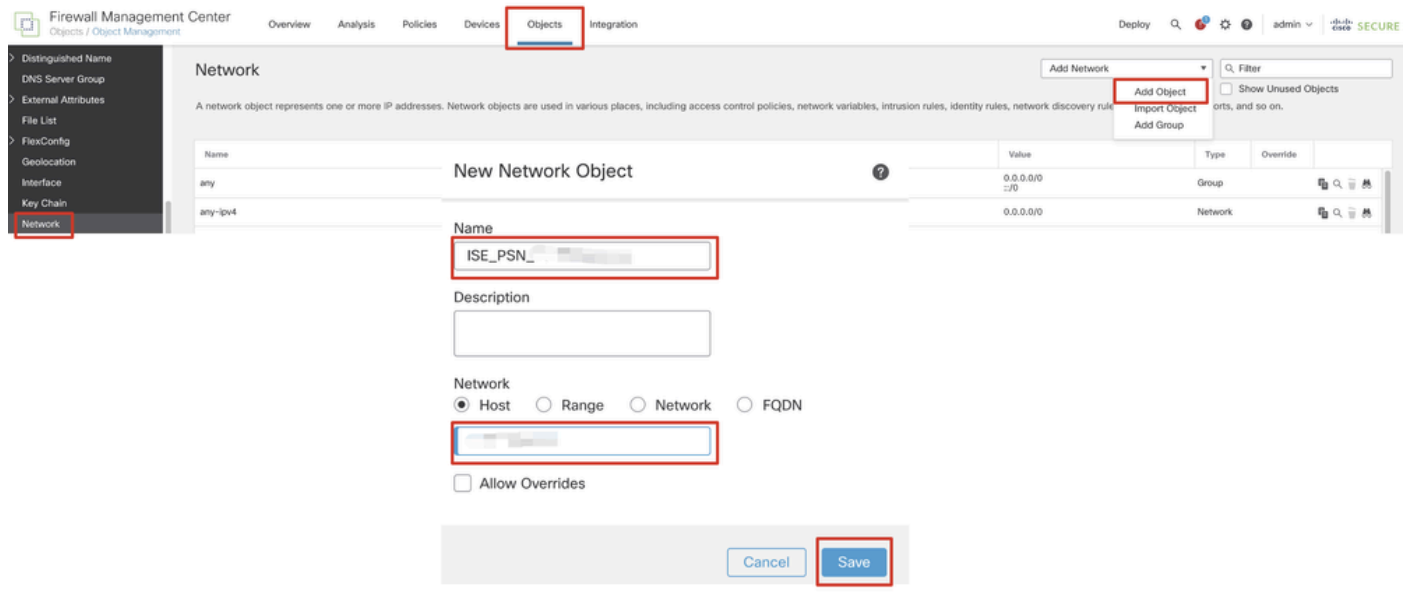

*FMC\_Add\_Object\_ISE*

第五步:导航到Objects > Object Management > VPN > Group Policy。单击。Add Group Policy单击DNS/WINS,然后在Primary DNS Server中选择DNS服务器的对象。??然后单击.Save

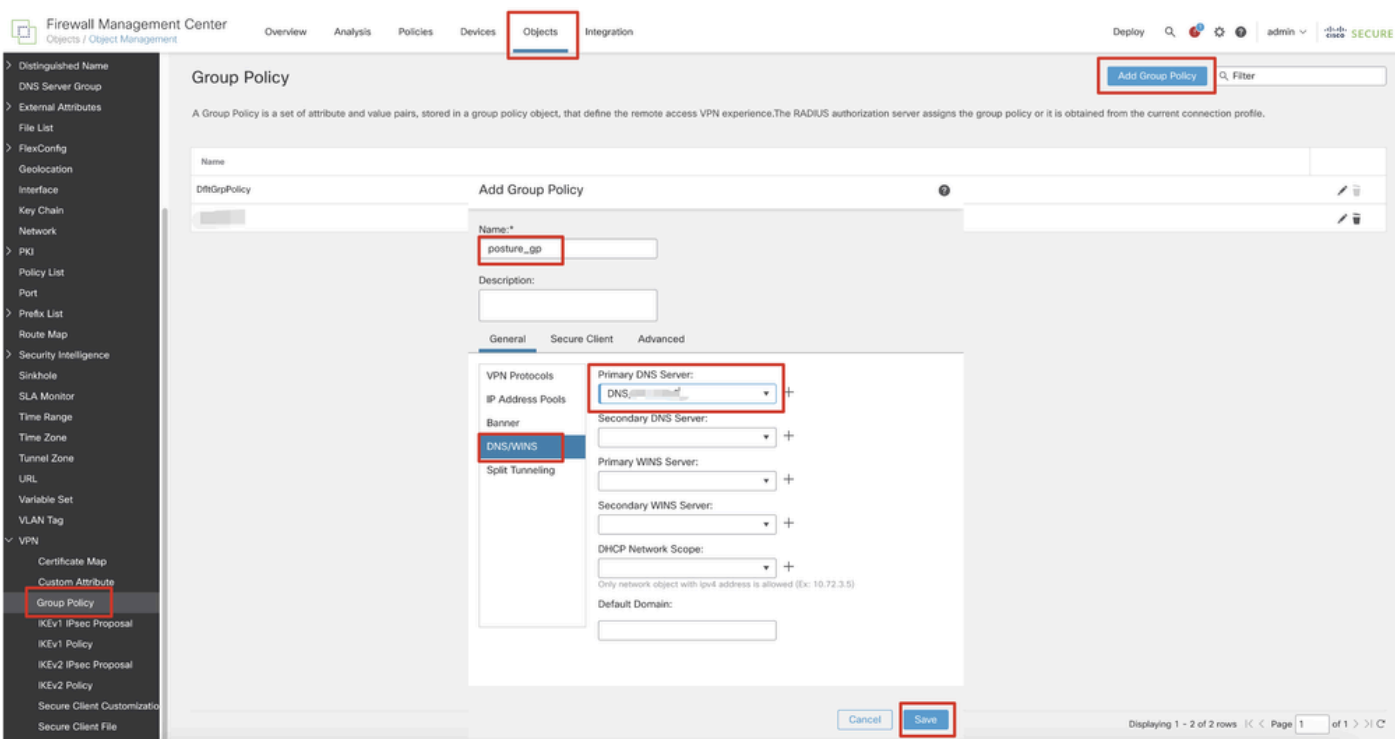

*FMC\_Add\_Group\_Policy*

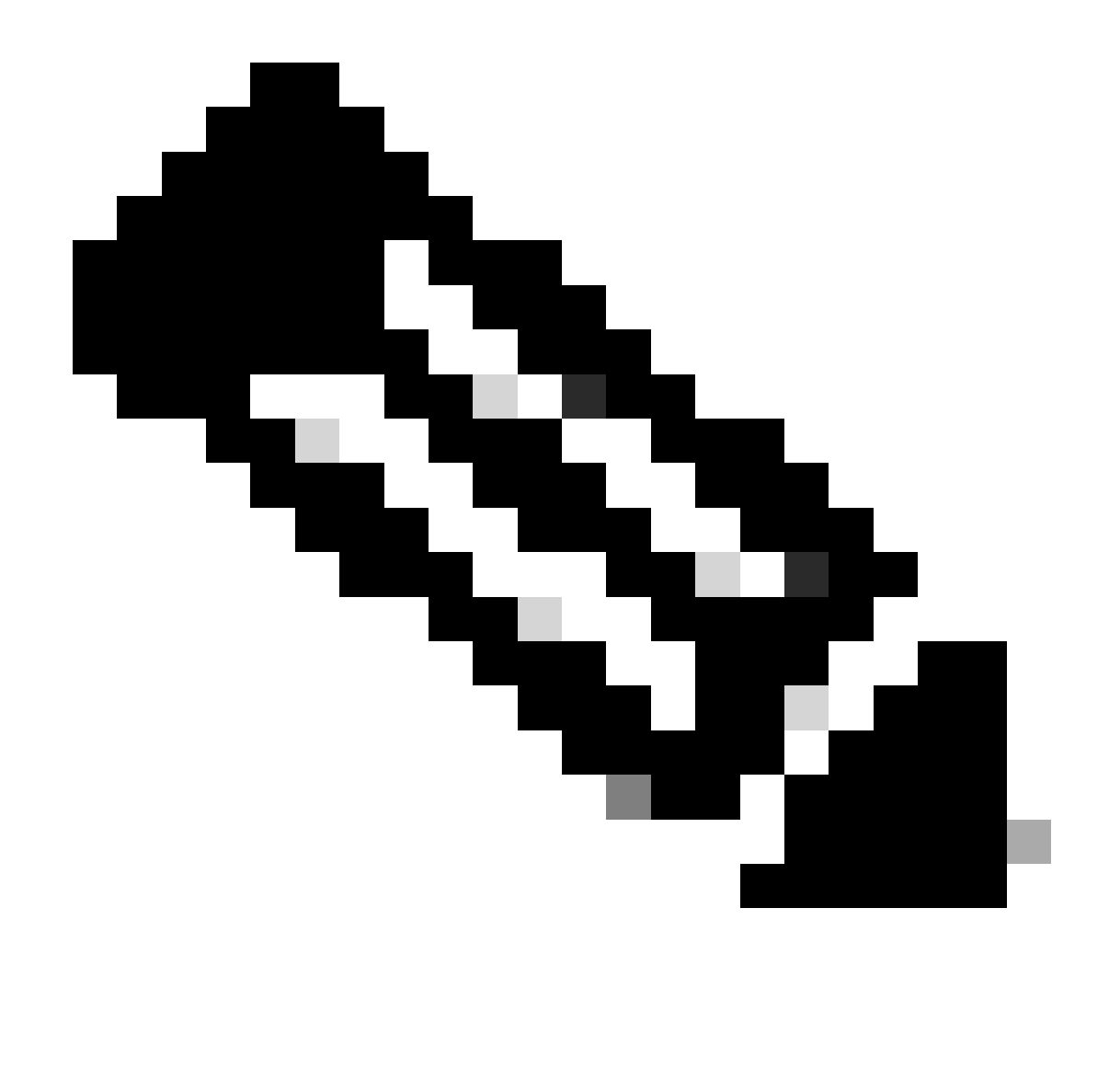

**注意**:确保VPN组策略中使用的DNS服务器可以解析ISE客户端调配门户FQDN和enroll.cisco.com。

第六步:导航到Objects > Object Management > Access List > Extended。单击。Add Extended Access List

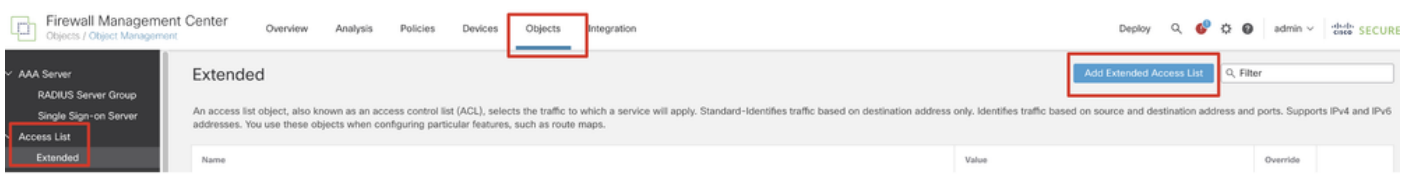

*FMC\_Add\_Redirect\_ACL*

步骤 6.1提供重定向ACL的名称。此名称必须与ISE授权配置文件中的名称相同。单击。Add

#### New Extended Access List Object

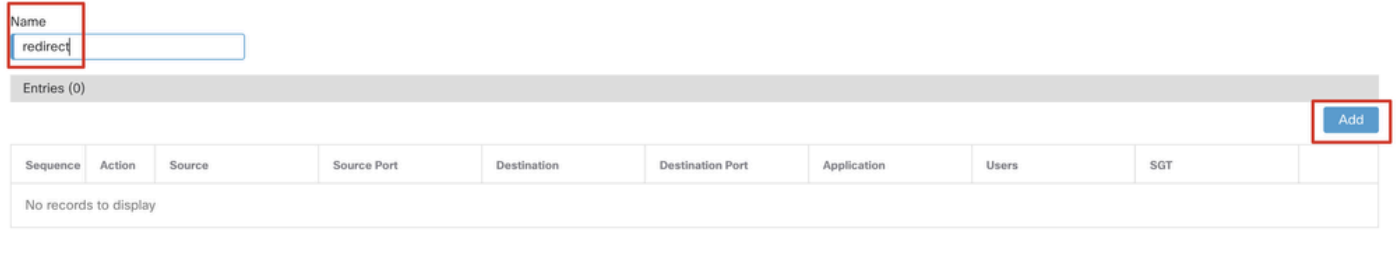

#### Allow Overrides

Cancel Save

## *FMC\_Add\_Redirect\_ACL\_Part\_1*

步骤 6.2 阻止DNS流量、发往ISE PSN IP地址的流量以及补救服务器,以将其排除在重定向范围之外。允许其余流量。这将触发重定 向。单击。Save

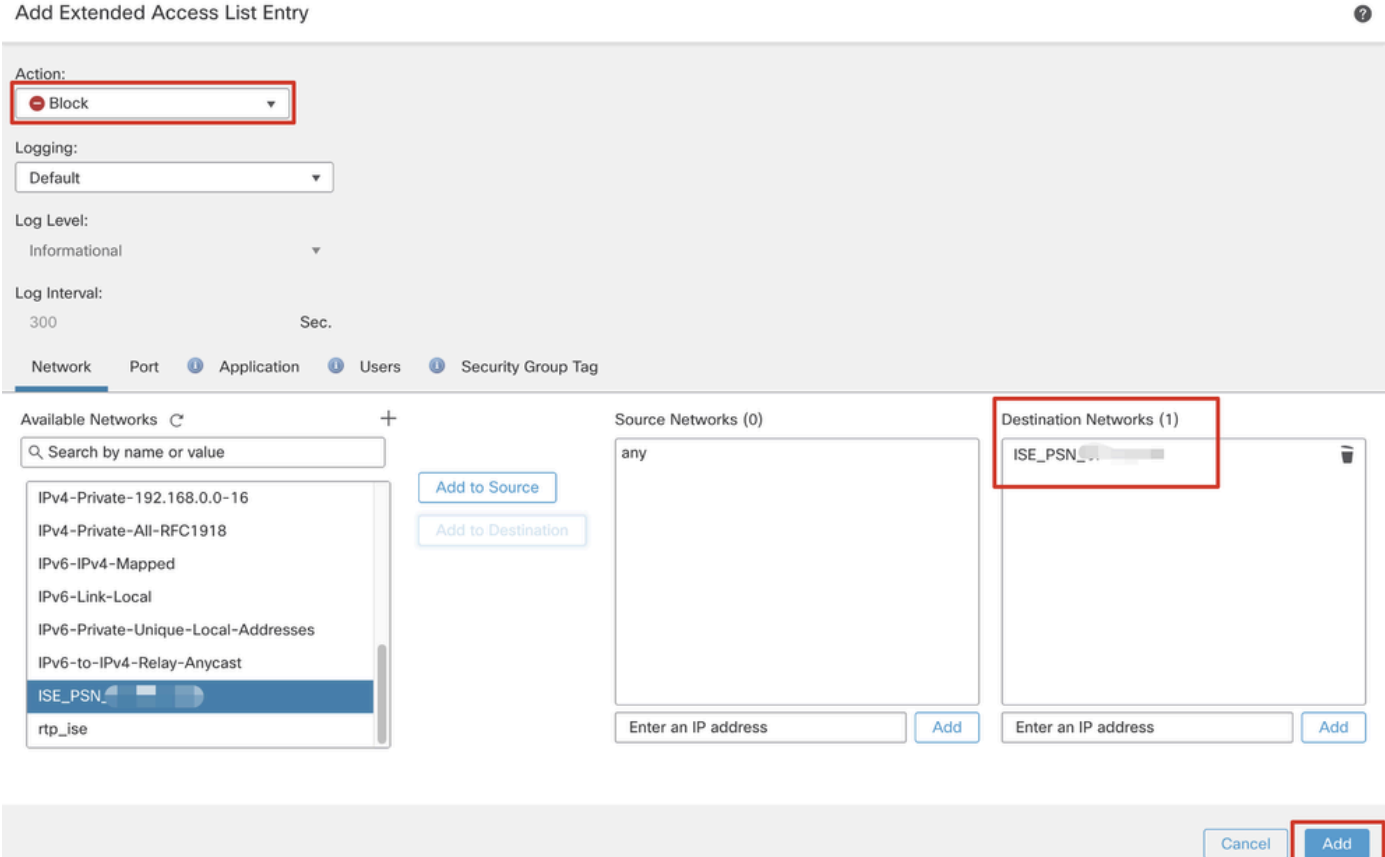

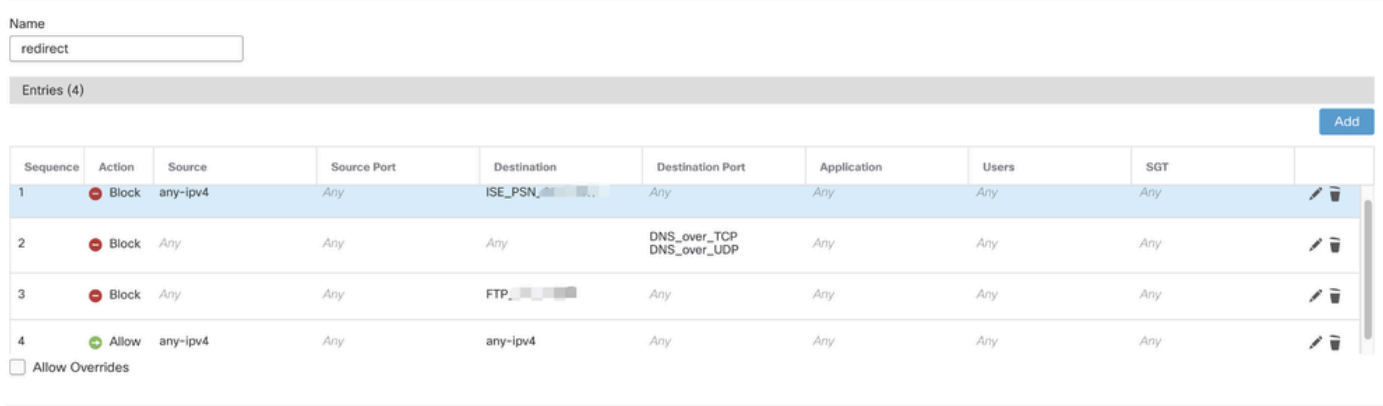

Cancel

*FMC\_Add\_Redirect\_ACL\_Part\_3*

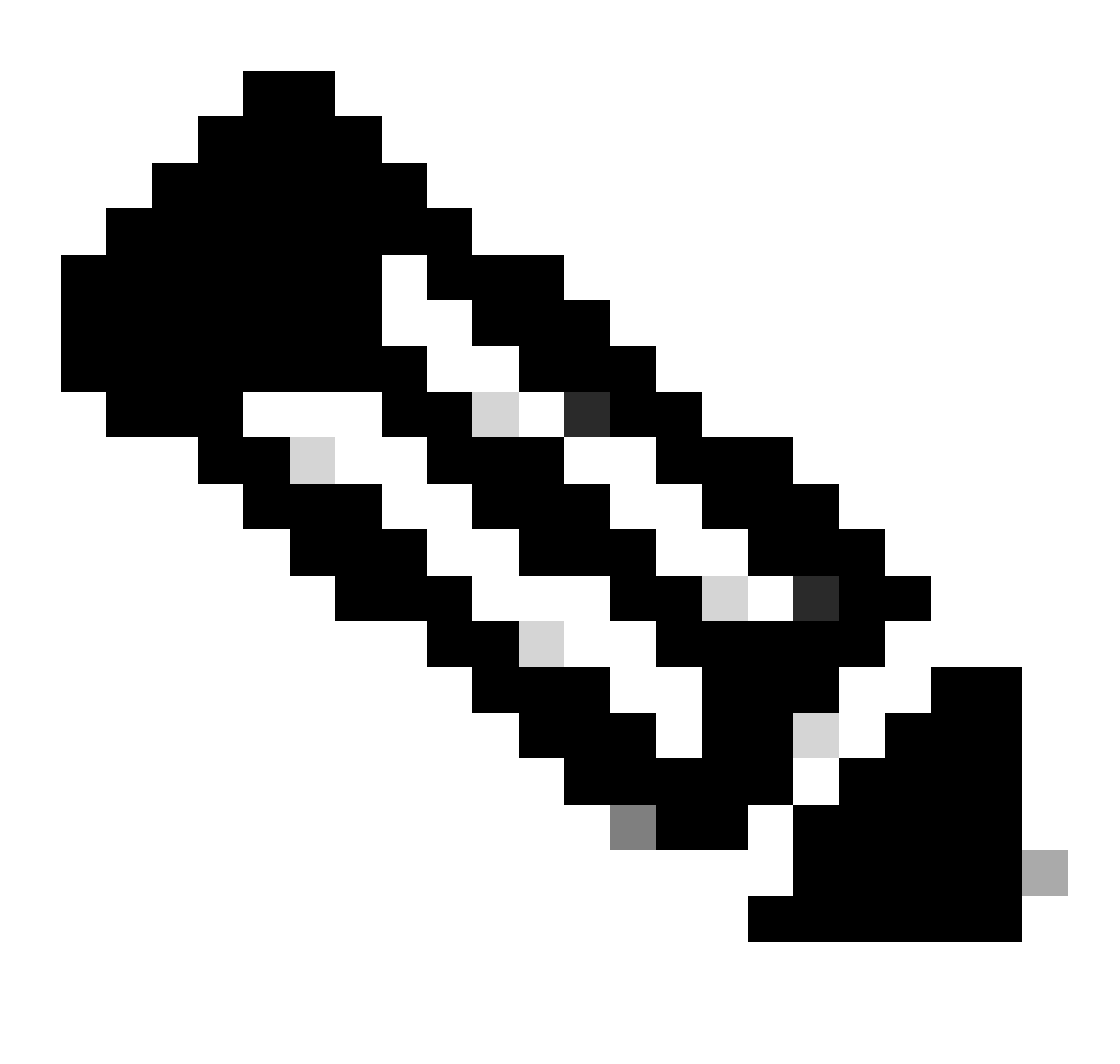

步骤 7. 导航到Objects > Object Management > RADIUS Server Group。单击。Add RADIUS Server Group

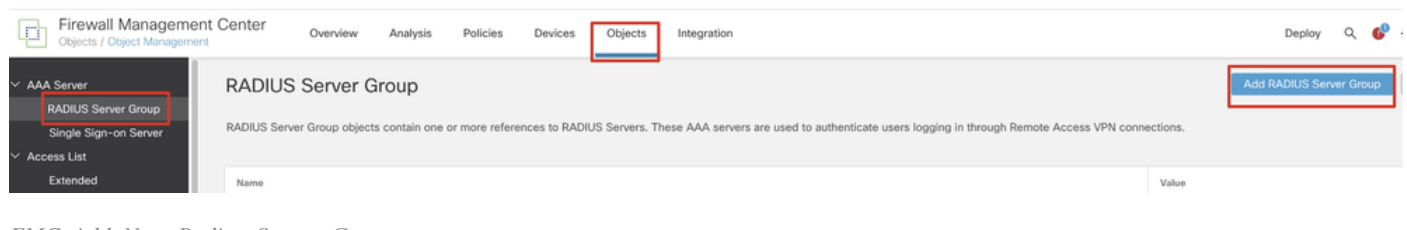

*FMC\_Add\_New\_Radius\_Server\_Group*

步骤 7.1提供名称、检查Enable authorize only、检查Enable interim account update、检查Enable dynamic authorization。

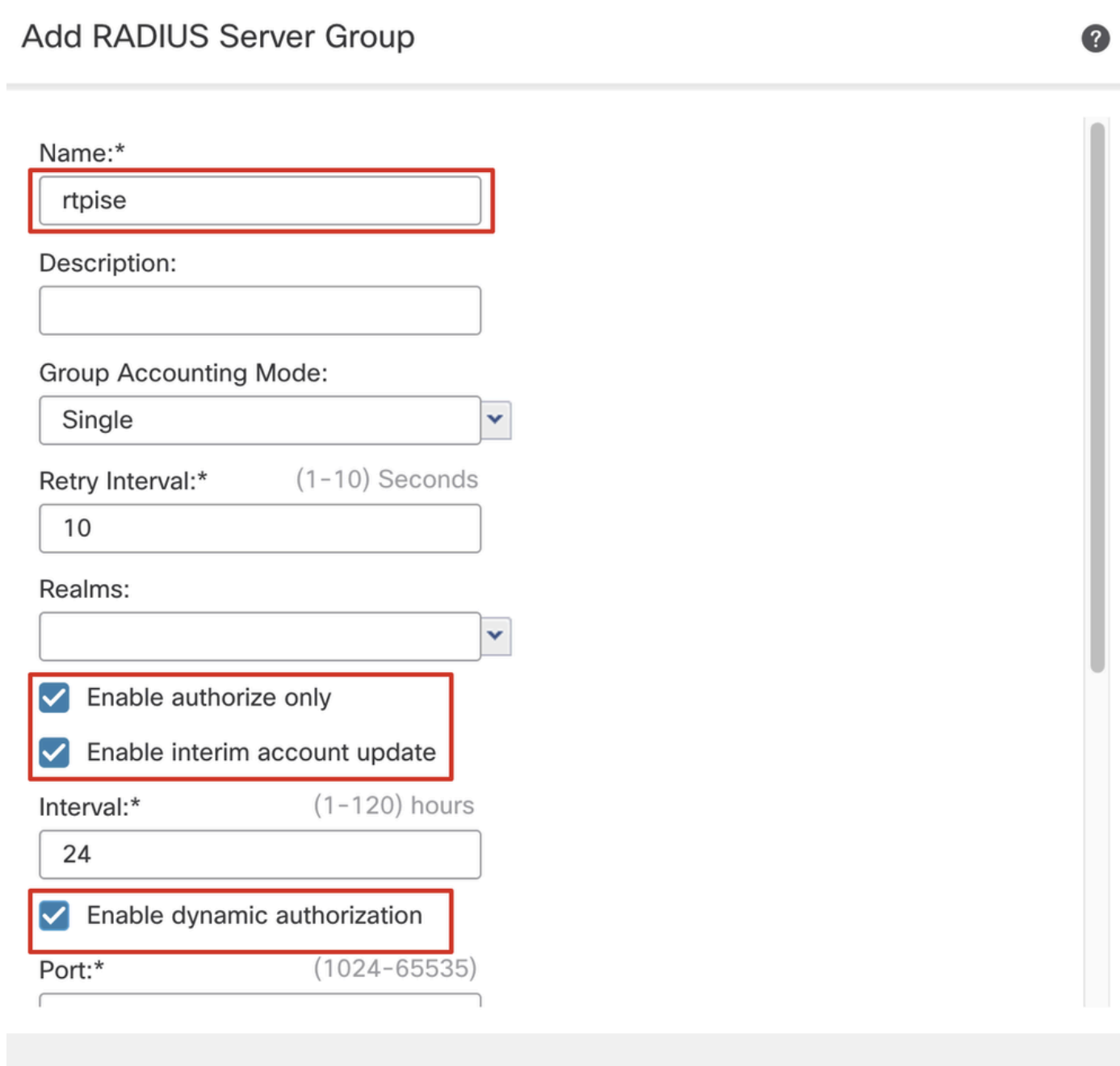

Cancel

## 步骤 7.2单击Plus 图标添加新的radius服务器。提供ISE PSNIP Address/Hostname, Key。选择specific interface进行连接。选择Redirect ACL。然后,单击Save保存新的radius服务器。然后,再次单击Save,保存新的RADIUS服务器组。

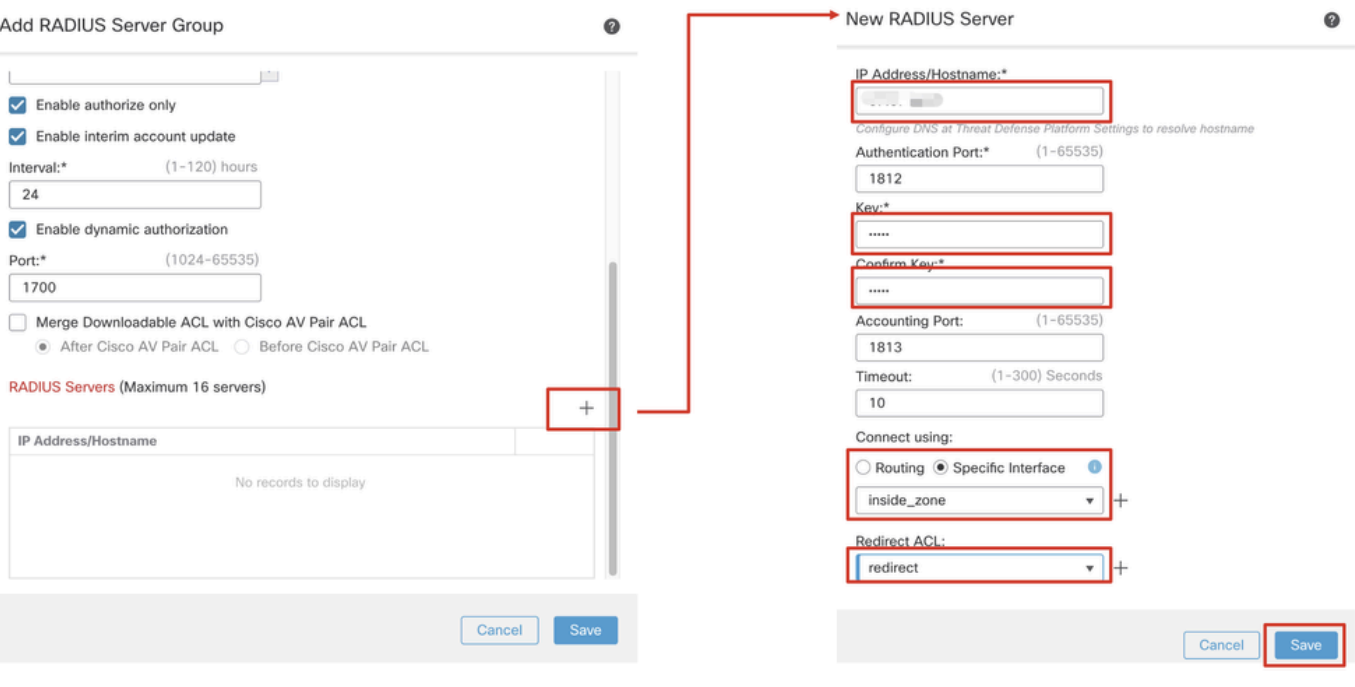

*FMC\_Add\_New\_Radius\_Server\_Group\_Part\_2*

步骤 8 导航到Objects > Object Management > Address Pools > IPv4 Pools。单击Add IPv4 Pools并提供**Name, IPv4 Address Range**和 Mask。??然后单击.Save

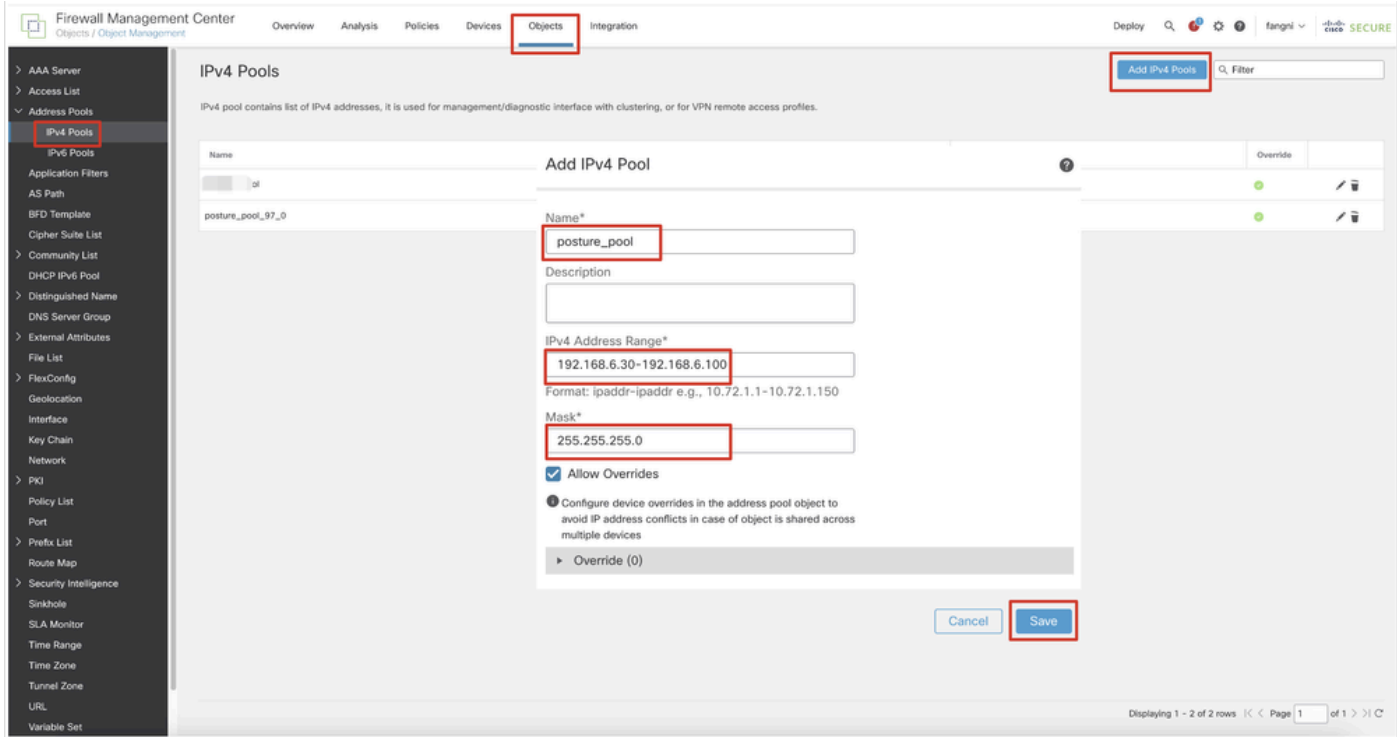

*FMC\_Add\_Newpool*

Enrollment Type中选择Self Signed Certificate。单击Certificate Parameters选项卡并提供Common Name和Country Code。??然后单击 .Save

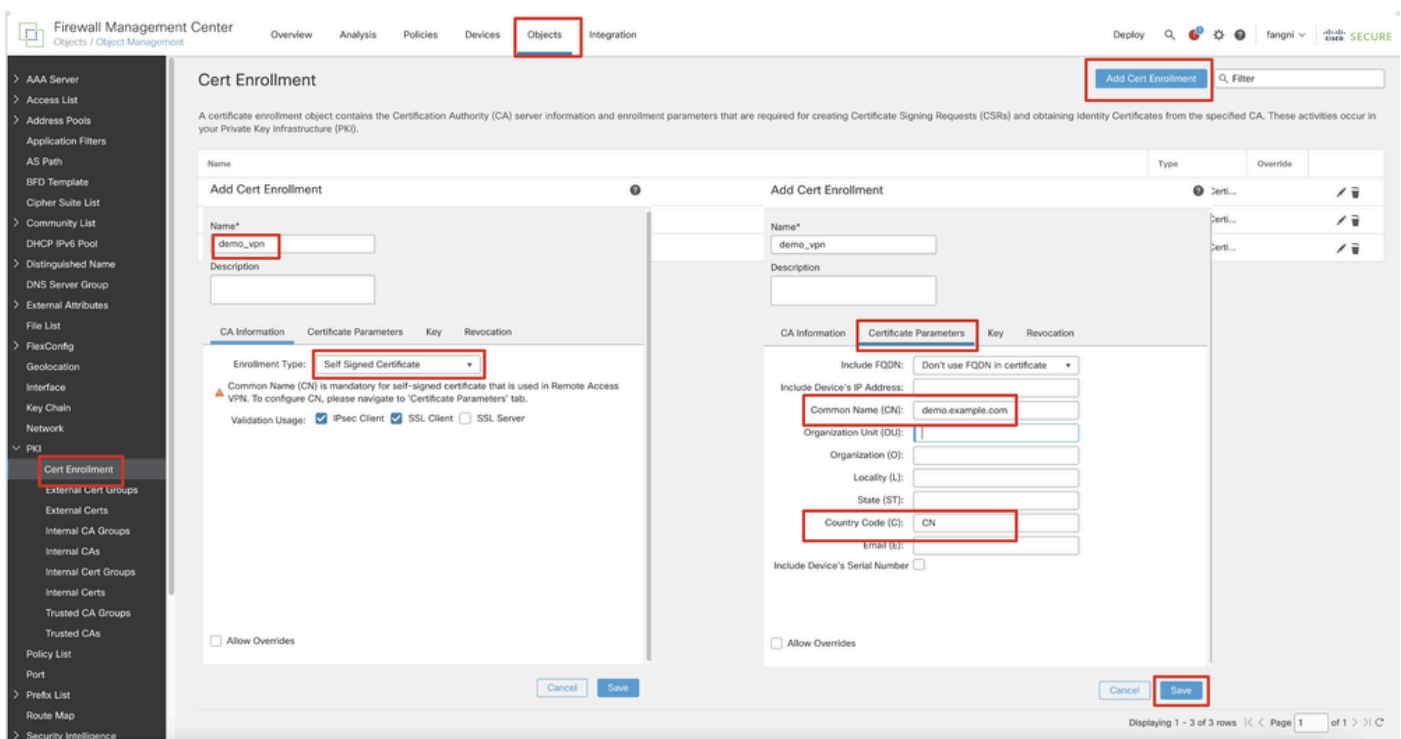

*FMC\_Add\_New\_Cert\_Enroll*

步骤 10 导航到Devices > Certificates。点击Add, 在Device下选择FTD名称, 在Cert Enrollment下选择以前配置的注册。单击。Add

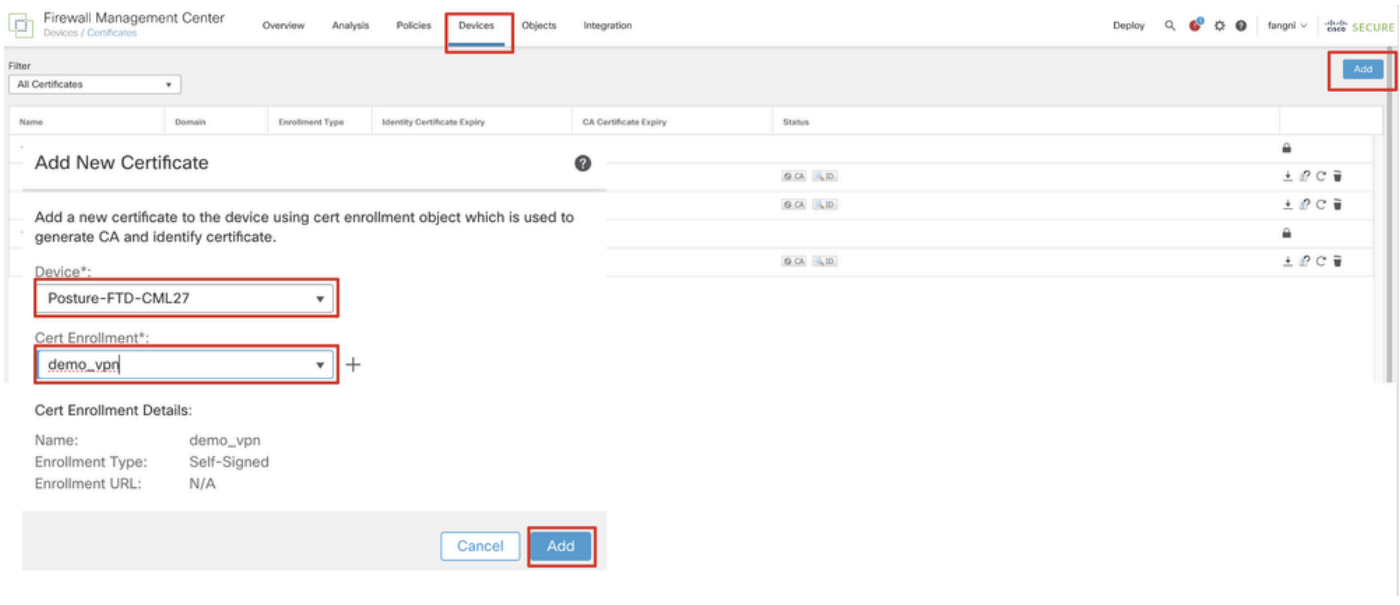

*FMC\_Add\_New\_Cert\_To\_FTD*

步骤 11 导航到Devices > VPN > Remote Access。单击。Add

步骤 11.1提供名称,并将FTD添加到Selected Devices。单击。Next

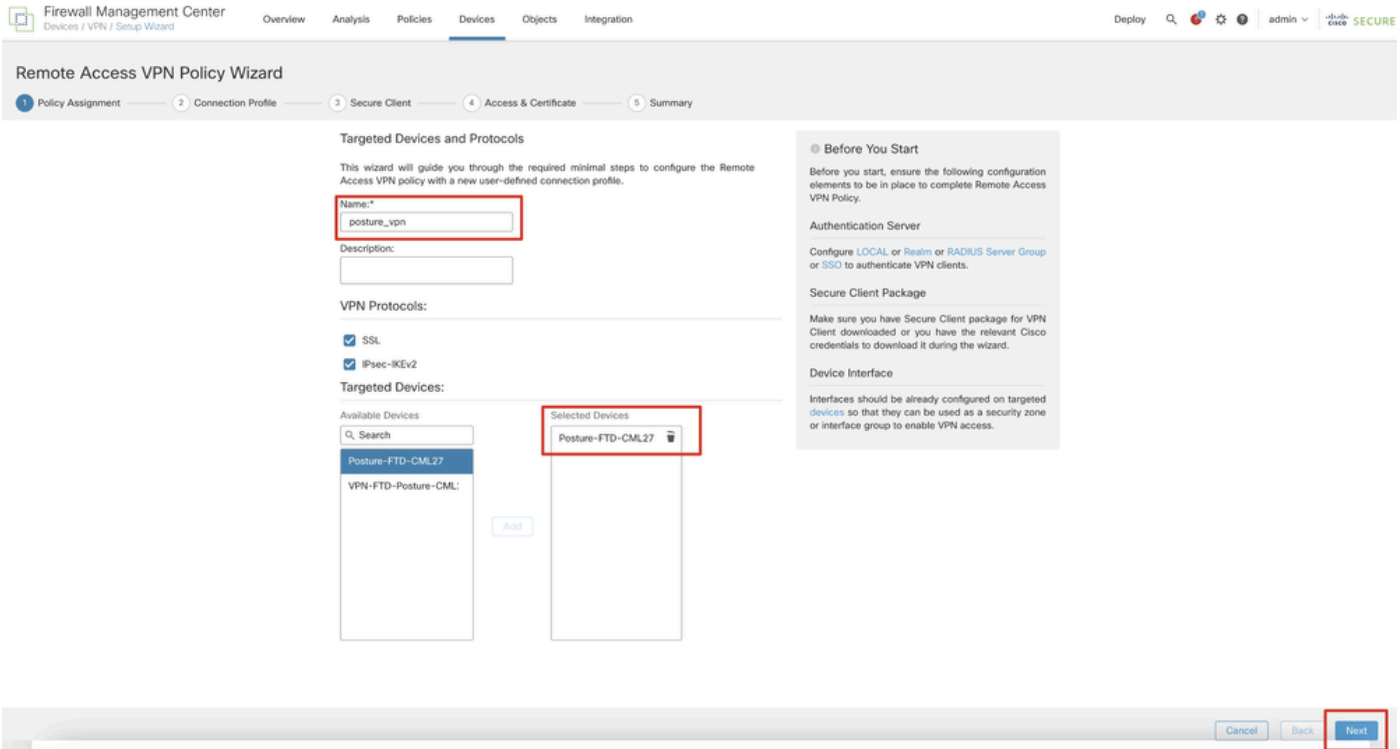

*FMC\_New\_RAVPN\_Wizard\_1*

## 步骤 11.2在Authentication Server, Authorization Server, Accounting Server中选择以前配置的radius服务器组。向下滚动页面。

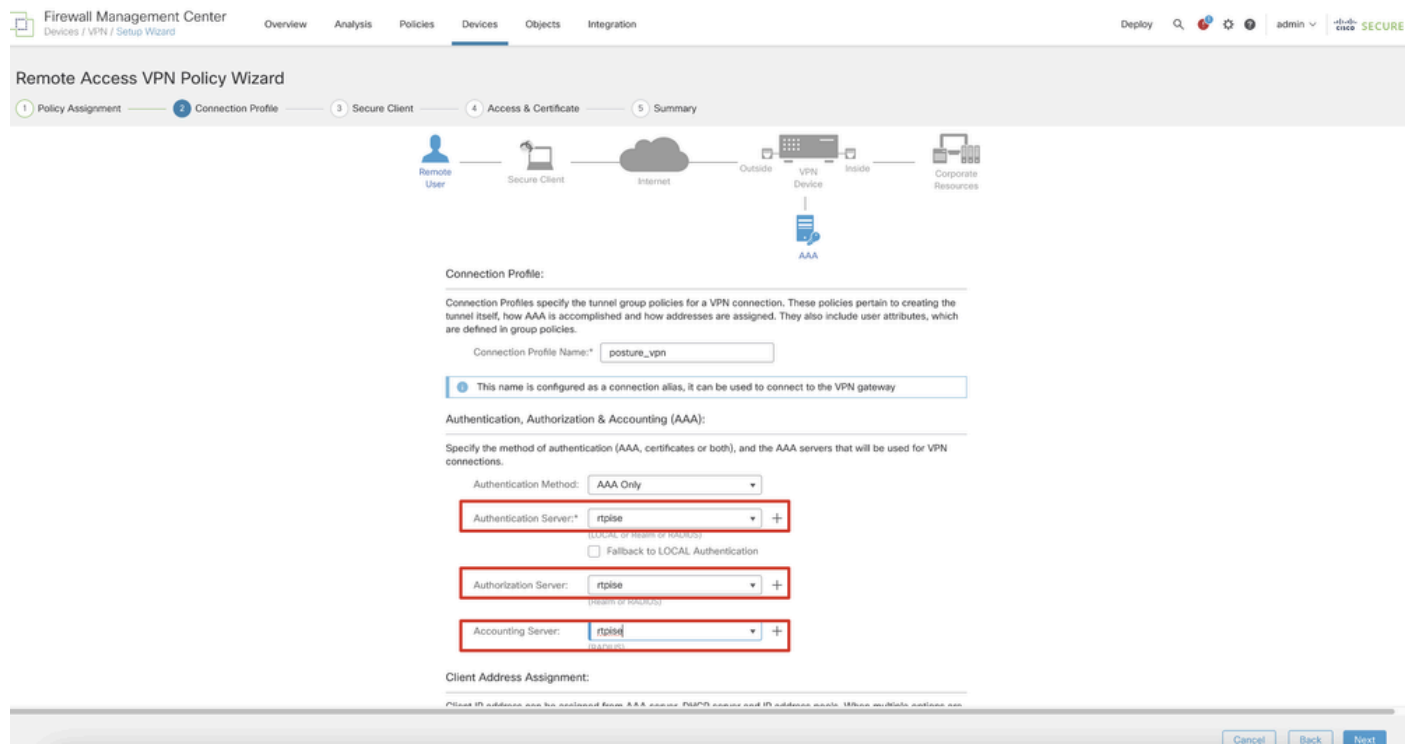

*FMC\_New\_RAVPN\_Wizard\_2*

步骤 11.3在IPv4 Address Pools中选择以前配置的池名称。在Group Policy中选择以前配置的组策略。单击Next。

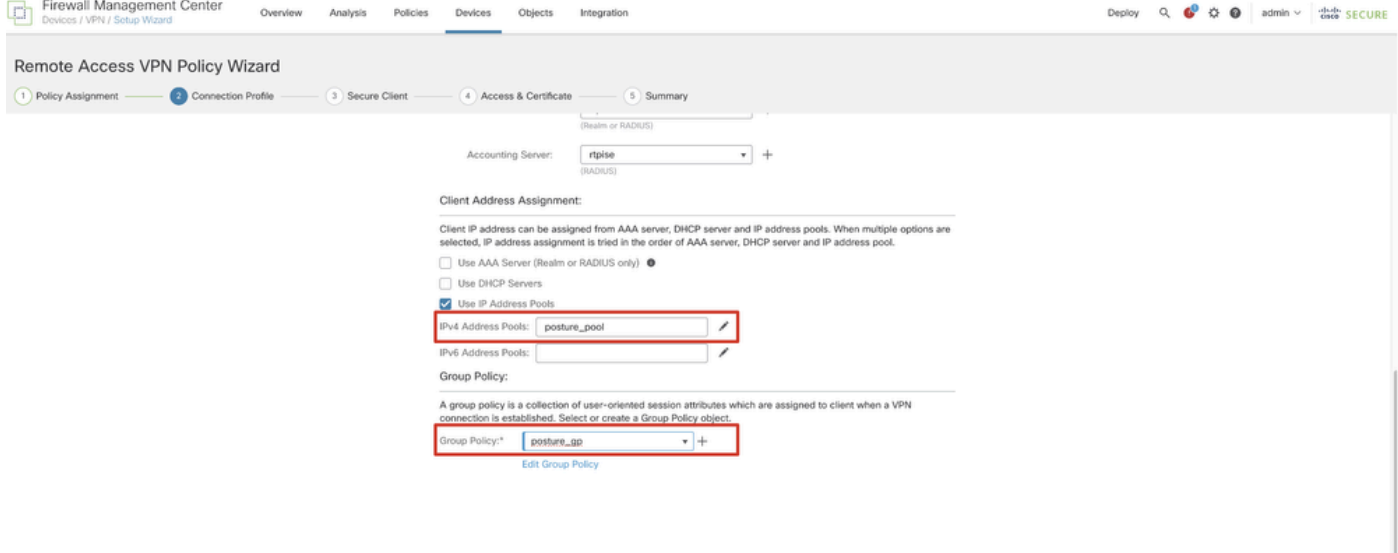

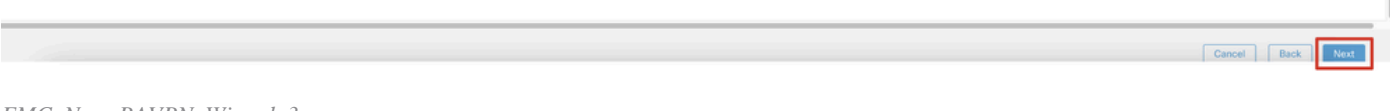

*FMC\_New\_RAVPN\_Wizard\_3*

## 步骤 11.4选中Linux映像的复选框。单击。Next

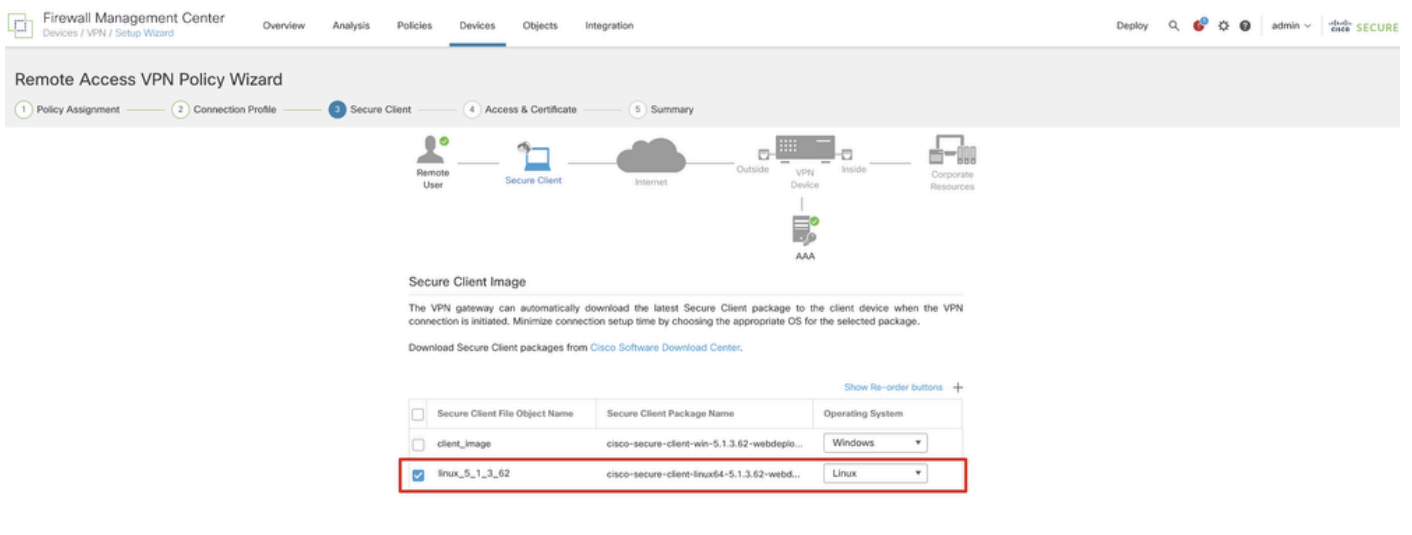

Cancel Back Koxt

*FMC\_New\_RAVPN\_Wizard\_4*

步骤 11.5选择VPN接口的接口。选择在第9步中在FTD上注册的证书注册。单击。Next

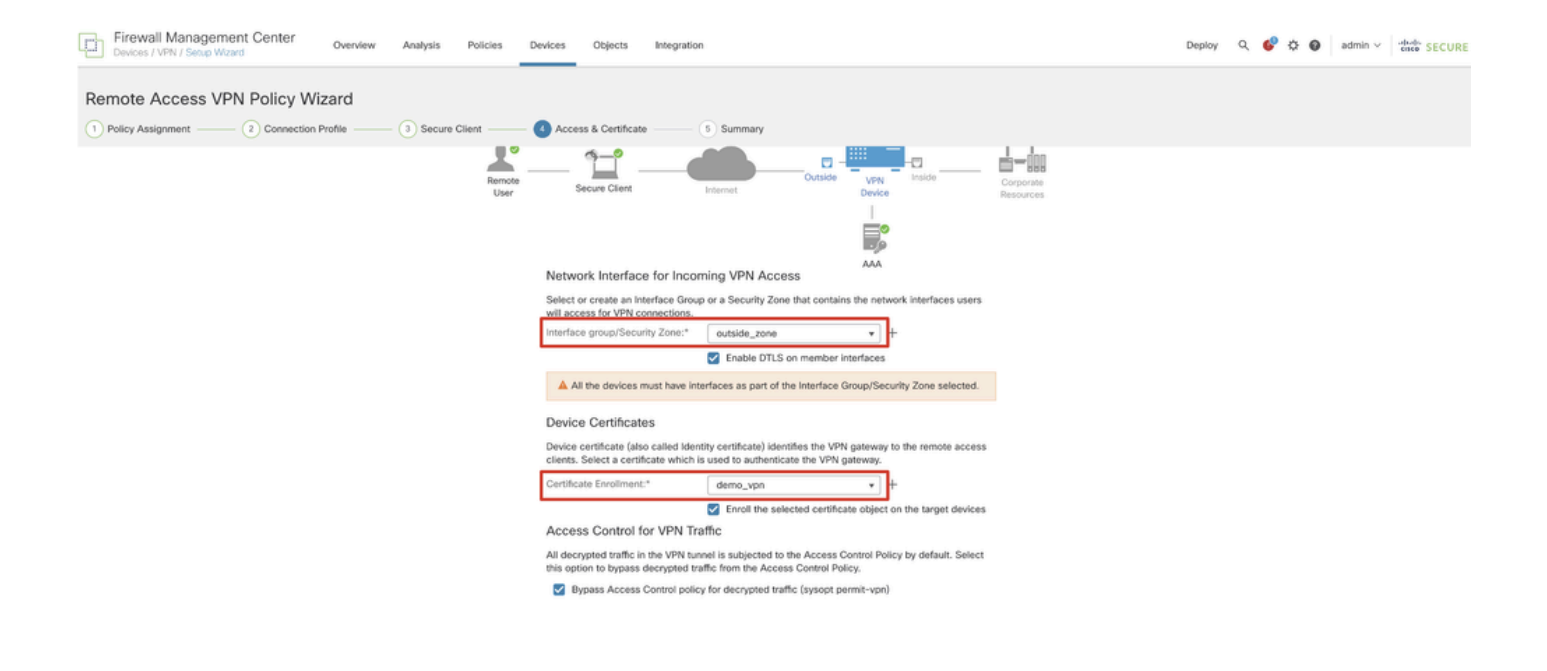

Cancel Back Next

*FMC\_New\_RAVPN\_Wizard\_5*

#### 步骤 11.6在摘要页面上再次确认相关信息。如果一切正常,请单击Finish。如果需要修改任何内容,请单击Back。

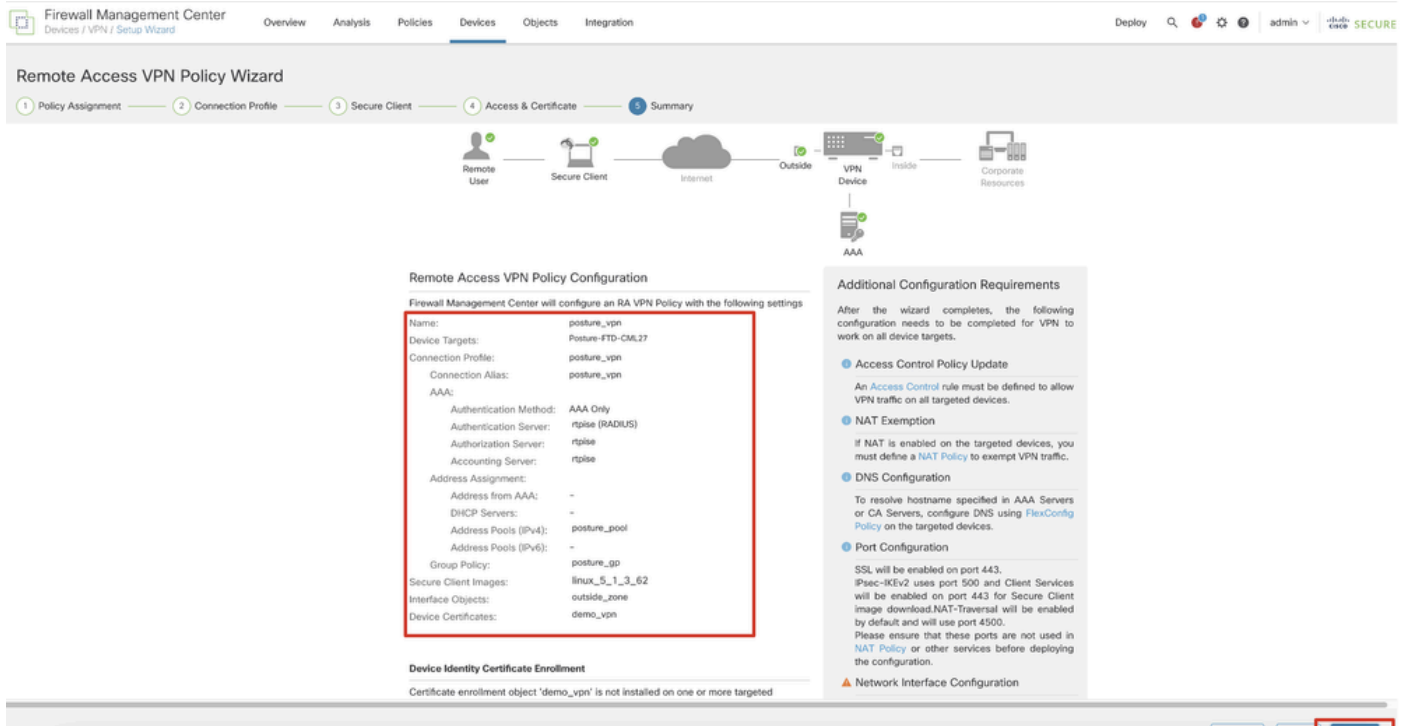

Cancel Back Finish

*FMC\_New\_RAVPN\_Wizard\_6*

 $\sim$ 

#### 步骤 12将新配置部署到FTD以完成远程访问VPN配置。

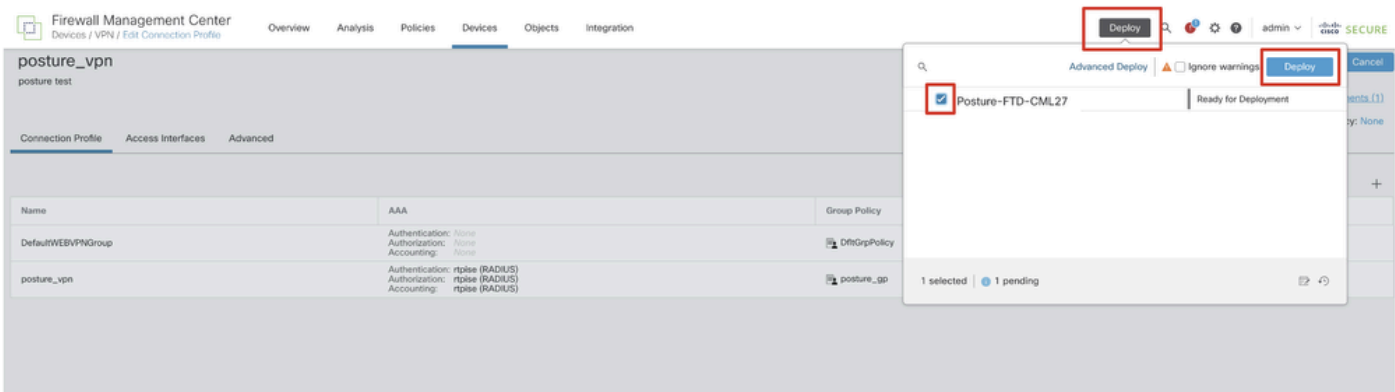

*FMC\_Deploy\_FTD*

#### ISE上的配置

步骤 13 导航到Work Centers > Posture > Network Devices。单击。Add

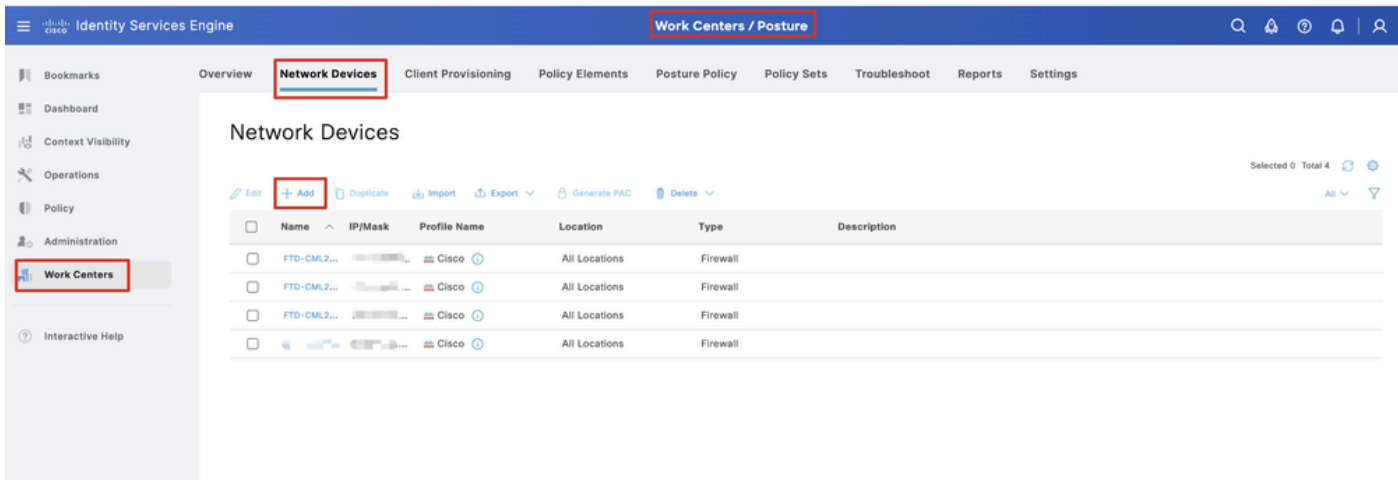

*ISE\_Add\_New\_Device*

步骤 13.1提供Name, IP Address并向下滚动页面。

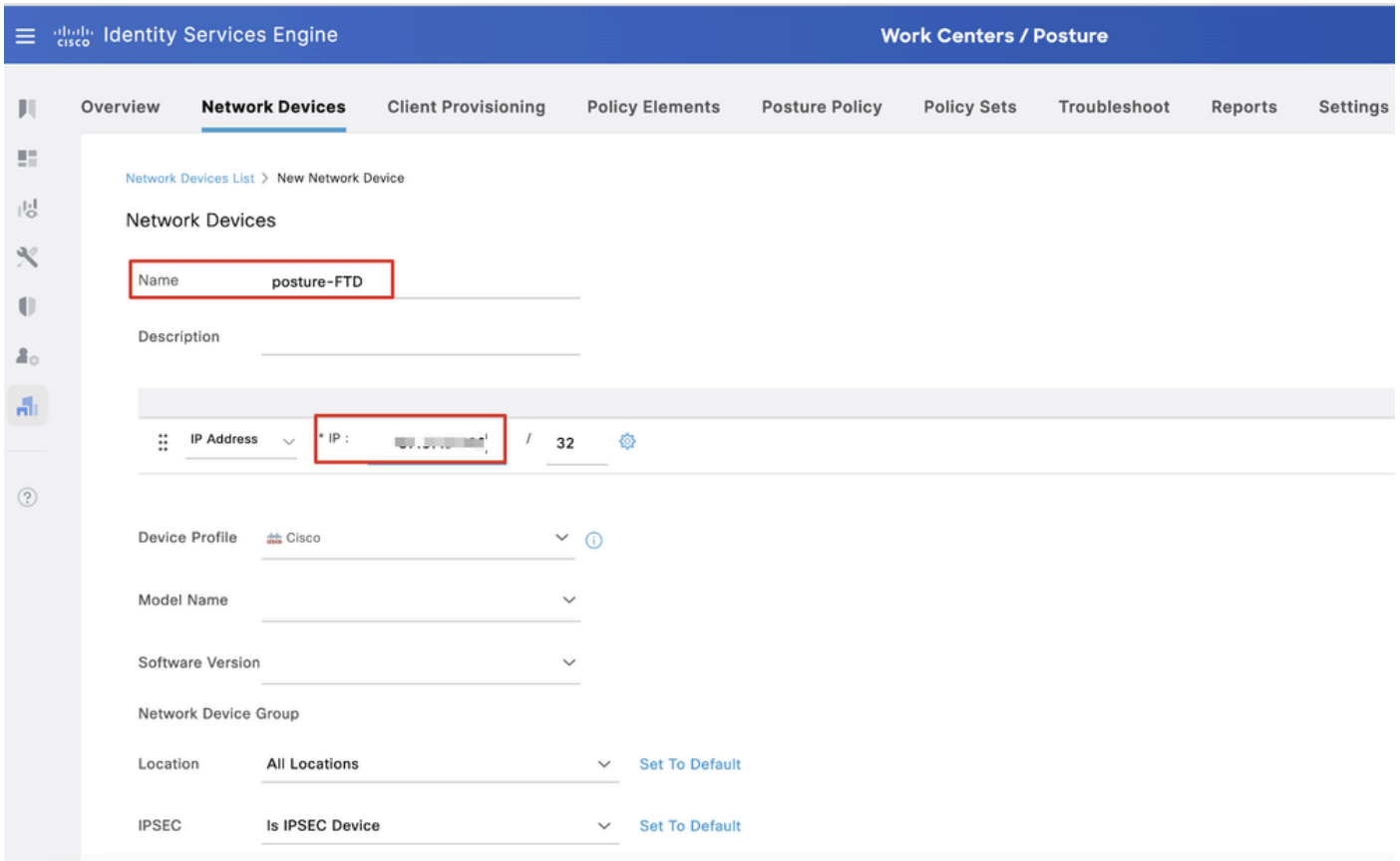

#### *ISE\_Add\_New\_Device\_1*

步骤 13.2选中RADIUS Authentication Settings复选框。提供Shared Secret。单击。Submit

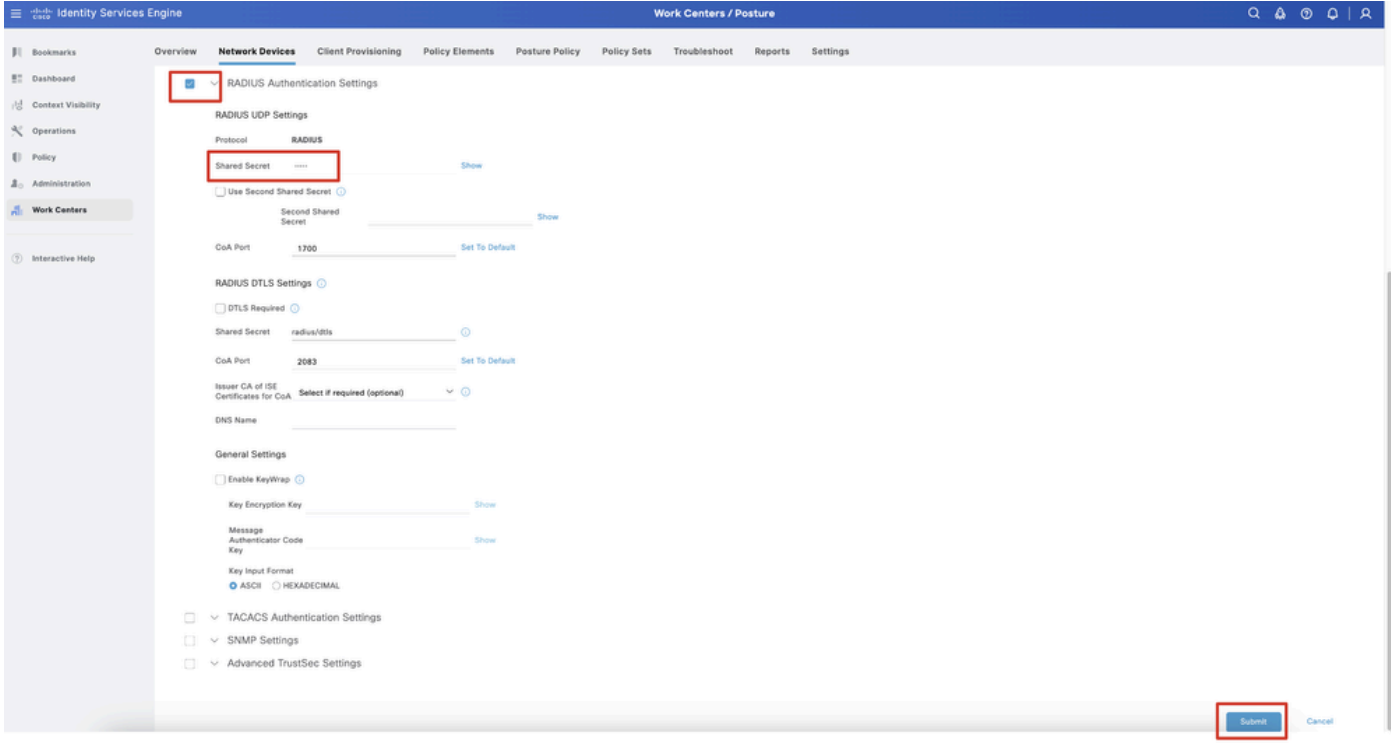

*ISE\_Add\_New\_Device\_2*

步骤 14 从[Cisco](https://software.cisco.com/download/home)[软件下载](https://software.cisco.com/download/home)下载软件包名称cisco-secure-client-linux64-4.3.3139.0-isecompliance-webdeploy-k9.pkg,通过确认下载文件的 md5校验和与Cisco软件下载页相同,来确保文件完好。 已在步骤1中成功下载软件包名称cisco-secure-client-linux64-5.1.3.62-

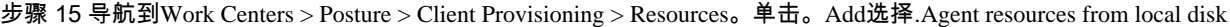

| $\equiv$                            | algeb Identity Services Engine                                               |                                        |                                                   |                                                        | <b>Work Centers / Posture</b> |                                  |            |                     |                                          |
|-------------------------------------|------------------------------------------------------------------------------|----------------------------------------|---------------------------------------------------|--------------------------------------------------------|-------------------------------|----------------------------------|------------|---------------------|------------------------------------------|
| л                                   | <b>Network Devices</b><br>Overview                                           | <b>Client Provisioning</b>             | <b>Policy Elements</b>                            | <b>Posture Policy</b>                                  | <b>Policy Sets</b>            | Troubleshoot                     | Reports    | Settings            |                                          |
| 腊<br>喝<br>$\propto$<br>$\mathbb{U}$ | Client Provisioning Policy<br><b>Resources</b><br>Client Provisioning Portal | Resources<br>$\mathscr{O}$ Edit<br>Add | <b>Delete</b><br><b>Duplicate</b>                 |                                                        |                               |                                  |            |                     | Selected 0 Total 16<br>-77<br>$All \vee$ |
| 2 <sub>0</sub>                      |                                                                              | $\Box$                                 | Agent resources from Cisco site                   |                                                        |                               | Type<br>$\vee$                   | Version    | <b>Last Update</b>  | <b>Description</b>                       |
|                                     |                                                                              | u                                      | Agent resources from local disk                   |                                                        |                               | WinSPWizard                      | 3.2.0.1    | 2023/07/04 06:54:02 | Supplicant Pro                           |
| Ali                                 |                                                                              | 0                                      | Native Supplicant Profile                         |                                                        |                               | Native Supplicant Pro Not Applic |            | 2016/10/07 04:01:12 | Pre-configurec                           |
|                                     |                                                                              | Agent Configuration<br>0               |                                                   |                                                        |                               | Native Supplicant Pro Not Applic |            | 2023/07/04 07:55:16 | Pre-configurec                           |
| $\circledR$                         |                                                                              | o                                      | Agent Posture Profile                             |                                                        |                               | MacOsXSPWizard                   | 2.7.0.1    | 2023/07/04 06:54:02 | Supplicant Pro                           |
|                                     |                                                                              | AMP Enabler Profile<br>o               |                                                   | 5.1.3.062                                              |                               | CiscoSecureClientDe              | 5.1.3.62   | 2024/05/08 10:20:06 | Cisco Secure C                           |
|                                     |                                                                              | □                                      | CiscoSecureClientDesktopLinux 5.1.3.062           |                                                        |                               | CiscoSecureClientDe 5.1.3.62     |            | 2024/05/08 10:31:28 | Cisco Secure (                           |
|                                     |                                                                              | □                                      |                                                   | CiscoSecureClientComplianceModuleWindows 4.3.4015.8192 |                               | CiscoSecureClientCo 4.3.4015     |            | 2024/05/08 10:26:57 | Cisco Secure C                           |
|                                     |                                                                              | □                                      | CiscoSecureClientComplianceModuleLinux 4.3.3139.0 |                                                        |                               | CiscoSecureClientCo 4.3.3139.0   |            | 2024/05/08 10:34:00 | Cisco Secure (                           |
|                                     |                                                                              | ⊓                                      | CiscoAgentlessWindows 5.0.03061                   |                                                        |                               | CiscoAgentlessWind               | 5.0.3061.0 | 2023/07/04 06:54:10 | With CM: 4.3.3                           |
|                                     |                                                                              | ∩                                      | CiscoAgentlessOSX 5.0.03061                       |                                                        |                               | CiscoAgentlessOSX                | 5.0.3061.0 | 2023/07/04 06:54:14 | With CM: 4.3.3                           |
|                                     |                                                                              | □                                      | CiscoTemporalAgentWindows 5.0.03061               |                                                        |                               | CiscoTemporalAgent               | 5.0.3061.0 | 2023/07/04 06:54:03 | With CM: 4.3.3                           |
|                                     |                                                                              | O                                      | CiscoTemporalAgentOSX 5.0.03061                   |                                                        |                               | CiscoTemporalAgent               | 5.0.3061.0 | 2023/07/04 06:54:07 | With CM: 4.3.3                           |

*ISE\_Upload\_Resource*

## 步骤 15.1选择.Cisco Provided Package点击Choose File上传cisco-secure-client-linux64-5.1.3.62-webdeploy-k9.pkg。单击。Submit

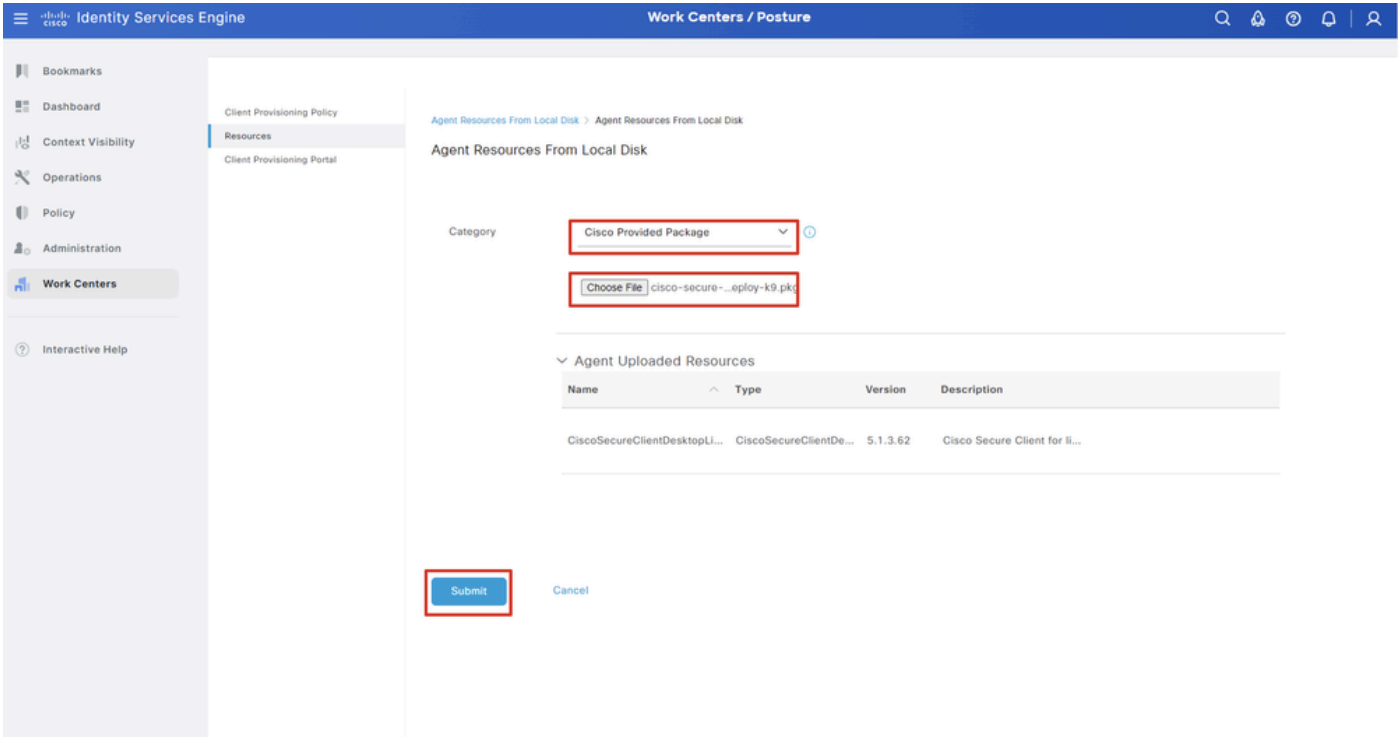

*ISE\_Upload\_Resources\_1*

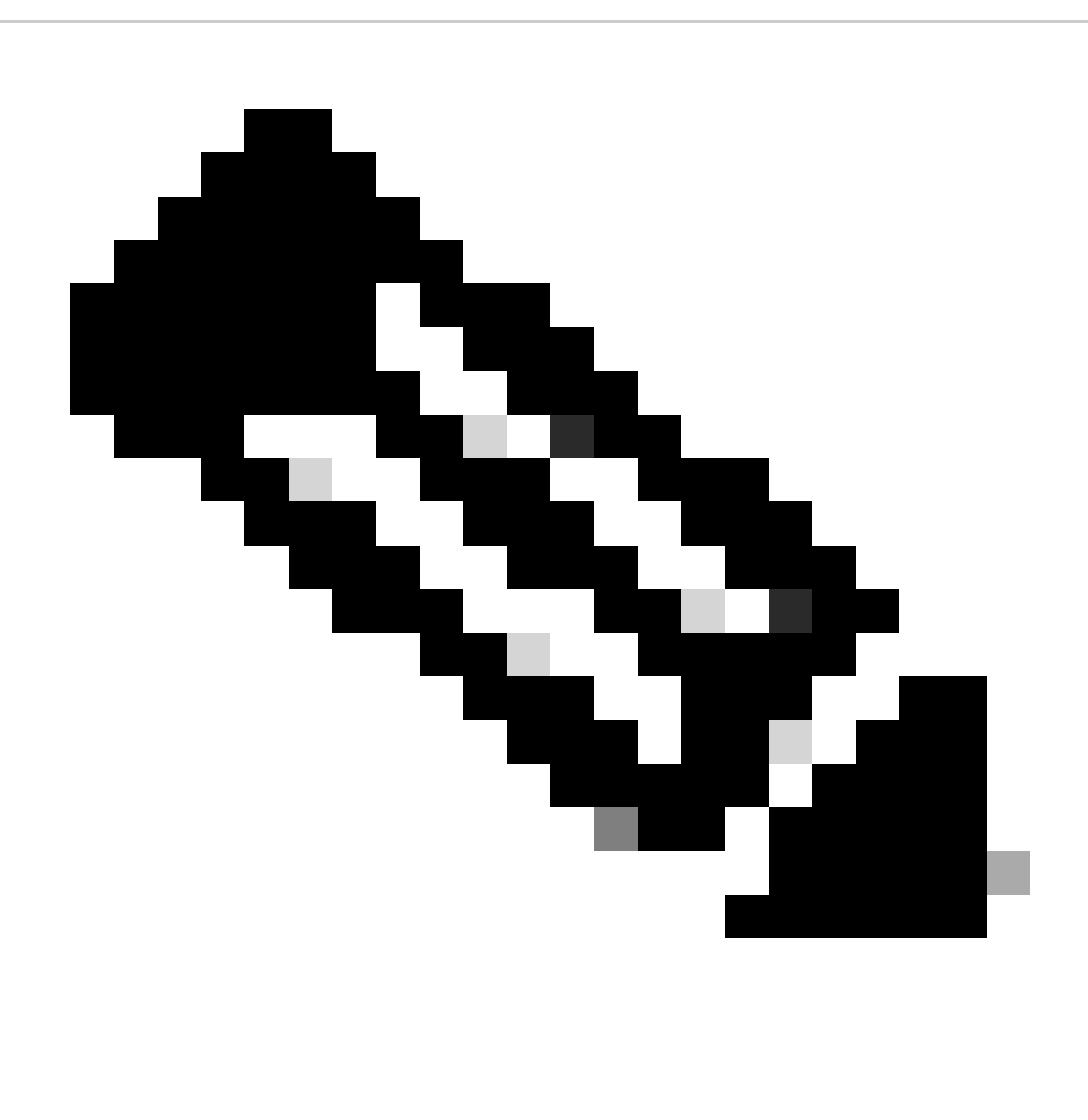

**注意**:重复步骤14.上传cisco-secure-client-linux64-4.3.3139.0-isecompliance-webdeploy-k9.pkg。

步骤 16 导航到Work Centers > Posture > Client Provisioning > Resources。单击。Add选择.Agent Posture Profile

|                 | 三 see Identity Services Engine                       |                            |                                 |                            |                    | <b>Work Centers / Posture</b>                    |                            |                       |  |  |  |  |  |
|-----------------|------------------------------------------------------|----------------------------|---------------------------------|----------------------------|--------------------|--------------------------------------------------|----------------------------|-----------------------|--|--|--|--|--|
| ш               | <b>Network Devices</b><br>Overview                   | <b>Client Provisioning</b> | <b>Policy Elements</b>          | <b>Posture Policy</b>      | <b>Policy Sets</b> | Troubleshoot                                     | Settings<br>Reports        |                       |  |  |  |  |  |
| 51<br>성         | Client Provisioning Policy<br>Resources<br>Resources |                            |                                 |                            |                    |                                                  |                            |                       |  |  |  |  |  |
| $\mathcal{K}$   | Client Provisioning Portal                           |                            |                                 | Selected 0 Total 16<br>▽   |                    |                                                  |                            |                       |  |  |  |  |  |
| $\blacksquare$  |                                                      | $\mathscr{D}$ Edit         | ← Add ∧ ( Duplicate ( Delete    |                            |                    |                                                  |                            | $A \mathbb{I}$ $\vee$ |  |  |  |  |  |
| 2 <sub>0</sub>  |                                                      | 0                          | Agent resources from Cisco site |                            | Version            | <b>Last Update</b>                               | Description                |                       |  |  |  |  |  |
|                 |                                                      | o                          | Agent resources from local disk | oSecureClientDe            | 5.1.3.62           | 2024/05/08 10:31:28                              | Cisco Secure Client for Ii |                       |  |  |  |  |  |
| $\frac{d}{d+1}$ |                                                      | Ω                          | Native Supplicant Profile       |                            |                    | ve Supplicant Pro Not Applic 2016/10/07 04:01:12 | Pre-configured Native S    |                       |  |  |  |  |  |
|                 |                                                      | Ω                          | Agent Configuration             | oSecureClientCo 4.3.3139.0 |                    | 2024/05/08 10:34:00                              | Cisco Secure Client Linu   |                       |  |  |  |  |  |
| $\circledcirc$  |                                                      | O                          | Agent Posture Profile           | ntProfile                  |                    | Not Applic 2024/05/08 10:37:17                   |                            |                       |  |  |  |  |  |
|                 |                                                      | о                          | AMP Enabler Profile             | ntProfile                  |                    | Not Applic 2024/05/16 15:15:49                   |                            |                       |  |  |  |  |  |

*ISE\_Add\_Agent\_Posture\_Profile*

#### 步骤 16.1提供Name, Server name rules,并将剩余部分保留为默认值。单击。Save

## 名称:linux\_agent\_profile

## 服务器名称规则:\*.example.com

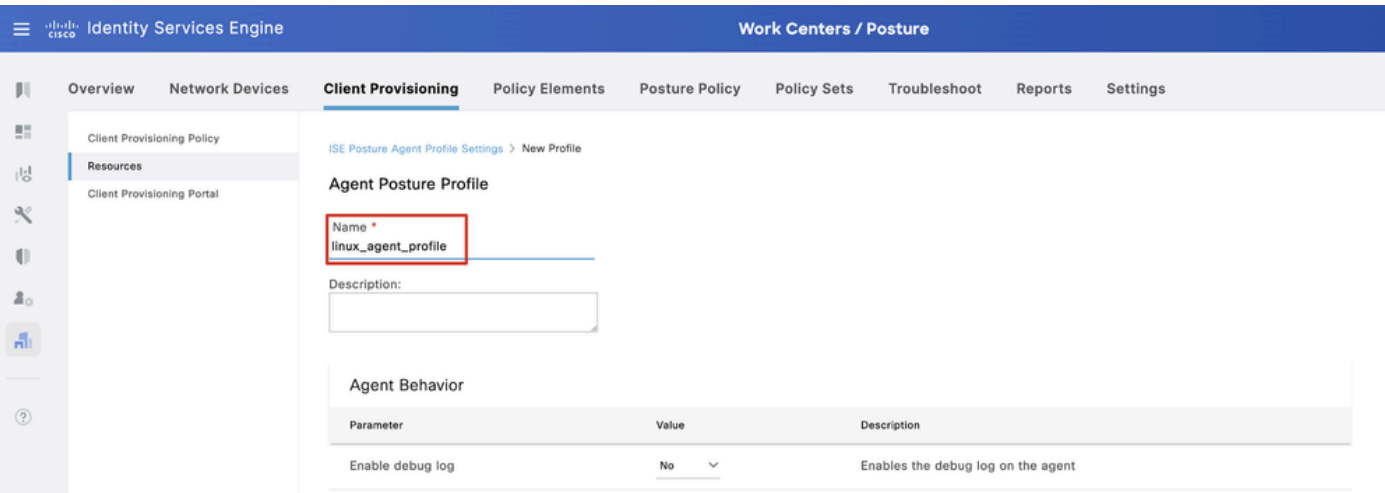

*ISE\_Add\_Agent\_Posture\_Profile\_1*

| ≡              | aliah.<br>Cisco  | <b>Identity Services Engine</b>   |                                   | <b>Work Centers / Posture</b> |                       |                    |                                                                                            |                                                                                                    |                                                                                                    |  |  |  |  |  |
|----------------|------------------|-----------------------------------|-----------------------------------|-------------------------------|-----------------------|--------------------|--------------------------------------------------------------------------------------------|----------------------------------------------------------------------------------------------------|----------------------------------------------------------------------------------------------------|--|--|--|--|--|
| Ш              | Overview         | <b>Network Devices</b>            | <b>Client Provisioning</b>        | <b>Policy Elements</b>        | <b>Posture Policy</b> | <b>Policy Sets</b> | Troubleshoot                                                                               | Reports                                                                                                    | Settings                                                                                                    |  |  |  |  |  |
| 腊<br>問         | <b>Resources</b> | <b>Client Provisioning Policy</b> | Posture Protocol                  |                               |                       |                    |                                                                                            |                                                                                                    |                                                                                                    |  |  |  |  |  |
| ℀              |                  | Client Provisioning Portal        | Parameter                         | Value                         |                       |                    | Description                                                                                |                                                                                                    |                                                                                                    |  |  |  |  |  |
| U              |                  |                                   | PRA retransmission time           | 120                           | secs                  |                    | This is the agent retry period if there is a Passive Reassessment<br>communication failure |                                                                                                    |                                                                                                    |  |  |  |  |  |
| $\mathbf{a}_0$ |                  |                                   | Retransmission Delay              | 60                            | secs                  |                    |                                                                                            | Time (in seconds) to wait before retrying.                                                                                                    |                                                                                                    |  |  |  |  |  |
| $\mathbf{d}$   |                  |                                   | Retransmission Limit (iii)        | 4                             |                       |                    |                                                                                            | Number of retries allowed for a message.                                                                                                    |                                                                                                    |  |  |  |  |  |
| $\circledcirc$ |                  |                                   | Discovery host (i)                |                               |                       |                    | portal.                                                                                    | Enter any IP address or FQDN that is routed through a NAD. The NAD<br>detects and redirects that http traffic to the Client Provisioning                                                                                            |                                                                                                    |  |  |  |  |  |
|                |                  |                                   | Discovery Backup Server List<br>⋒ | Choose                        |                       |                    |                                                                                            | By default, AnyConnect sends discovery probes to all the Cisco ISE<br>PSNs sequentially if the PSN is unreachable. Choose specific PSNs<br>as the backup list and restrict the nodes to which AnyConnect sends<br>discovery probes. |                                                                                                    |  |  |  |  |  |
|                |                  |                                   | Server name rules * (i)           |                               | *.example.com         |                    |                                                                                            |                                                                                                    | A list of wildcarded, comma-separated names that defines the<br>servers that the agent can connect to. E.g. "*.cisco.com"              |  |  |  |  |  |
|                |                  |                                   | Call Home List (i)                |                               |                       |                    |                                                                                            | A list of IP addresses, that defines the all the Policy service nodes<br>that the agent will try to connect to if the PSN that authenticated the<br>endpoint doesn't respond for some reason.                                       |                                                                                                    |  |  |  |  |  |
|                |                  |                                   | Back-off Timer (                  | 30                            | secs                  |                    | packets till this max time limit is reached                                                |                                                                                                    | Agent will continuously try to reach discovery targets (redirection<br>targets and previously connected PSNs) by sending the discovery |  |  |  |  |  |
|                |                  |                                   |                                   |                               |                       |                    |                                                                                            |                                                                                                    | Cancel<br>Save                                                                                                    |  |  |  |  |  |

*ISE\_Add\_Agent\_Posture\_Profile\_2*

## 步骤 17 导航到Work Centers > Posture > Client Provisioning > Resources。单击。Add选择.Agent Configuration

|                                                   | 三 as Identity Services Engine                  |                        |                            |                                              | <b>Work Centers / Posture</b> |                    |                                                  |                            |          |                                  |  |
|---------------------------------------------------|------------------------------------------------|------------------------|----------------------------|----------------------------------------------|-------------------------------|--------------------|--------------------------------------------------|----------------------------|----------|----------------------------------|--|
| ш                                                 | Overview                                       | <b>Network Devices</b> | <b>Client Provisioning</b> | <b>Policy Elements</b>                       | <b>Posture Policy</b>         | <b>Policy Sets</b> | Troubleshoot                                     | Reports                    | Settings |                                  |  |
| m<br>問                                            | <b>Client Provisioning Policy</b><br>Resources |                        | Resources                  |                                              |                               |                    |                                                  |                            |          |                                  |  |
| $\propto$                                         | Client Provisioning Portal                     |                        |                            |                                              |                               |                    |                                                  |                            |          | Selected 0 Total 16              |  |
| $\mathbb{U}$                                      |                                                |                        | $\mathscr{D}$ Edit         | $+$ Add $\land$   Duplicate<br><b>Delete</b> |                               |                    |                                                  |                            |          | $\mathsf{AII} \times \mathsf{R}$ |  |
|                                                   |                                                |                        | 0                          | Agent resources from Cisco site              |                               | Version            | <b>Last Update</b>                               | <b>Description</b>         |          |                                  |  |
| $2^{\circ}$                                       |                                                |                        | $\Box$                     | Agent resources from local disk              | oSecureClientDe 5.1.3.62      |                    | 2024/05/08 10:31:28                              | Cisco Secure Client for li |          |                                  |  |
| $\frac{\partial \mathbf{f}}{\partial \mathbf{f}}$ |                                                |                        | ∩                          | Native Supplicant Profile                    |                               |                    | ve Supplicant Pro Not Applic 2016/10/07 04:01:12 | Pre-configured Native S    |          |                                  |  |
|                                                   |                                                |                        | ∩                          | Agent Configuration                          | oSecureClientCo 4.3.3139.0    |                    | 2024/05/08 10:34:00                              | Cisco Secure Client Linu   |          |                                  |  |
| $\circledR$                                       |                                                |                        | $\Box$                     | Agent Posture Profile                        | ntProfile                     |                    | Not Applic 2024/05/08 10:37:17                   |                            |          |                                  |  |
|                                                   |                                                |                        | $\Box$                     | AMP Enabler Profile                          | ntProfile                     |                    | Not Applic 2024/05/16 15:15:49                   |                            |          |                                  |  |

*ISE\_Add\_Agent\_Configuration*

## 步骤 17.2配置详细信息:

- 选择代理包:CiscoSecureClientDesktopLinux 5.1.3.062
- 名称:linux\_agent\_config
- 合规性模块:CiscoSecureClientComplianceModuleLinux 4.3.3139.0
- 选中复选框 VPN, Diagnostic and Reporting Tool
- 配置文件选择ISE终端安全评估:linux\_agent\_profile

#### 单击。Submit

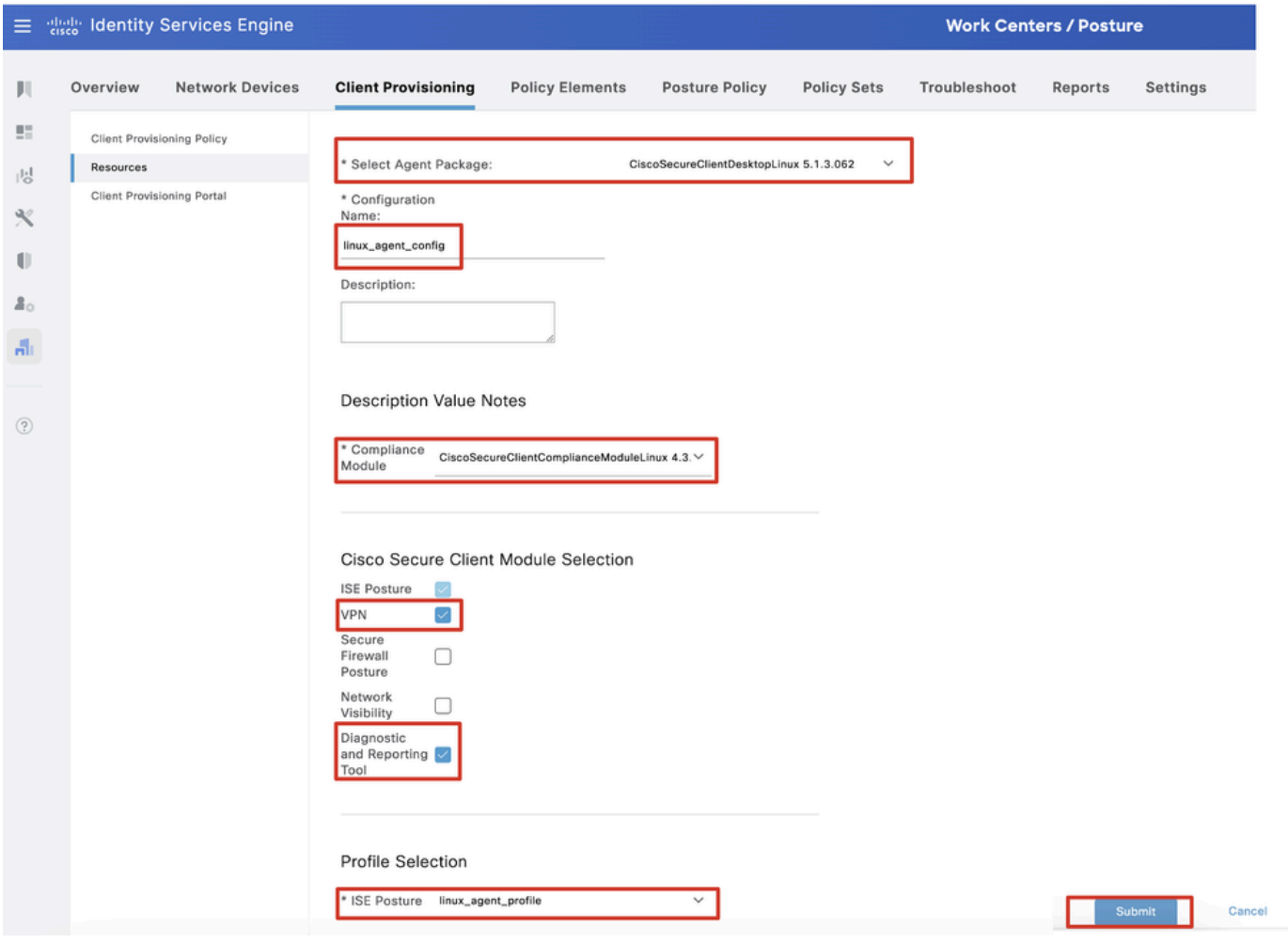

*ISE\_Add\_Agent\_Configuration\_1*

步骤 18. 导航到Work Centers > Posture > Client Provisioning > Client Provisioning Policy。在任何规则名称末尾点击Edit 。选择.Insert new policy below

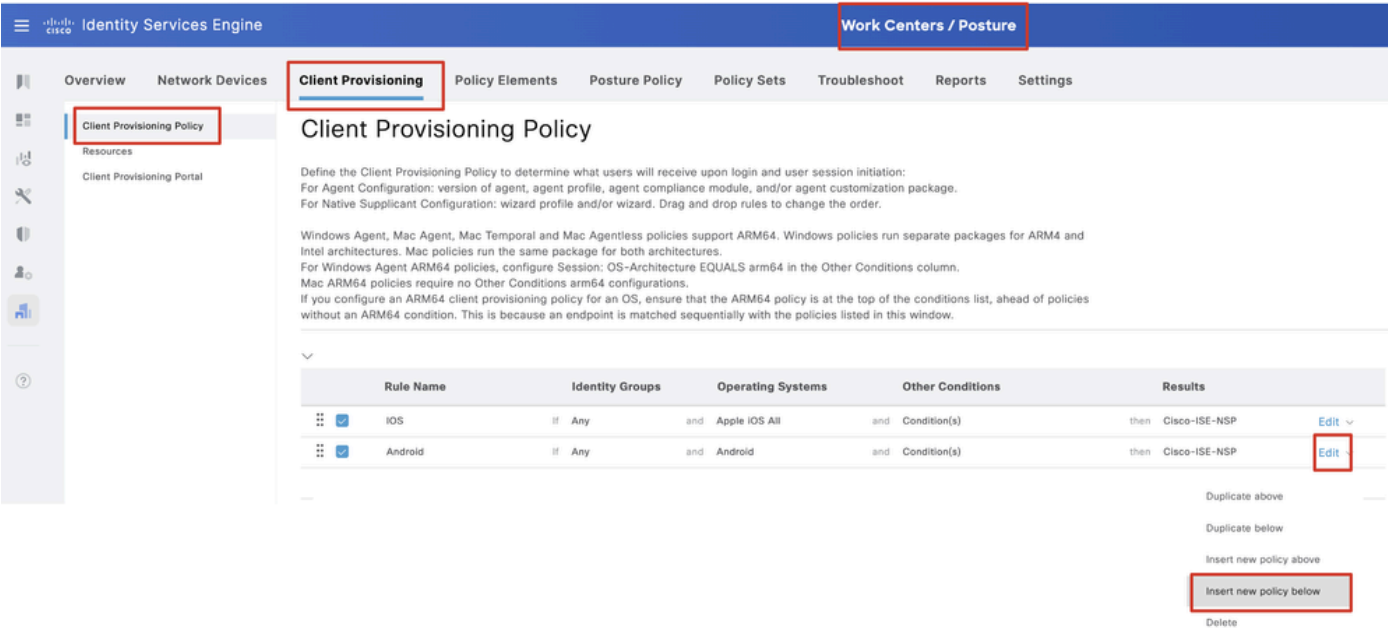

#### 步骤 18.1 配置详细信息:

#### 规则名称:Linux

操作系统:Linux All

## 结果:linux\_agent\_config

## 单击Done 和Save。

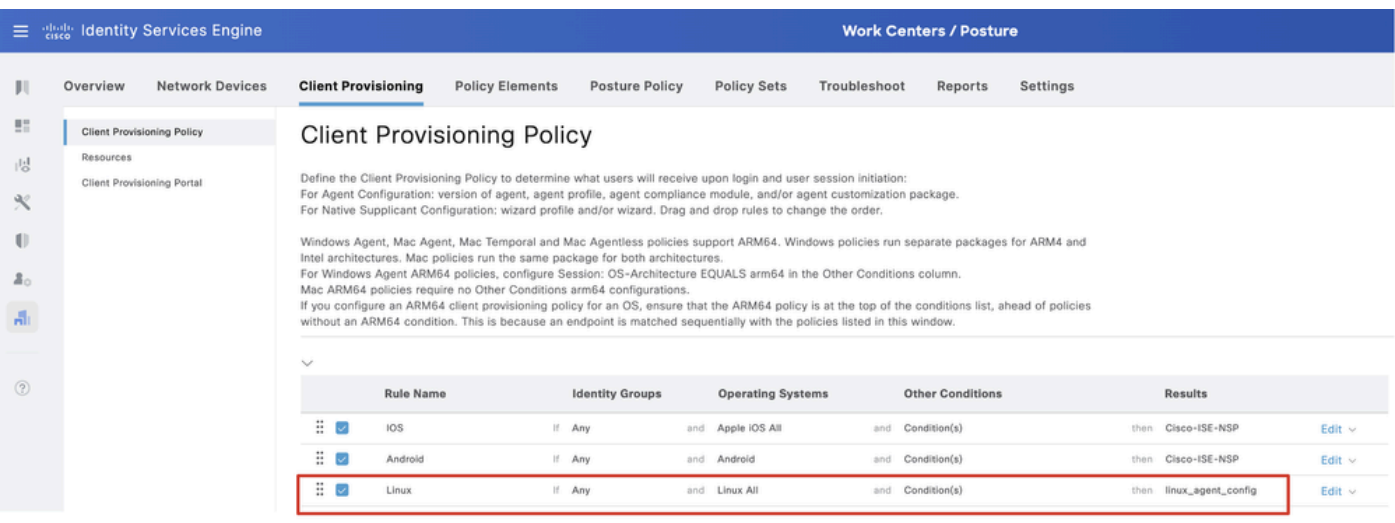

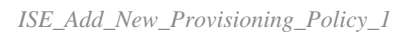

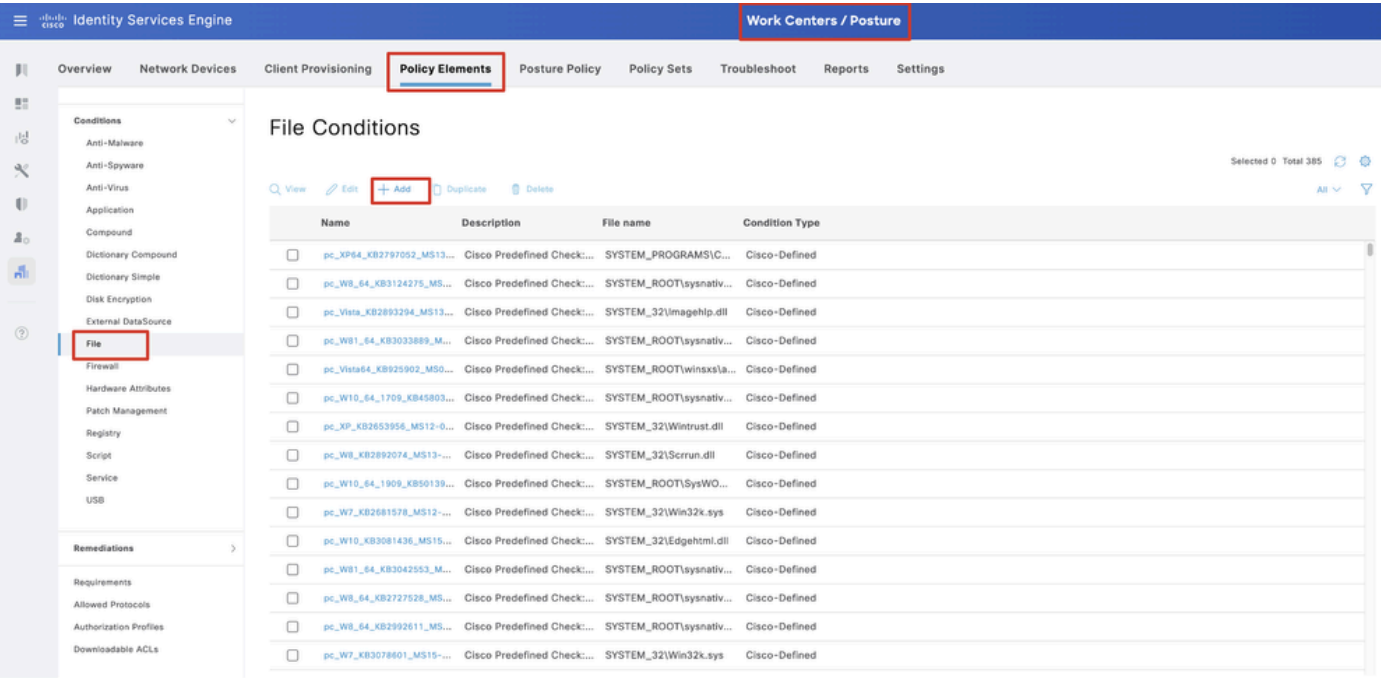

## 步骤 19. 导航到Work Centers > Posture > Policy Elements > Conditions > File。单击。Add

*ISE\_Add\_New\_File\_Condition*

## 步骤 19.1 配置详细信息:

名称:linux\_demo\_file\_exist

操作系统:Linux All

文件类型:FileExist

文件路径:home、Desktop/test.txt

文件运算符:存在

## 单击。Submit

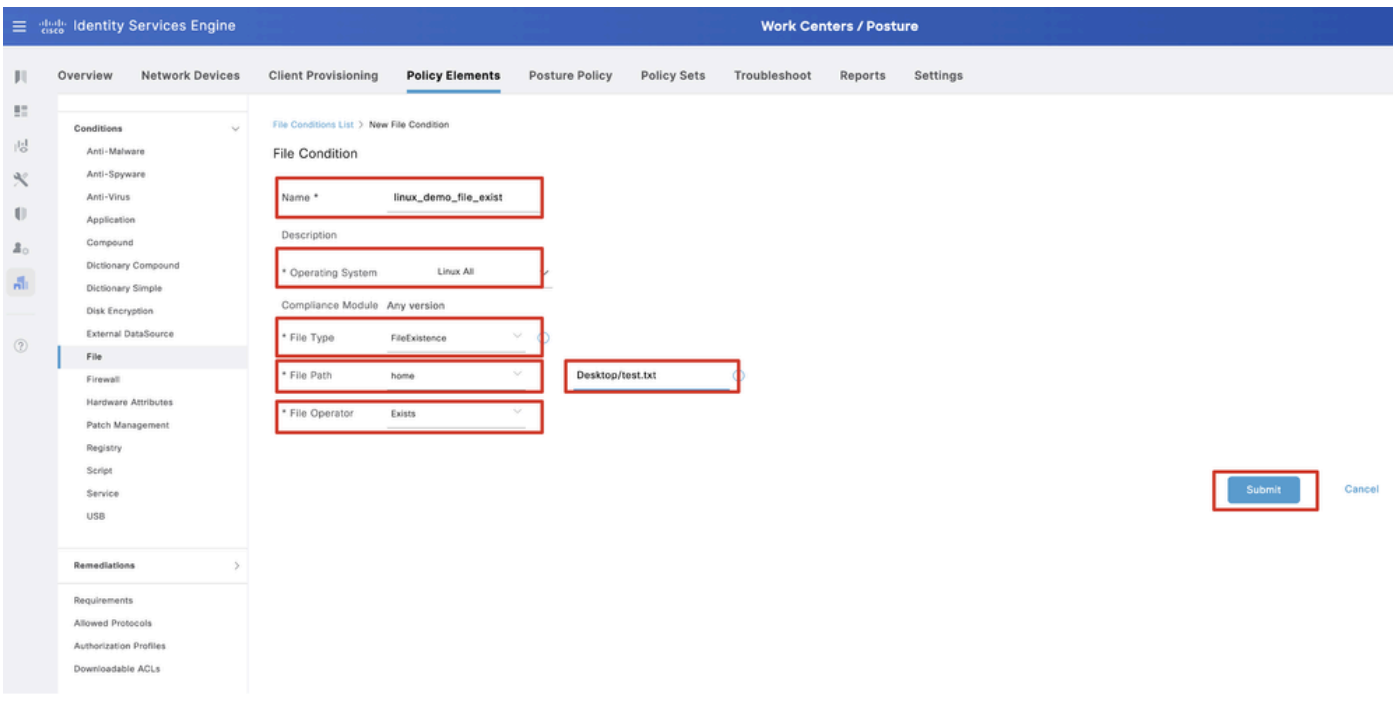

*ISE\_Add\_New\_File\_Condition\_1*

步骤 20. 导航到Work Centers > Posture > Policy Elements > Requirements。在任何规则名称末尾点击Edit 。选择.Insert new Requirement

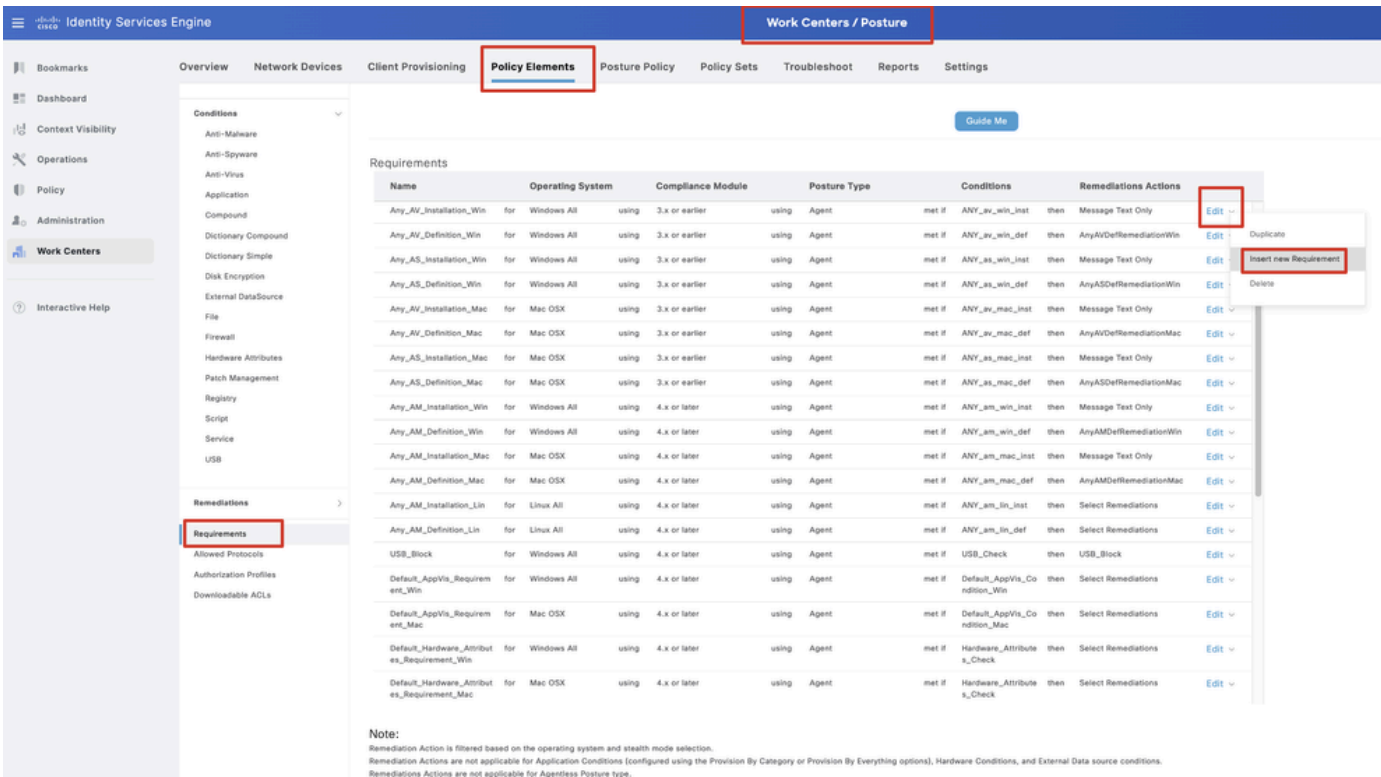

*ISE\_Add\_New\_Posture\_Requirement*

#### 步骤 20.1 配置详细信息:

名称:Test\_exist\_linux

操作系统:Linux All

合规性模块:4.x或更高版本

状态类型:代理

条件:linux\_demo\_file\_exist

单击Done 和Save。

|             | 三 : dentity Services Engine          |                                                                                                    |                         |                |                          |       | <b>Work Centers / Posture</b> |        |                                |      |                             |                |        |          |
|-------------|--------------------------------------|----------------------------------------------------------------------------------------------------|-------------------------|----------------|--------------------------|-------|-------------------------------|--------|--------------------------------|------|-----------------------------|----------------|--------|----------|
|             | Overview<br><b>Network Devices</b>   | <b>Client Provisioning</b>                                                                                                    | <b>Policy Elements</b>  | Posture Policy | <b>Policy Sets</b>       |       | Troubleshoot<br>Reports       |        | Settings                       |      |                             |                |        |          |
|             |                                      |                                                                                                    |                         |                |                          |       |                               |        |                                |      |                             |                |        |          |
| 57          | Conditions<br>$\sim$                 |                                                                                                    |                         |                |                          |       |                               |        |                                |      |                             |                | $\sim$ |          |
| 嗯           | Anti-Malware                         |                                                                                                    |                         |                |                          |       | <b>Guide Me</b>               |        |                                |      |                             |                |        | $\alpha$ |
| $\infty$    | Anti-Spyware                         |                                                                                                    |                         |                |                          |       |                               |        |                                |      |                             |                |        |          |
|             | Anti-Virus                           | Requirements                                                                                                    |                         |                |                          |       |                               |        |                                |      |                             |                |        |          |
| $\bigoplus$ | Application                          | Name                                                                                                    | <b>Operating System</b> |                | <b>Compliance Module</b> |       | Posture Type                  |        | Conditions                     |      | <b>Remediations Actions</b> |                |        |          |
| å.          | Compound                             | Test_exist_linux                                                                                                    | for<br>Linux All        | using          | 4.x or later             | using | Agent                         | met if | linux_demo_file_ex then<br>lst |      | Select Remediations         | Edit $\vee$    |        |          |
| A.          | Dictionary Compound                  | Any_AV_Installation_Win                                                                                                    | for<br>Windows All      | gnizu          | 3.x or earlier           | using | Agent                         | met if | ANY_av_win_inst                | then | Message Text Only           | Edit $\vee$    |        |          |
|             | Dictionary Simple<br>Disk Encryption | Any AV Definition Win                                                                                                    | Windows All<br>for      | pniku          | 3.x or earlier           | using | Agent                         | met if | ANY_av_win_def                 | then | AnyAVDefRemediationWin      | Felit v        |        |          |
|             | External DataSource                  | Any AS Installation Win                                                                                                    | for<br>Windows All      | philau         | 3.x or earlier           | using | Agent                         | mot if | ANY_as_win_inst                | then | Message Text Only           | Edit ~         |        |          |
| $\circledR$ | File                                 |                                                                                                    |                         |                |                          |       |                               |        |                                |      |                             |                |        |          |
|             | Firewall                             | Any_AS_Definition_Win                                                                                                    | Windows All<br>for      | using          | 3.x or earlier           | using | Agent                         | met if | ANY_as_win_def                 | then | AnyASDefRemediationWin      | Edit $\vee$    |        |          |
|             | Hardware Attributes                  | Any_AV_Installation_Mac                                                                                                    | for<br>Mac OSX          | using          | 3.x or earlier           | using | Agent                         | met if | ANY_av_mac_inst                | then | Message Text Only           | $E$ dit $\vee$ |        |          |
|             | Patch Management                     | Any AV Definition Mac                                                                                                    | Mac OSX<br>for          | using          | 3.x or earlier           | using | Agent                         | met if | ANY_av_mac_def                 | then | AnyAVDefRemediationMac      | Edit $\sim$    |        |          |
|             | Registry                             | Any AS Installation Mac                                                                                                    | for<br>Mac OSX          | using          | 3.x or earlier           | using | Agent                         | met if | ANY as mac_inst                | then | Message Text Only           | Edit $\sim$    |        |          |
|             | Script                               | Any AS Definition Mac                                                                                                    | Mac OSX<br>for          | using          | 3.x or earlier           | using | Agent                         | met if | ANY_as_mac_def                 | then | AnyASDefRemediationMac      | Edit $\vee$    |        |          |
|             | Service                              | Any AM Installation Win                                                                                                    | for<br>Windows All      | using          | 4.x or later             | using | Agent                         | met if | ANY_am_win_inst                | then | Message Text Only           | Edit $\vee$    |        |          |
|             | USB                                  | Any_AM_Definition_Win                                                                                                    | for<br>Windows All      | gnitu          | 4.x or later             | using | Agent                         | met if | ANY_am_win_def                 | then | AnyAMDefRemediationWin      | Edit $\vee$    |        |          |
|             | Remediations<br>s                    | Any AM Installation Mac                                                                                                    | for<br>Mac OSX          | pninu          | 4.x or later             | using | Agent                         | met if | ANY_am_mac_inst                | then | Message Text Only           | Edit $\vee$    |        |          |
|             |                                      | Any_AM_Definition_Mac                                                                                                    | for<br>Mac OSX          | using          | 4.x or later             | using | Agent                         | met if | ANY_am_mac_def                 | then | AnyAMDefRemediationMac      | Edit $\vee$    |        |          |
|             | Requirements                         |                                                                                                    |                         |                |                          |       |                               |        |                                |      |                             |                |        |          |
|             | Allowed Protocols                    | Note:                                                                                                    |                         |                |                          |       |                               |        |                                |      |                             |                |        |          |
|             | Authorization Profiles               | Remediation Action is filtered based on the operating system and stealth mode selection.<br>Remediation Actions are not applicable for Application Conditions (configured using the Provision By Category or Provision By Everything options), Hardware Conditions, and External Data source conditions. |                         |                |                          |       |                               |        |                                |      |                             |                |        |          |
|             | Downloadable ACLs                    | Remediations Actions are not applicable for Agentless Posture type.                                                                                                    |                         |                |                          |       |                               |        |                                |      |                             |                |        |          |
|             |                                      |                                                                                                    |                         |                |                          |       |                               |        |                                |      |                             |                |        |          |
|             |                                      |                                                                                                    |                         |                |                          |       |                               |        |                                |      |                             |                | Save   | Reset    |

*ISE\_Add\_New\_Posture\_Requirement\_1*

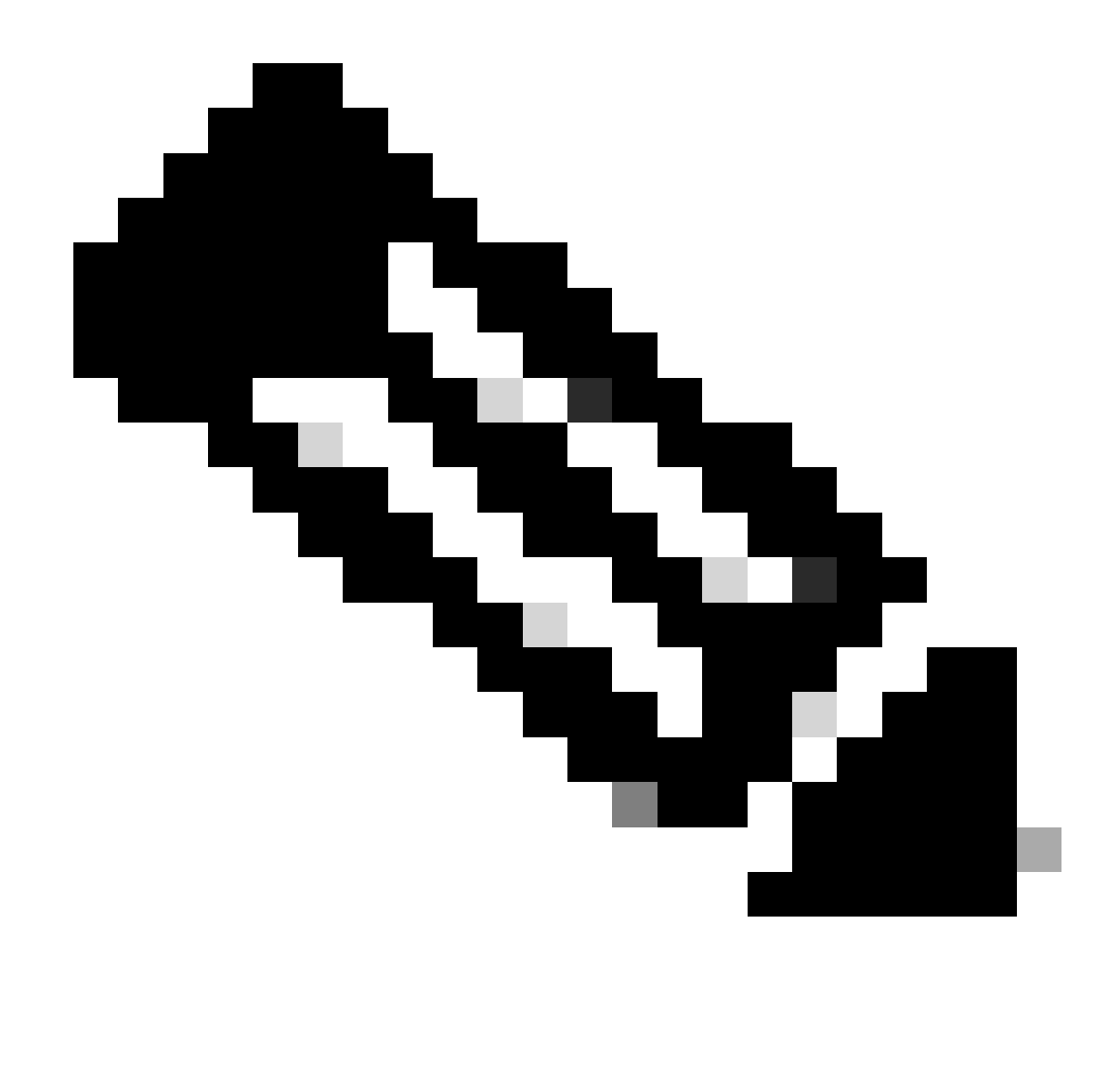

**注意**:到目前为止,Linux代理仅支持shell脚本作为补救。

步骤 21. 导航到Work Centers > Posture > Policy Elements > Authorization Profiles。单击。Add

步骤 21.1 配置详细信息:

名称:unknown\_redirect

选中复选框 Web Redirection(CWA,MDM,NSP,CPP)

选择 Client Provisioning(Posture)

ACL:重定向

## 值:客户端调配门户(默认)

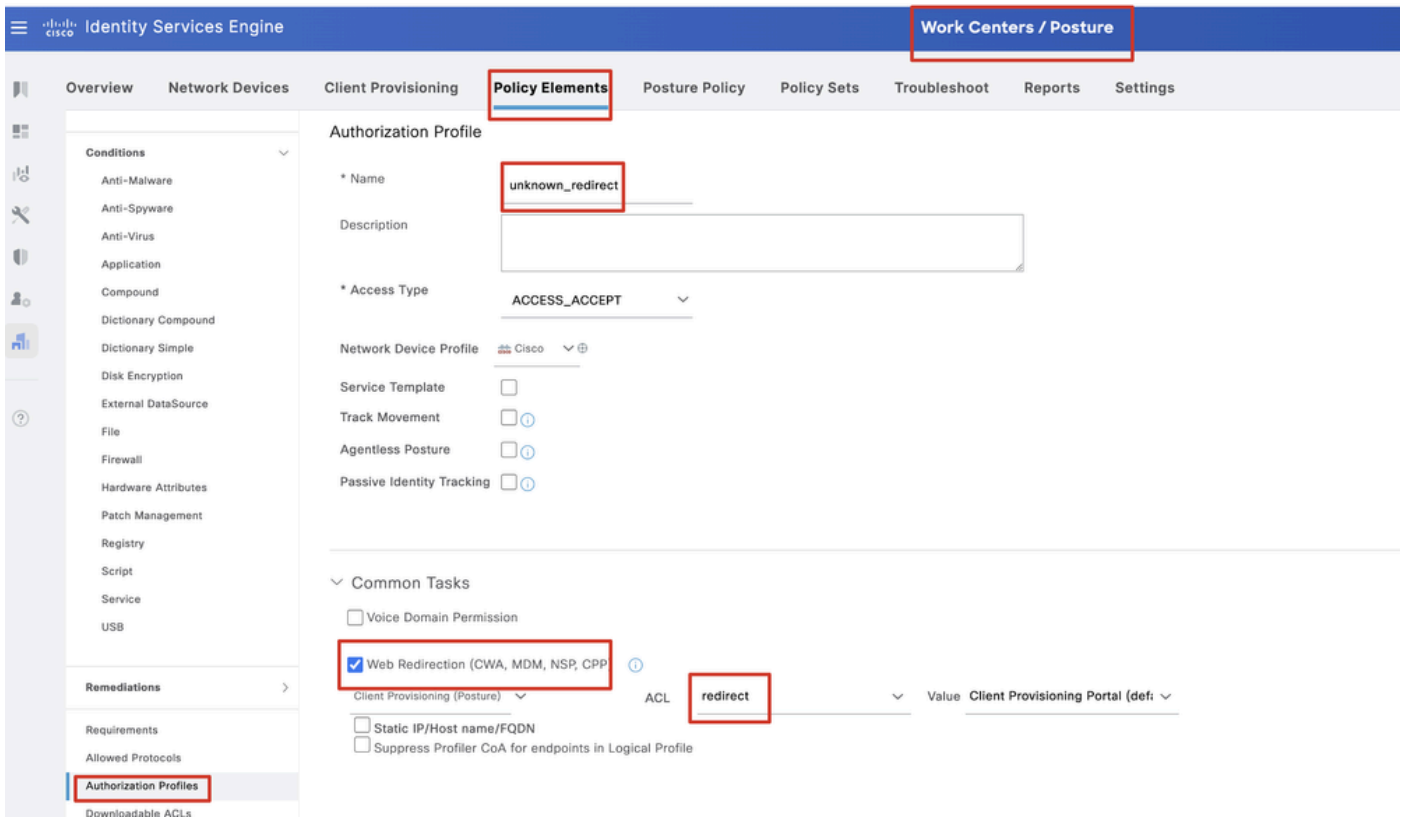

*ISE\_Add\_New\_Authorization\_Profile\_Redirect\_1*

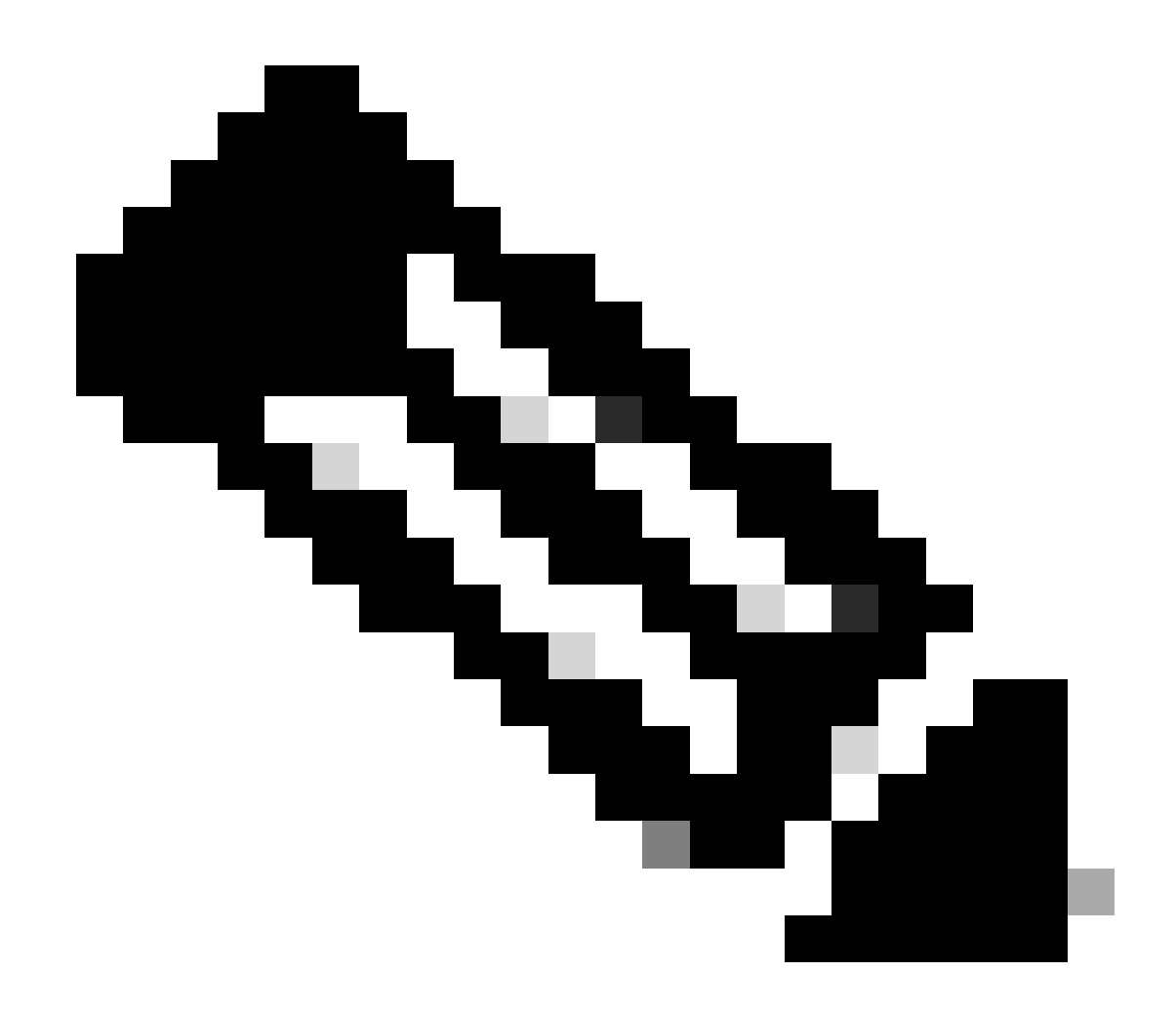

**注意**:此ACL名称重定向必须与FTD上配置的相应ACL名称匹配。

步骤 21.2重复Add 以为不兼容和兼容的终端创建另外两个授权配置文件及详细信息。

名称:non\_compliant\_profile

DACL名称:DENY\_ALL\_IPv4\_TRAFFIC

名称:compliant\_profile

DACL名称:PERMIT\_ALL\_IPv4\_TRAFFIC

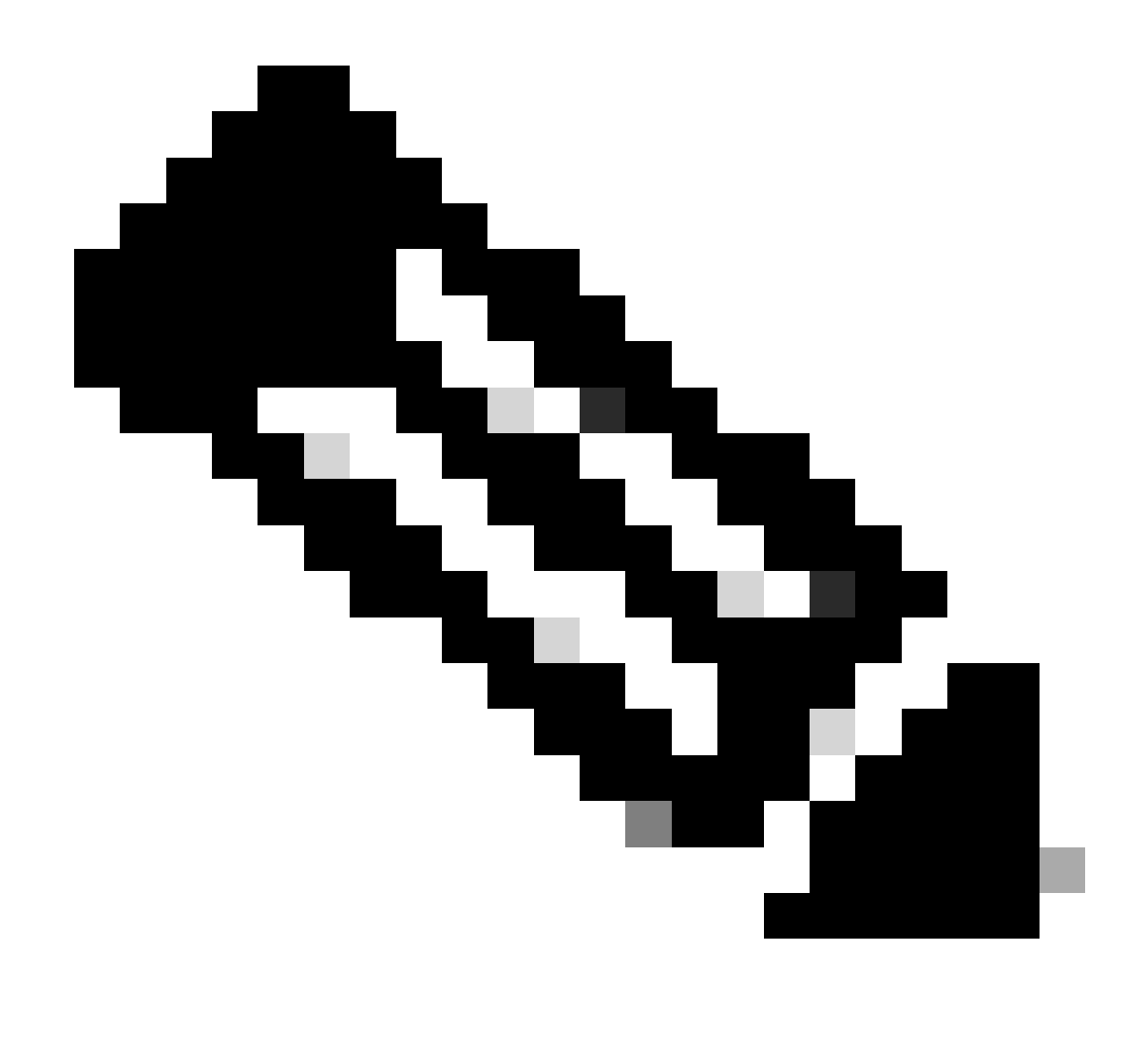

**注意**:需要根据实际要求配置合规或不合规终端的DACL。

步骤 22. 导航到Work Centers > Posture > Posture Policy。在任何规则末尾单击Edit 。选择.Insert new policy

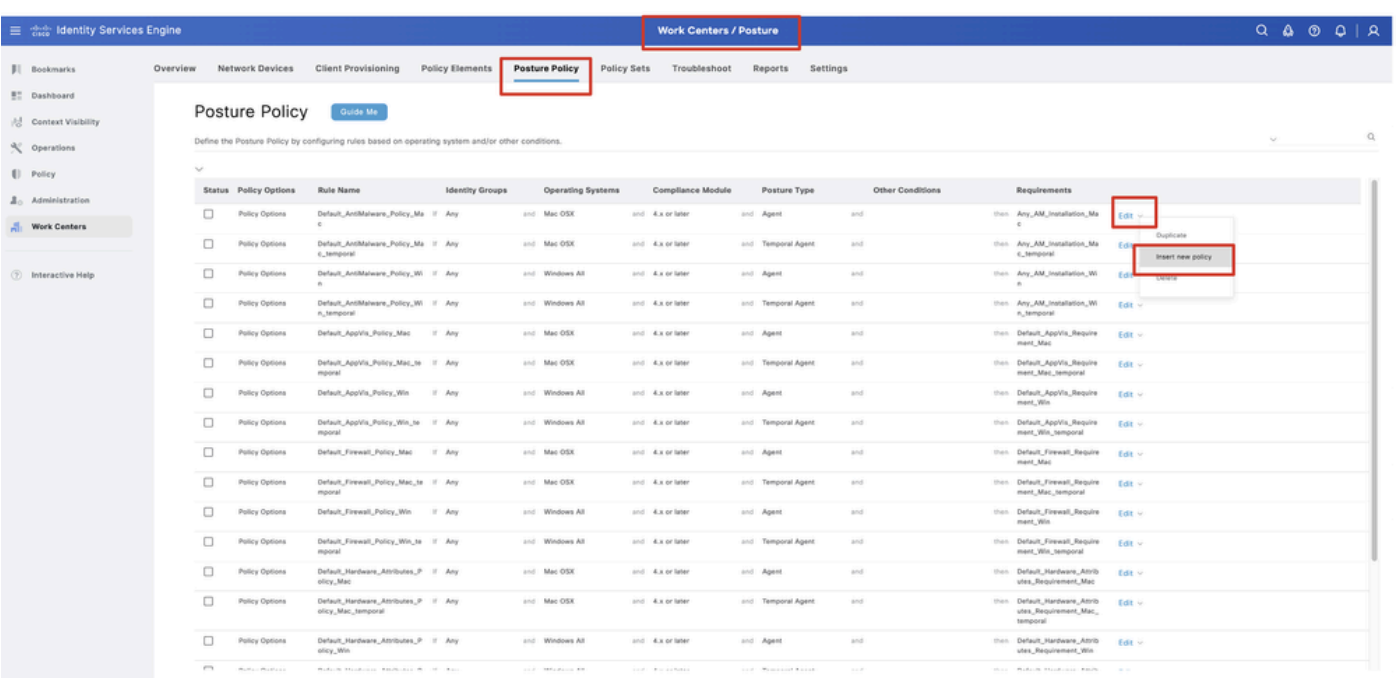

*ISE\_Add\_New\_Posture\_Policy*

#### 步骤 22.1 配置详细信息:

规则名称:Demo\_test\_exist\_linux

身份组:任意

操作系统:Linux All

合规性模块:4.x或更高版本

状态类型:代理

要求:Test\_exist\_linux

单击Done 和Save。

|              | Posture Policy | Guide Me<br>Define the Posture Policy by configuring rules based on operating system and/or other conditions. |        |                 |                  |                    |     |                                                                   | $\checkmark$ |
|--------------|----------------|----------------------------------------------------------------------------------------------------|--------|-----------------|------------------|--------------------|-----|-------------------------------------------------------------------|--------------|
| $\checkmark$ |                |                                                                                                    |        |                 |                  |                    |     |                                                                   |              |
| $\Box$       | Policy Options | Default_Firewall_Policy_Mac                                                                                   | If Any | and Mac OSX     | and 4.x or later | and Agent          | and | then Default Firewall Require<br>ment_Mac                         | Edit $\vee$  |
| 0            | Policy Options | Default_Firewall_Policy_Mac_te If Any<br>mporal                                                               |        | and Mac OSX     | and 4.x or later | and Temporal Agent | and | then Default_Firewall_Require<br>ment_Mac_temporal                | Edit $\vee$  |
| □            | Policy Options | Default_Firewall_Policy_Win                                                                                   | If Any | and Windows All | and 4.x or later | and Agent          | and | then Default Firewall Require<br>ment. Win                        | Edit $\sim$  |
| 0            | Policy Options | Default_Firewall_Policy_Win_te If Any<br>mporal                                                               |        | and Windows All | and 4.x or later | and Temporal Agent | and | then Default_Firewall_Require<br>ment_Win_temporal                | $Edit \vee$  |
| □            | Policy Options | Default_Hardware_Attributes_P If Any<br>olicy_Mac                                                             |        | and Mac OSX     | and 4.x or later | and Agent          | and | then Default Hardware Attrib<br>utes_Requirement_Mac              | Edit $\sim$  |
| $\Box$       | Policy Options | Default_Hardware_Attributes_P If Any<br>olicy_Mac_temporal                                                    |        | and Mac OSX     | and 4.x or later | and Temporal Agent | and | then Default_Hardware_Attrib<br>utes_Requirement_Mac_<br>temporal | Edit $\vee$  |
| □            | Policy Options | Default_Hardware_Attributes_P If Any<br>olicy Win                                                             |        | and Windows All | and 4.x or later | and Agent          | and | then Default Hardware Attrib<br>utes_Requirement_Win              | Edit $\vee$  |
| $\Box$       | Policy Options | Default_Hardware_Attributes_P If Any<br>olicy_Win_temporal                                                    |        | and Windows All | and 4.x or later | and Temporal Agent | and | then Default_Hardware_Attrib<br>utes_Requirement_Win_t<br>emporal | Edit $\vee$  |
| 0            | Policy Options | Default_USB_Block_Policy_Win If Any                                                                           |        | and Windows All | and 4.x or later | and Agent          | and | then USB_Block                                                    | Edit $\vee$  |
|              | Policy Options | Default_USB_Block_Policy_Win II Any                                                                           |        | and Windows All | and 4.x or later | and Temporal Agent | and | then USB_Block_temporal                                           | Edit $\vee$  |

*ISE\_Add\_New\_Posture\_Policy\_1*

## 步骤 23. 导航到Work Centers > Posture > Policy Sets。单击以Insert new row above。

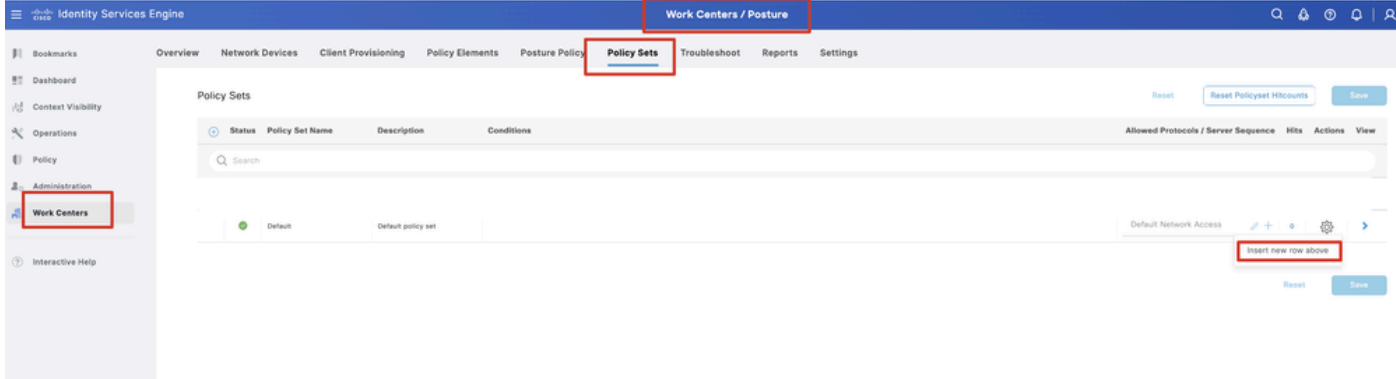

*ISE\_Add\_New\_Policy\_Set*

步骤 23.1 配置详细信息:

策略集名称:Firewall Posture

#### 条件:网络接入设备IP地址等于[FTD IP地址]

单击。 Save

| $\equiv$ $\frac{d\omega_0}{d\cos}$ Identity Services Engine | <b>Work Centers / Posture</b>                                                                                                    | $Q \otimes Q \otimes Q \mid Q$                          |  |
|-------------------------------------------------------------|----------------------------------------------------------------------------------------------------|---------------------------------------------------------|--|
| <b>JI</b> Bookmarks                                         | Policy Elements<br>Policy Sets<br>Network Devices<br><b>Client Provisioning</b><br>Posture Policy<br>Troubleshoot<br>Reports<br>Settings<br>Overview |                                                         |  |
| <b>BT</b> Dashboard<br>Context Visibility                   | Policy Sets                                                                                                    | <b>Reset Policyset Hitcounts</b><br>Reset<br>Save       |  |
| % Operations                                                | $\omega$<br>Status Policy Set Name<br>Conditions<br>Description                                                                                      | Allowed Protocols / Server Sequence Hits Actions View   |  |
| [] Policy                                                   | Q Search                                                                                                    |                                                         |  |
| $\Delta$ <sub>0</sub> Administration                        | $\hbox{\tt\small u}$<br>o<br>Firewall Posture<br>m                                                                                                   | Default Network Access<br>卷<br>$2 + 7$                  |  |
| <b>Work Centers</b>                                         | Ø<br>Default<br>Default policy set                                                                                                    | Default Network Access<br>魯<br>$2 + 6$<br>$\rightarrow$ |  |
| <b>2</b> Interactive Help                                   |                                                                                                    | Reset                                                   |  |
|                                                             |                                                                                                    | Save                                                    |  |
|                                                             |                                                                                                    |                                                         |  |
|                                                             |                                                                                                    |                                                         |  |

*ISE\_Add\_New\_Policy\_Set\_1*

#### 步骤 23.2单击>以输入策略集。 为状态兼容、不兼容和未知状态创建新的授权规则。单击。Save

#### 与compliant\_profile兼容

与non\_compliant\_profile不兼容

#### Unknown\_redirect未知

|                                    | 三 dentity Services Engine |                          |                                            |                                                                                      |                                             |                                           |                    |              | <b>Work Centers / Posture</b> |                       |                 |                        |                        |        |              |
|------------------------------------|---------------------------|--------------------------|--------------------------------------------|--------------------------------------------------------------------------------------|---------------------------------------------|-------------------------------------------|--------------------|--------------|-------------------------------|-----------------------|-----------------|------------------------|------------------------|--------|--------------|
| Ш<br>$\mathbb{R}^n_+$              | Overview                  | U. Jeanun                | <b>Network Devices</b>                     | <b>Client Provisioning</b>                                                           | <b>Policy Elements</b>                      | Posture Policy                            | <b>Policy Sets</b> | Troubleshoot | Reports                       | Settings              |                 |                        |                        |        |              |
| $\mathbb{F}_\text{O}^\text{d}$     |                           | Ø                        | Firewall Posture                           |                                                                                      | $\overline{\omega}$                         | Network Access-Device IP Address EQUALS : |                    |              |                               |                       |                 |                        | Default Network Access |        | $0+0$        |
| $\boldsymbol{\mathsf{K}}$          |                           | Authentication Policy(1) |                                            |                                                                                      |                                             |                                           |                    |              |                               |                       |                 |                        |                        |        |              |
| $\left( \right)$<br>$\Delta_0$     |                           |                          | 4 Status Rule Name                         | Conditions                                                                           |                                             |                                           |                    |              |                               |                       |                 | Use                    |                        |        | Hits Actions |
| $\frac{\partial}{\partial \alpha}$ |                           | Q Search                 |                                            |                                                                                      |                                             |                                           |                    |              |                               |                       |                 |                        |                        |        |              |
|                                    |                           |                          |                                            |                                                                                      |                                             |                                           |                    | ÷            |                               |                       |                 |                        |                        |        |              |
| $^\circledR$                       |                           |                          |                                            |                                                                                      |                                             |                                           |                    |              |                               |                       |                 | All_User_ID_Stores     | o                      |        |              |
|                                    |                           | Ø                        | Default                                    |                                                                                      |                                             |                                           |                    |              |                               |                       |                 | > Options              |                        | 48     | 稔            |
|                                    |                           |                          | > Authorization Policy - Local Exceptions  |                                                                                      |                                             |                                           |                    |              |                               |                       |                 |                        |                        |        |              |
|                                    |                           |                          | > Authorization Policy - Global Exceptions |                                                                                      |                                             |                                           |                    |              |                               |                       |                 |                        |                        |        |              |
|                                    |                           | VAuthorization Policy(4) |                                            |                                                                                      |                                             |                                           |                    |              |                               |                       |                 |                        |                        |        |              |
|                                    |                           |                          |                                            |                                                                                      |                                             |                                           |                    |              |                               | Results               |                 |                        |                        |        |              |
|                                    |                           |                          | (+) Status Rule Name                       | Conditions                                                                           |                                             |                                           |                    |              |                               | Profiles              |                 | <b>Security Groups</b> |                        |        | Hits Actions |
|                                    |                           | Q Search                 |                                            |                                                                                      |                                             |                                           |                    |              |                               |                       |                 |                        |                        |        |              |
|                                    |                           | Ø                        | Compliant                                  |                                                                                      | L Session-PostureStatus EQUALS Compliant    |                                           |                    |              |                               | compliant_profile     | $\ell +$        | Select from list       | $0 + 15$               |        | 愆            |
|                                    |                           | Ø                        | Non_Compliant                              |                                                                                      | E Session-PostureStatus EQUALS NonCompliant |                                           |                    |              |                               | non_compliant_profile | $\mathscr{O}$ + | Select from list       | $\ell$ +               | $\sim$ | 稔            |
|                                    | r <sub>1</sub>            | Ø                        | Unknown                                    | .<br>A lease teneral entered on an interest contrigence came came to see tensors and | L Session-PostureStatus EQUALS Unknown      |                                           |                    |              |                               | unknown_redirect      | $\mathscr{O}$ + | Select from list       | $0 + 47$               |        | 發            |

*ISE\_Add\_New\_Policy\_Set\_2*

#### Ubuntu上的配置

步骤 24通过GUI登录到Ubuntu客户端。打开浏览器以登录VPN门户。在本例中为demo.example.com。

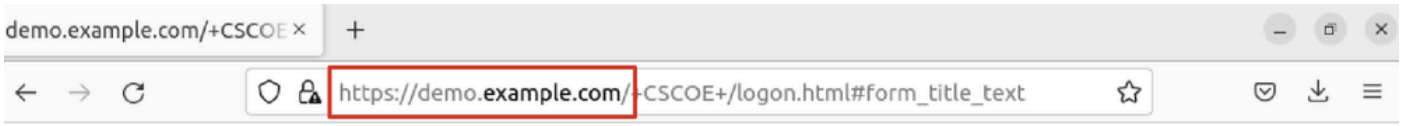

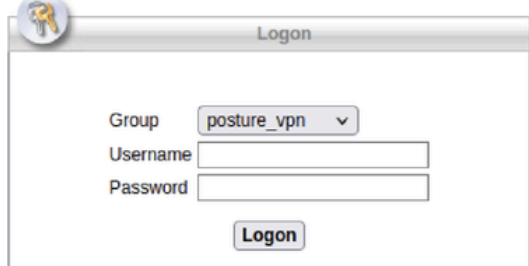

 $\left\langle \right\rangle$ 

*Ubuntu\_Browser\_VPN\_Login*

步骤 25单击。Download for Linux

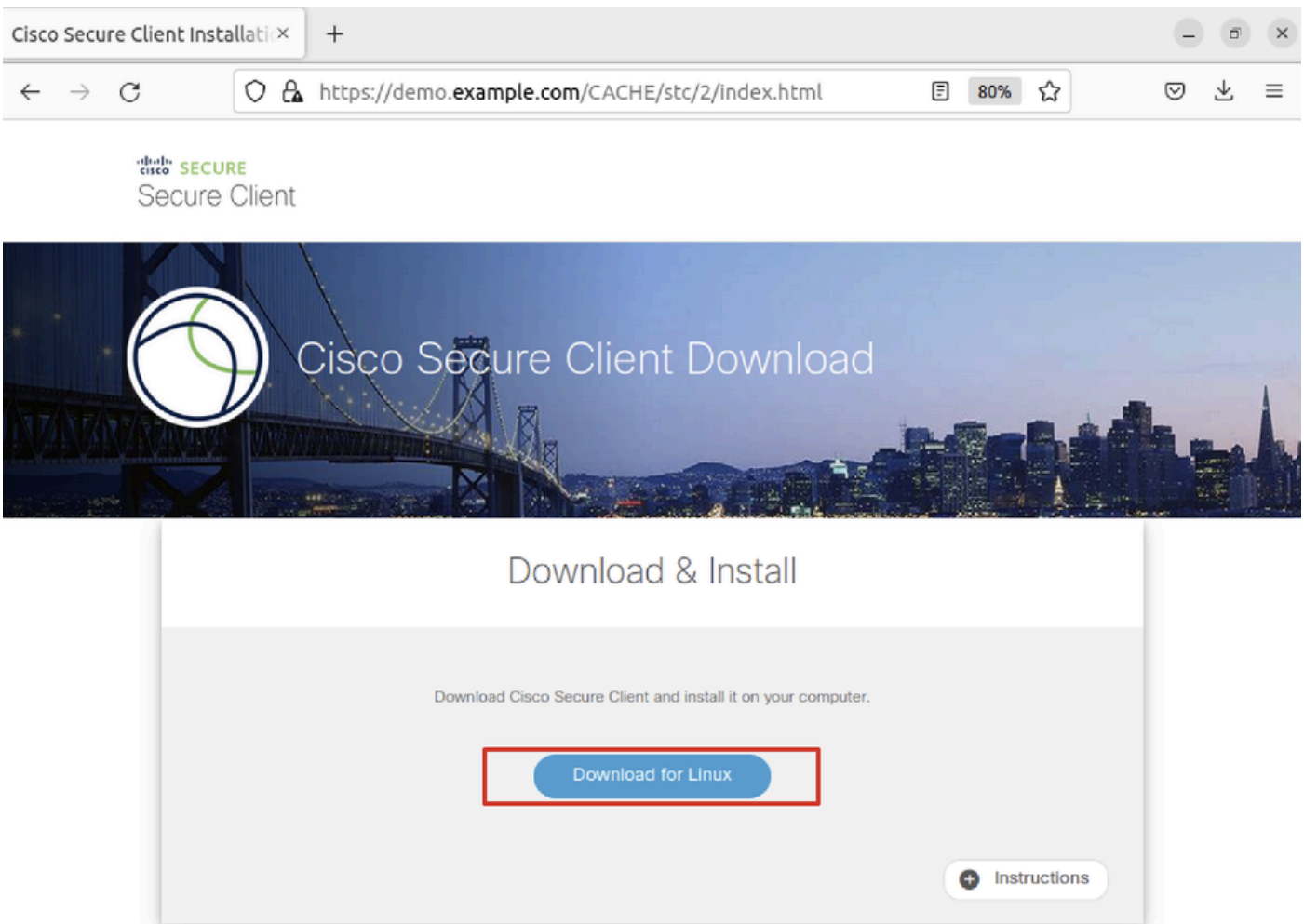

*Ubuntu\_Browser\_VPN\_Download\_1*

下载的文件名为cisco-secure-client-linux64-5.1.3.62-core-vpn-webdeploy-k9.sh。

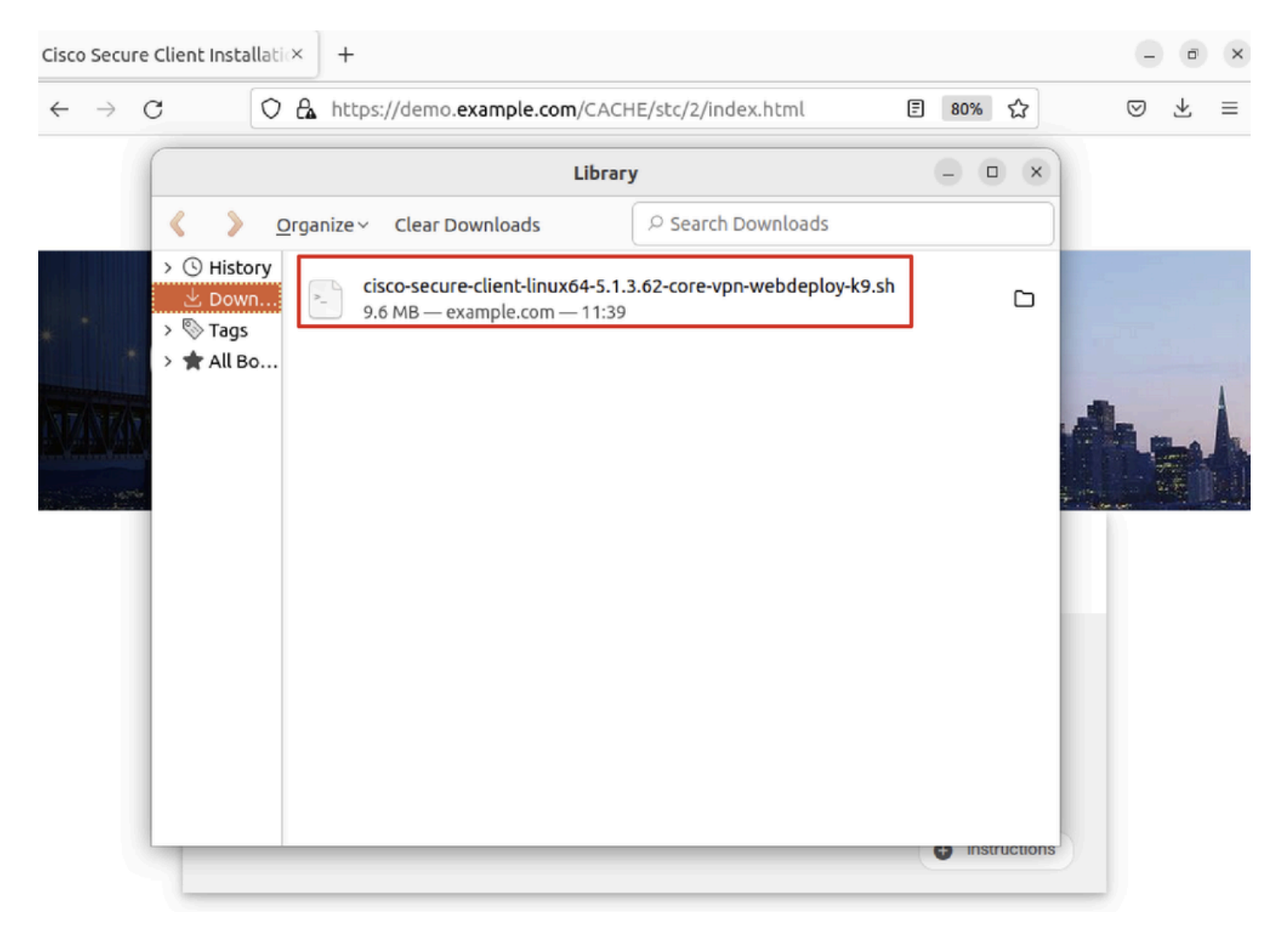

*Ubuntu\_Browser\_VPN\_Download\_2*

步骤 26通过浏览器下载VPN证书并将文件重命名为<certificate>.crt。这是使用firefox下载证书的示例。

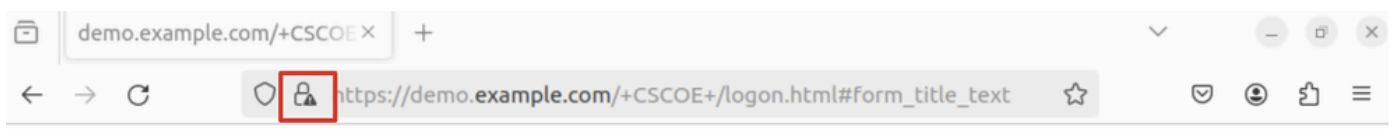

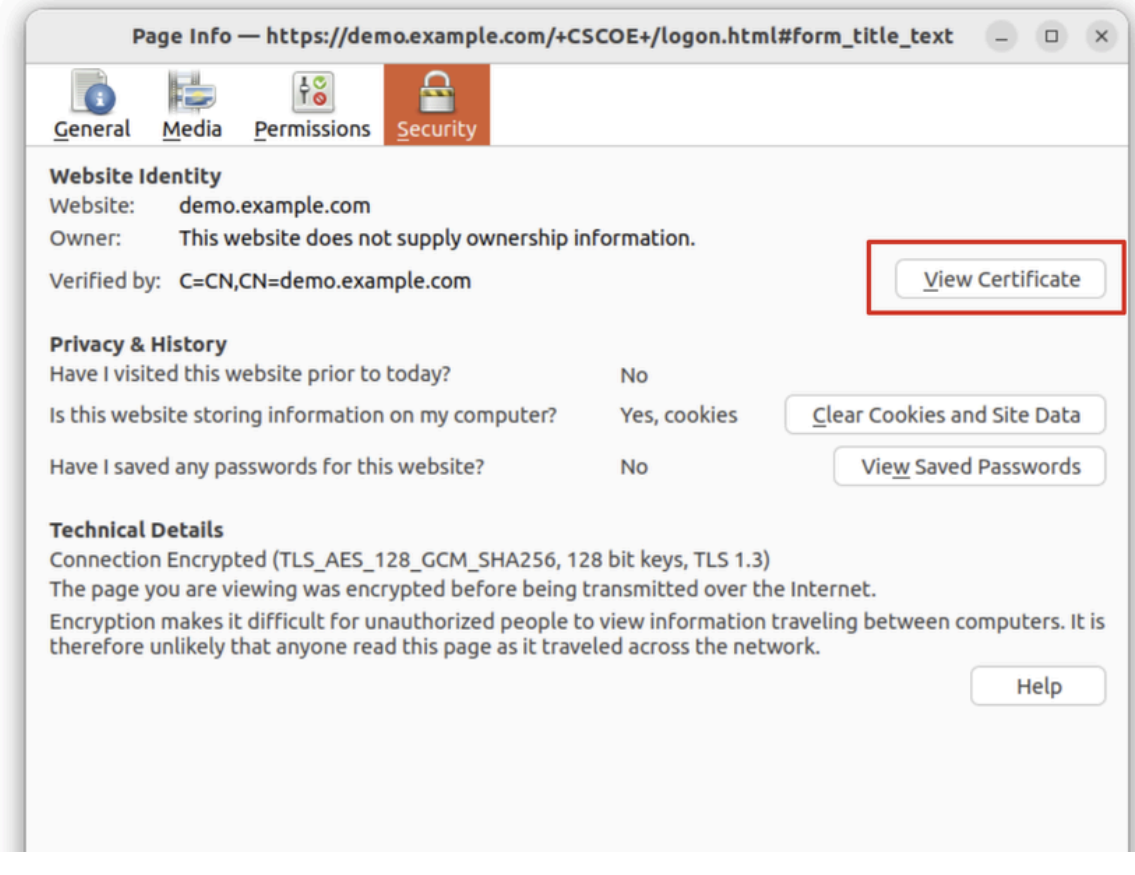

*Ubuntu\_Browser\_VPN\_Cert\_Download*

步骤 27在Ubuntu客户端上打开终端。导航到path home/user/Downloads/安装Cisco安全客户端。

## <#root>

user@ubuntu22-desktop:~\$

**cd Downloads/**

```
user@ubuntu22-desktop:~/Downloads$
```

```
ls
```

```
cisco-secure-client-linux64-5.1.3.62-core-vpn-webdeploy-k9.sh
```
demo-example-com.crt

```
user@ubuntu22-desktop:~/Downloads$
```

```
chmod +x cisco-secure-client-linux64-5.1.3.62-core-vpn-webdeploy-k9.sh
```
[sudo] password for user: Installing Cisco Secure Client... Migrating /opt/cisco/anyconnect directory to /opt/cisco/secureclient directory Extracting installation files to /tmp/vpn.zaeAZd/vpninst959732303.tgz... Unarchiving installation files to /tmp/vpn.zaeAZd... Starting Cisco Secure Client Agent... Done! Exiting now. user@ubuntu22-desktop:~/Downloads\$

步骤 28信任Ubuntu客户端上的VPN门户证书。

<#root>

user@ubuntu22-desktop:~\$

**cd Downloads/**

user@ubuntu22-desktop:~/Downloads\$

**ls**

```
cisco-secure-client-linux64-5.1.3.62-core-vpn-webdeploy-k9.sh
```
**demo-example-com.crt**

user@ubuntu22-desktop:~/Downloads\$

 **openssl verify demo-example-com.crt**

 $CN =$  demo.example.com,  $C = CN$ error 18 at 0 depth lookup: self-signed certificate Error demo-example-com.crt:

**verification failed**

user@ubuntu22-desktop:~/Downloads\$

**sudo cp demo-example-com.crt /usr/local/share/ca-certificates/**

user@ubuntu22-desktop:~/Downloads\$

**sudo update-ca-certificates**

Updating certificates in /etc/ssl/certs... rehash: warning: skipping ca-certificates.crt,it does not contain exactly one certificate or CRL

#### **1 added**

```
, 0 removed; done.
Running hooks in /etc/ca-certificates/update.d...
done.
```
user@ubuntu22-desktop:~/Downloads\$

**openssl verify demo-example-com.crt**

demo-example-com.crt: OK

步骤 29在Ubuntu客户端上打开Cisco Secure Client,然后将VPN成功连接到demo.example.com。

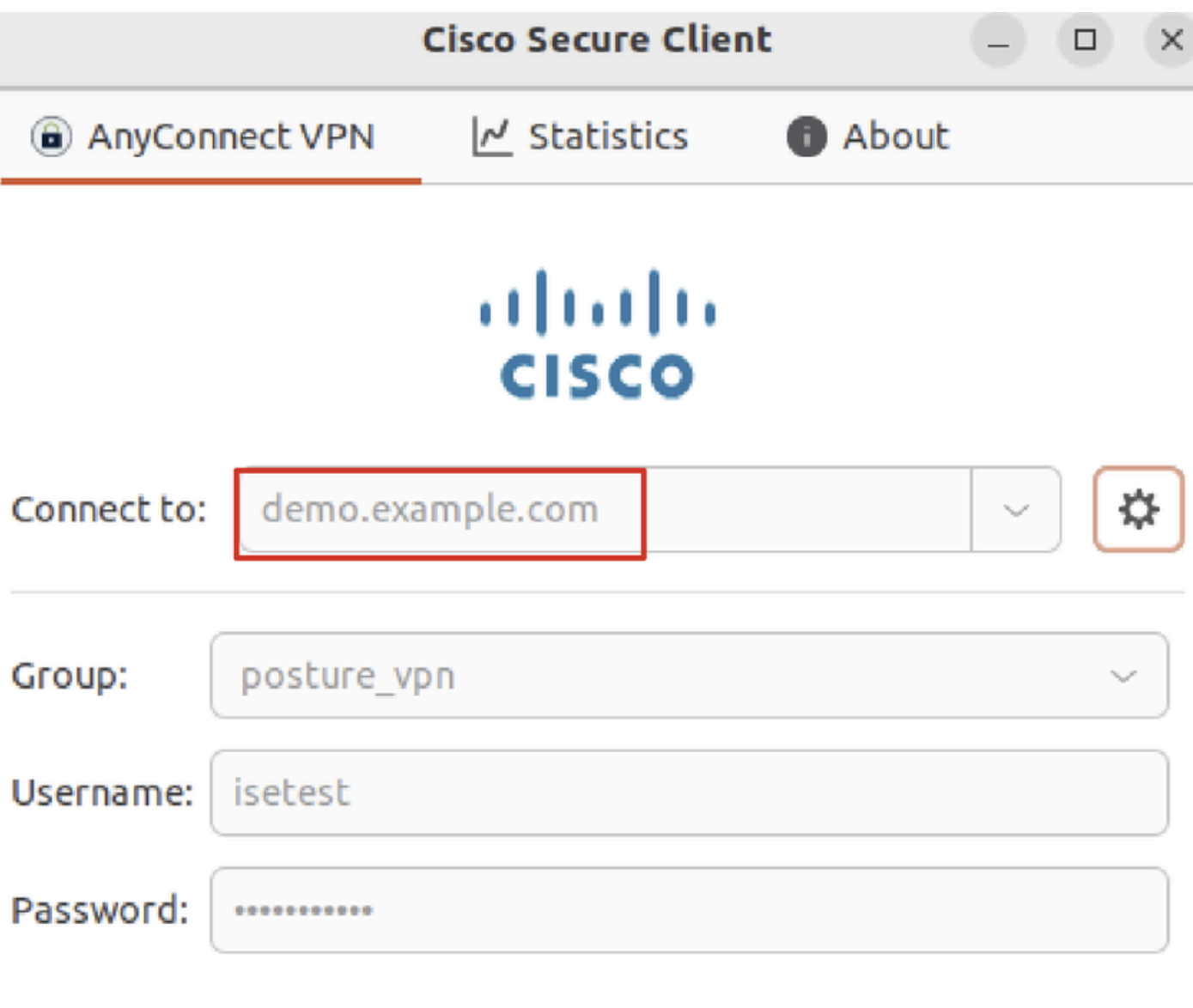

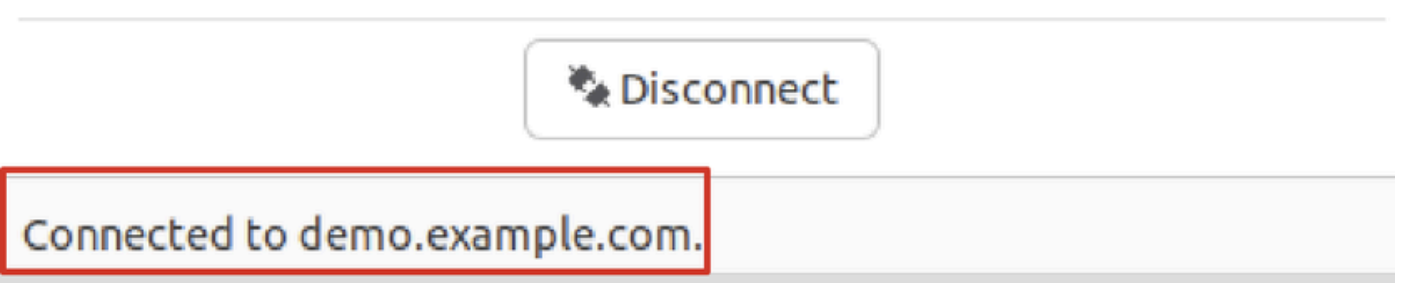

*Ubuntu\_Secure\_Client\_Connected*

步骤 30打开浏览器以访问触发重定向至ISE CPP门户的任何网站。从ISE CPP门户下载证书并将文件重命名为<certificate>.crt。 这是 使用Firefox进行下载的示例。

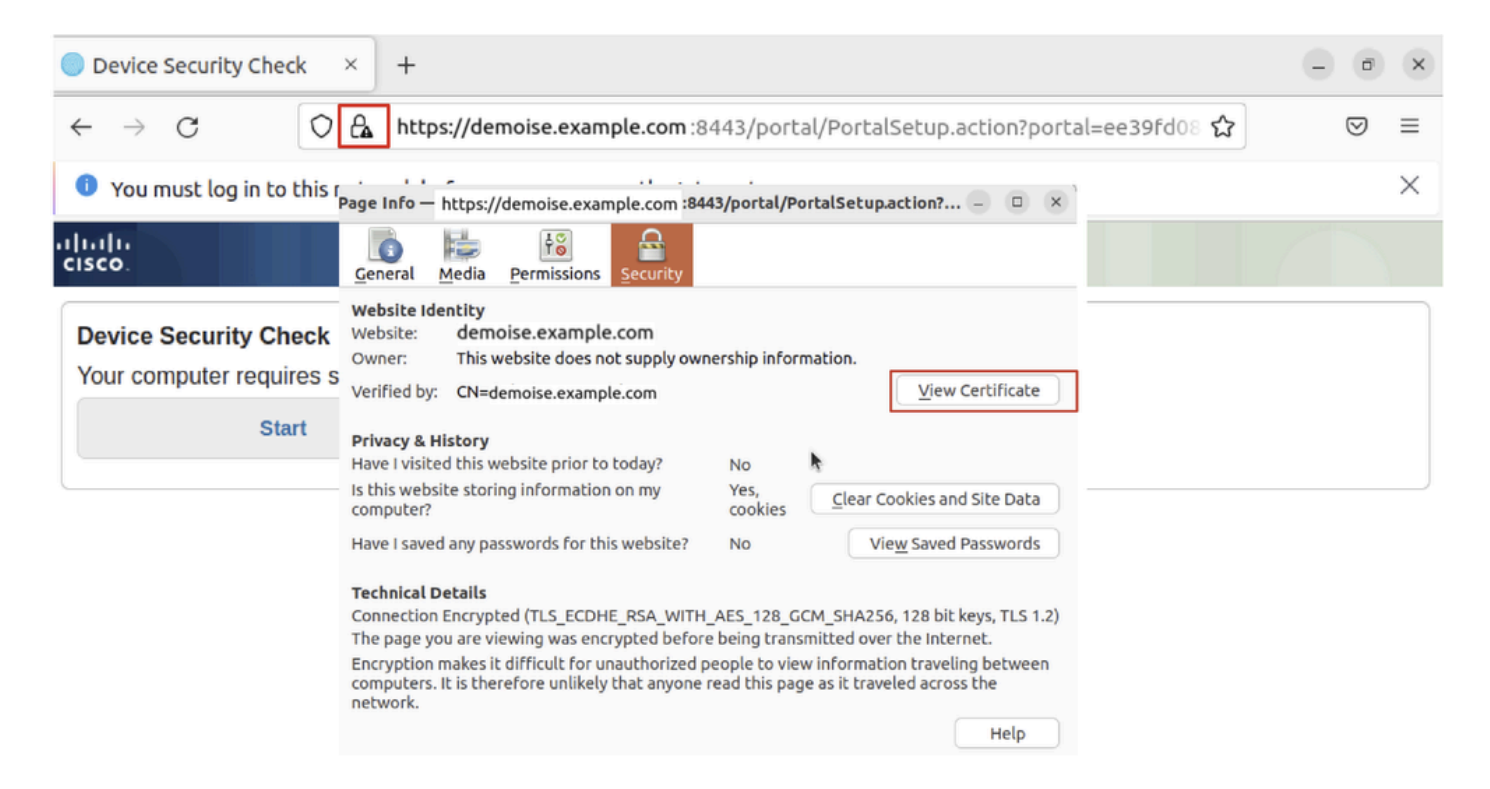

```
Ubuntu_Browser_CPP_Cert_Download
```
#### 步骤 30.1信任Ubuntu客户端上的ISE CPP门户证书。

#### <#root>

user@ubuntu22-desktop:~/Downloads\$ ls cisco-secure-client-linux64-5.1.3.62-core-vpn-webdeploy-k9.sh demo-example-com.crt

**ise-cert.crt**

user@ubuntu22-desktop:~/Downloads\$

**sudo cp ise-cert.crt /usr/local/share/ca-certificates/**

user@ubuntu22-desktop:~/Downloads\$

**sudo update-ca-certificates**

Updating certificates in /etc/ssl/certs... rehash: warning: skipping ca-certificates.crt,it does not contain exactly one certificate or CRL

#### **1 added**

```
, 0 removed; done.
Running hooks in /etc/ca-certificates/update.d...
done.
```
步骤 31在ISE CPP门户上点击Start 。

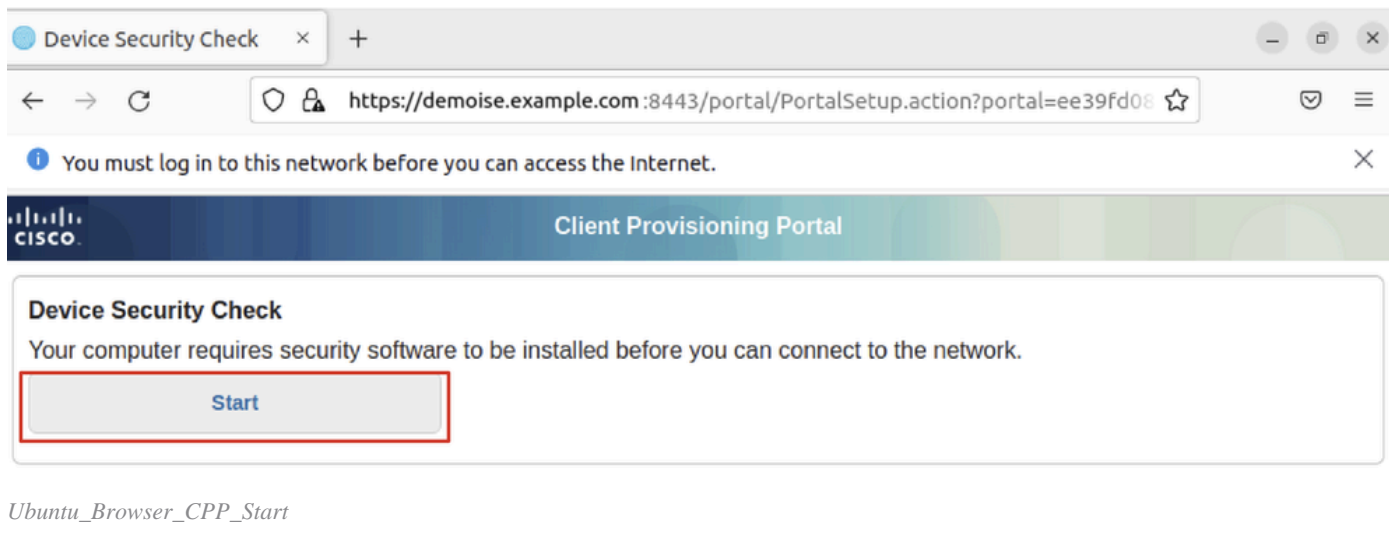

## 步骤32.Click here to download and install Agent.

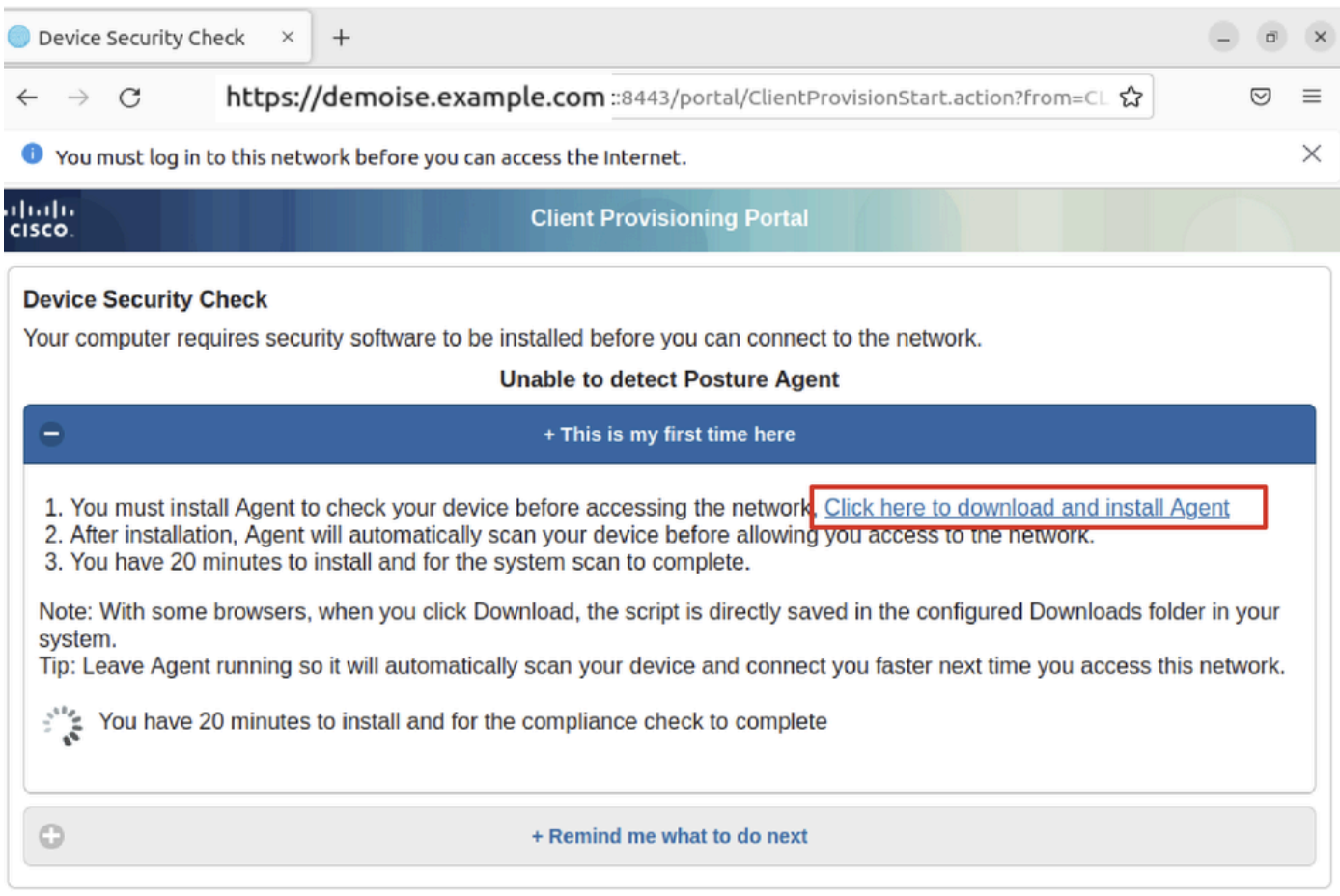

*Ubuntu\_Browser\_CPP\_Download\_Posture*

步骤 33在Ubuntu客户端上打开终端。导航到路径home/user/Downloads/,安装状态模块。

## <#root>

user@ubuntu22-desktop:~/Downloads\$ ls

**cisco-secure-client-ise-network-assistant-linux64-5.1.3.62\_demoise.example.com\_8443\_0NcLgcMURfyZmR6HoLmLZg.sh**

```
cisco-secure-client-linux64-5.1.3.62-core-vpn-webdeploy-k9.sh
demo-example-com.crt
ise-cert.crt
```
user@ubuntu22-desktop:~/Downloads\$

```
chmod +x cisco-secure-client-ise-network-assistant-linux64-5.1.3.62 demoise.example.com 8443_0NcLgcMURfy
```
user@ubuntu22-desktop:~/Downloads\$ user@ubuntu22-desktop:~/Downloads\$ user@ubuntu22-desktop:~/Downloads\$

**./cisco-secure-client-ise-network-assistant-linux64-5.1.3.62\_demoise.example.com\_8443\_0NcLgcMURfyZmR6HoLmLZg.sh**

Cisco Network Setup Assistant (c) 2022-2024 Cisco Systems, Inc. Cisco, Cisco Systems and Cisco Systems logo are registered trademarks Cisco ISE Network Setup Assistant started. Version - 5.1.3.62 Trusted and Secure Connection You are connected to

demoise.example.com

whose identity has been certified. Your connection to this website is encrypted. Downloading Cisco Secure Client... Downloading remote package... Running Cisco Secure Client - Downloader... Installation is completed.

步骤 34在Ubuntu客户端UI上,退出Cisco安全客户端并重新打开它。ISE终端安全评估模块安装成功并运行。

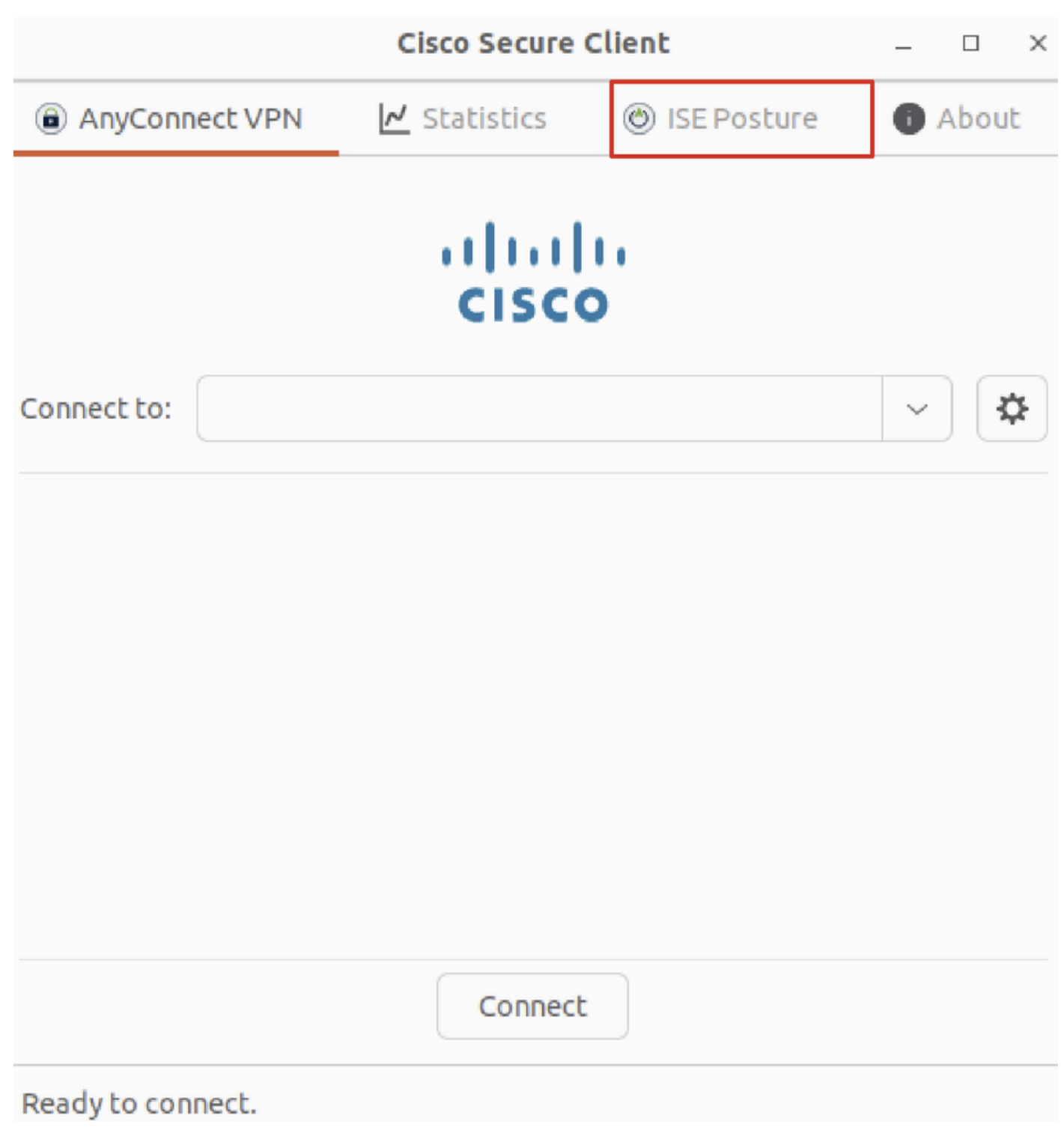

*Ubuntu\_Secure\_Client\_ISE\_Posture\_Installed*

步骤 35在Ubuntu客户端上打开终端。导航到路径home/user/Desktop, 创建test.txt一个文件以满足ISE上配置的文件条件。

## <#root>

user@ubuntu22-desktop:~\$

**cd Desktop/**

user@ubuntu22-desktop:~/Desktop\$

**echo test > test.txt**

## 验证

使用本部分可确认配置能否正常运行。

步骤1:在Ubuntu客户端上将VPN连接到demo.example.com。

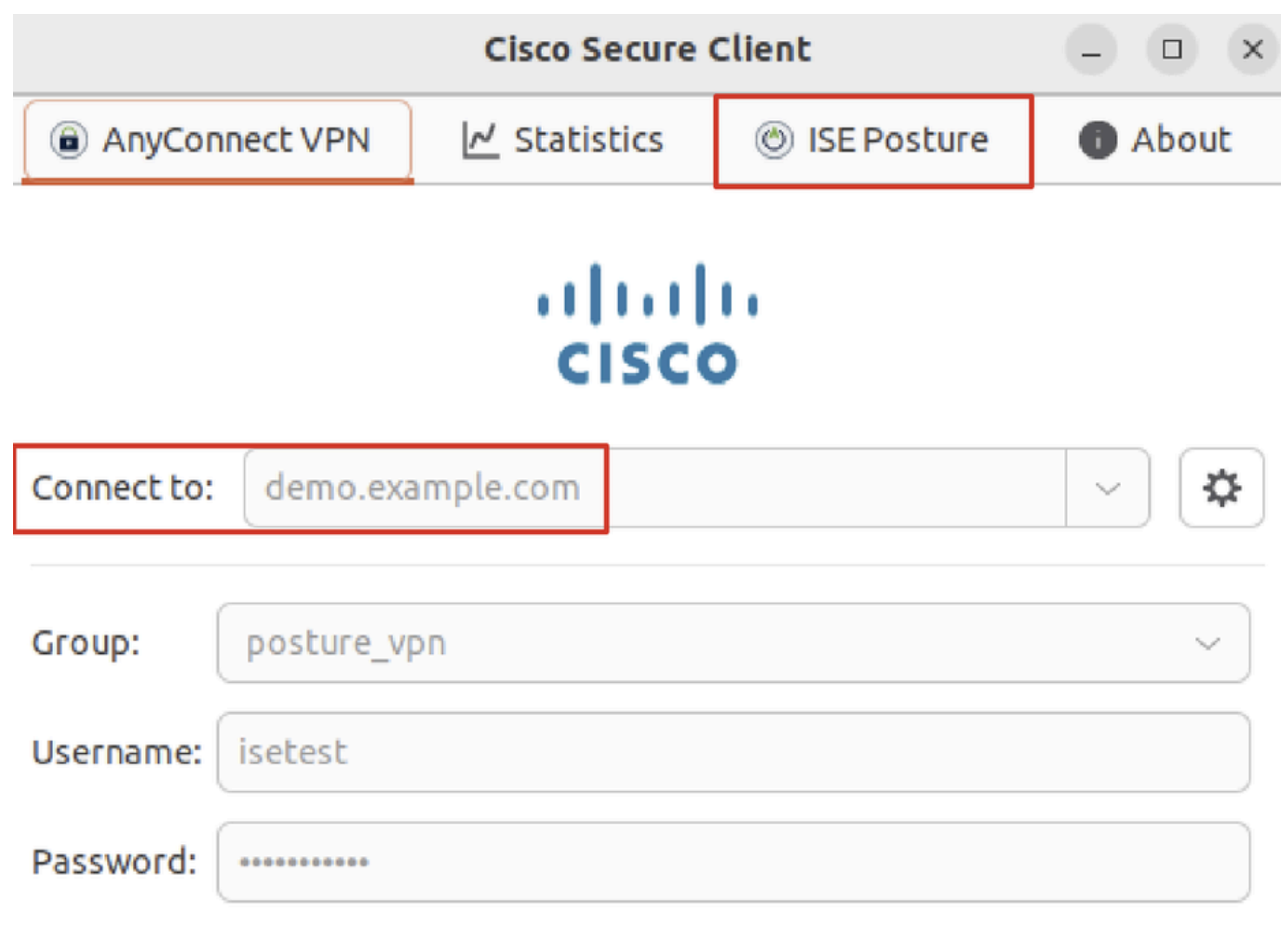

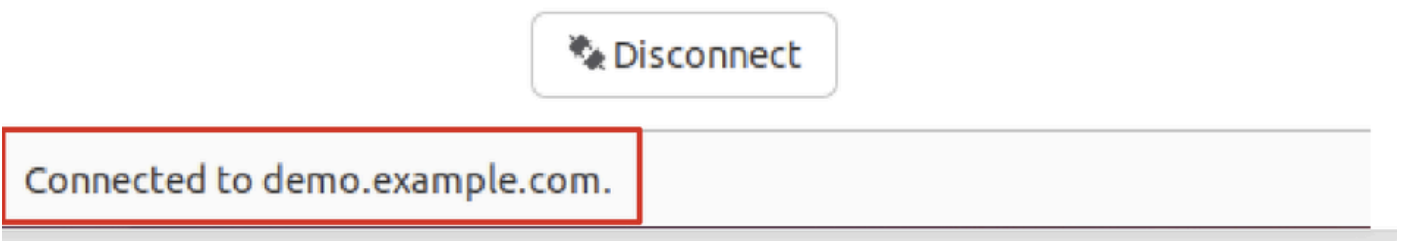

*Verify\_Ubuntu\_Secure\_Client\_Connected*

第二步:检查Ubuntu客户端上的ISE终端安全评估状态。

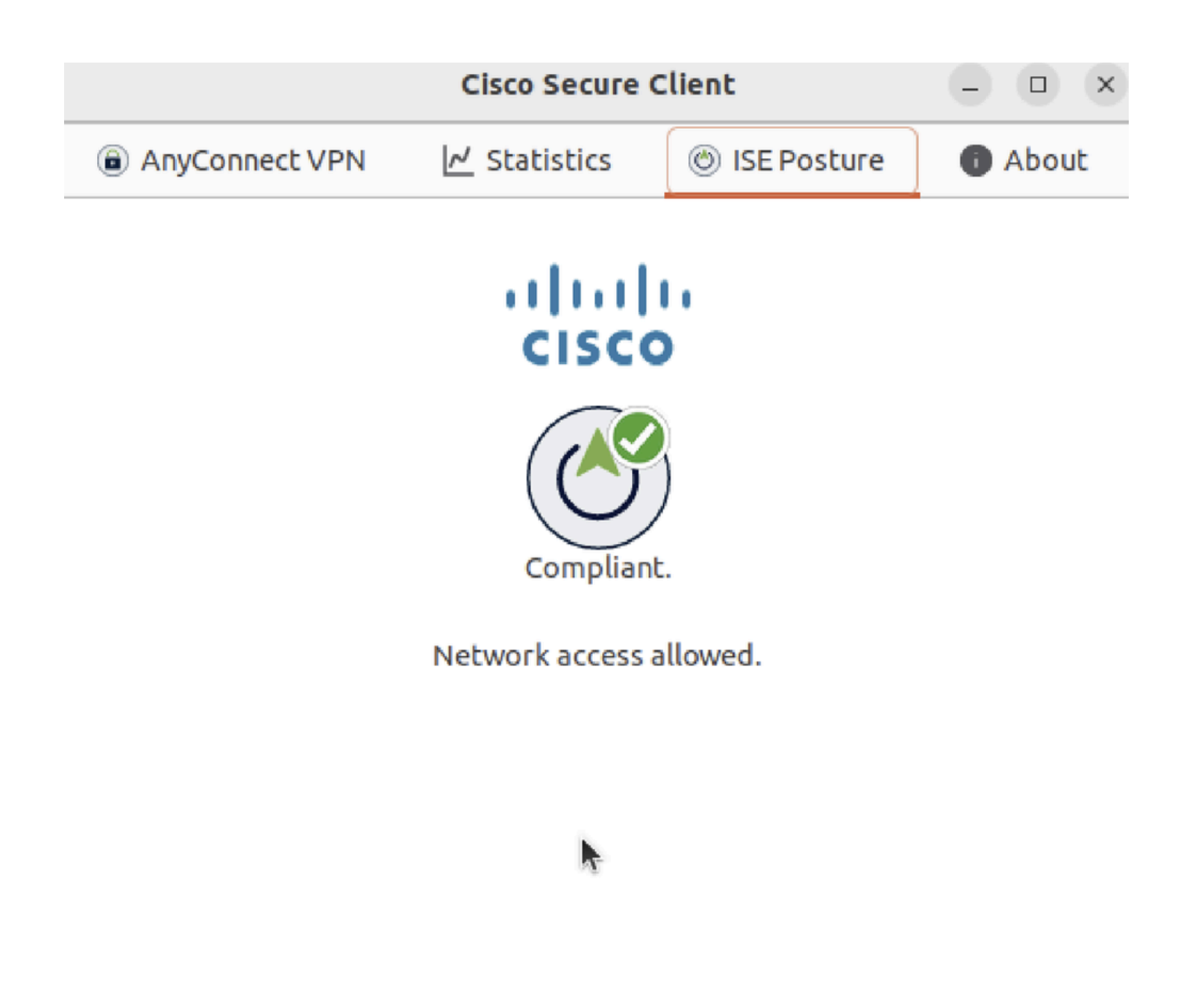

#### *Verify\_Ubuntu\_Secure\_Client\_Compliance*

## 第三步:检查ISE上的Radius实时日志。导航到Operations > RADIUS Live Log。

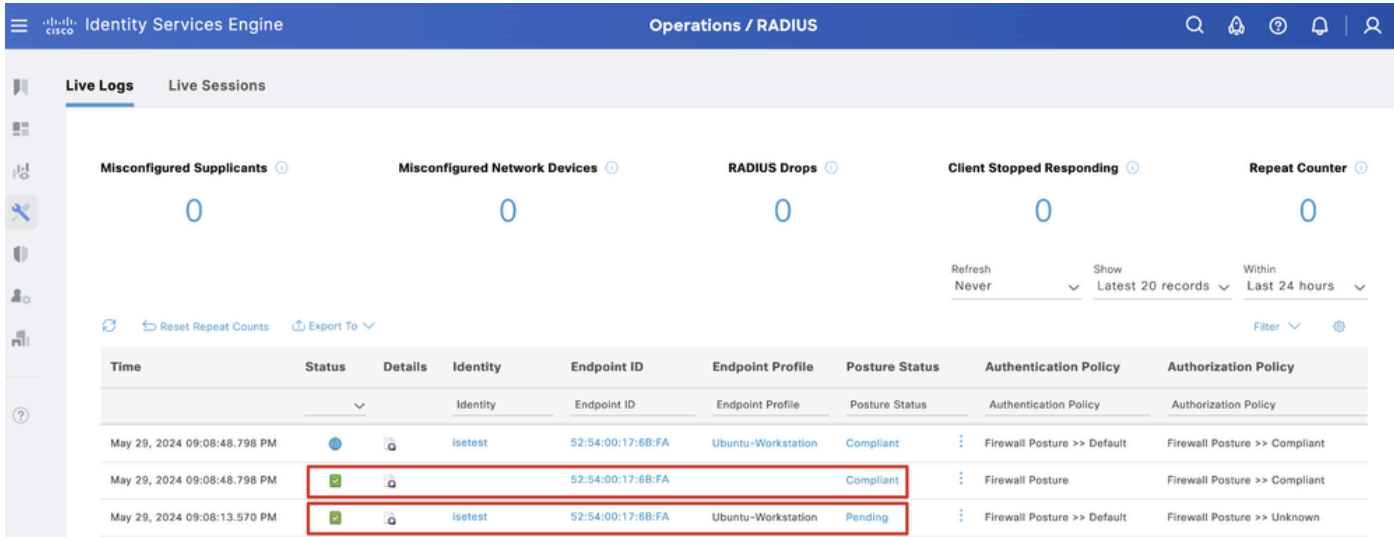

*Verify\_ISE\_LiveLog*

第四步:通过SSH或控制台导航至FTD CLI。

#### <#root>

>

>

```
system support diagnostic-cli
```
Attaching to Diagnostic CLI ... Press 'Ctrl+a then d' to detach. Type help or '?' for a list of available commands.

ftdv741>

**enable**

Password: ftdv741# ftdv741#

**show vpn-sessiondb detail anyconnect**

```
Session Type: AnyConnect Detailed
```

```
Username : isetest Index : 33
Assigned IP : 192.168.6.30 Public IP : 192.168.10.13
Protocol : AnyConnect-Parent SSL-Tunnel DTLS-Tunnel
License : AnyConnect Premium
Encryption : AnyConnect-Parent: (1)none SSL-Tunnel: (1)AES-GCM-128 DTLS-Tunnel: (1)AES-GCM-256
Hashing : AnyConnect-Parent: (1)none SSL-Tunnel: (1)SHA256 DTLS-Tunnel: (1)SHA384
Bytes Tx : 51596 Bytes Rx : 17606
Pkts Tx : 107 Pkts Rx : 136
Pkts Tx Drop : 0 Pkts Rx Drop : 0
Group Policy : posture_gp Tunnel Group : posture_vpn
Login Time : 14:02:25 UTC Fri May 31 2024
Duration : 0h:00m:55s
Inactivity : 0h:00m:00s
VLAN Mapping : N/A VLAN : none
Audt Sess ID : cb007182000210006659d871
Security Grp : none Tunnel Zone : 0
AnyConnect-Parent Tunnels: 1
SSL-Tunnel Tunnels: 1
DTLS-Tunnel Tunnels: 1
AnyConnect-Parent:
Tunnel ID : 33.1
Public IP : 192.168.10.13
Encryption : none Hashing : none 
TCP Src Port : 59180 TCP Dst Port : 443 
Auth Mode : userPassword 
Idle Time Out: 30 Minutes Idle TO Left : 29 Minutes 
Client OS : linux-64
Client OS Ver: Ubuntu 22.04 LTS 22.04 (Jammy Jellyfish)
```
Client Type : AnyConnect **Client Ver : Cisco AnyConnect VPN Agent for Linux 5.1.3.62** Bytes Tx : 6364 Bytes Rx : 0 Pkts Tx : 1 Pkts Rx : 0 Pkts Tx Drop : 0 Pkts Rx Drop : 0 SSL-Tunnel: Tunnel ID : 33.2 Assigned IP :192.168.6.30 Public IP : 192.168.10.13 Encryption : AES-GCM-128 Hashing : SHA256 Ciphersuite : TLS\_AES\_128\_GCM\_SHA256 Encapsulation: TLSv1.3 TCP Src Port : 59182 TCP Dst Port : 443 Auth Mode : userPassword Idle Time Out: 30 Minutes Idle TO Left : 29 Minutes Client OS : Linux\_64 Client Type : SSL VPN Client Client Ver : Cisco AnyConnect VPN Agent for Linux 5.1.3.62 Bytes Tx : 6364 Bytes Rx : 498 Pkts Tx : 1 Pkts Rx : 6 Pkts Tx Drop : 0 Pkts Rx Drop : 0 **Filter Name : #ACSACL#-IP-PERMIT\_ALL\_IPV4\_TRAFFIC-57f6b0d3** DTLS-Tunnel: Tunnel ID : 33.3 Assigned IP :192.168.6.30 Public IP : 192.168.10.13 Encryption : AES-GCM-256 Hashing : SHA384 Ciphersuite : ECDHE-ECDSA-AES256-GCM-SHA384 Encapsulation: DTLSv1.2 UDP Src Port : 56078 UDP Dst Port : 443 Auth Mode : userPassword Idle Time Out: 30 Minutes Idle TO Left : 29 Minutes Client OS : Linux\_64 Client Type : DTLS VPN Client Client Ver : Cisco AnyConnect VPN Agent for Linux 5.1.3.62 Bytes Tx : 38868 Bytes Rx : 17108 Pkts Tx : 105 Pkts Rx : 130 Pkts Tx Drop : 0 Pkts Rx Drop : 0 **Filter Name : #ACSACL#-IP-PERMIT\_ALL\_IPV4\_TRAFFIC-57f6b0d3**

#### 故障排除

本部分提供了可用于对配置进行故障排除的信息。

对于终端安全评估流程和思科安全客户端和ISE故障排除,请检查CCO**[⽂档](https://www.cisco.com/c/en/us/support/docs/security/identity-services-engine-22/210523-ISE-posture-style-comparison-for-pre-and.html)[ISE](https://www.cisco.com/c/en/us/support/docs/security/identity-services-engine-22/210523-ISE-posture-style-comparison-for-pre-and.html)[终端安全评估样式比较高级版和2.2后版本](https://www.cisco.com/c/en/us/support/docs/security/identity-services-engine-22/210523-ISE-posture-style-comparison-for-pre-and.html)**以及**[ISE](https://www.cisco.com/c/en/us/support/docs/security/identity-services-engine/215419-ise-session-management-and-posture.html)[会](https://www.cisco.com/c/en/us/support/docs/security/identity-services-engine/215419-ise-session-management-and-posture.html) [话管理和终端安全评估故障排除](https://www.cisco.com/c/en/us/support/docs/security/identity-services-engine/215419-ise-session-management-and-posture.html)**。

相关信息

- [思科身份服务引擎管理员指南,版本3.3](https://www.cisco.com/c/en/us/td/docs/security/ise/3-3/admin_guide/b_ise_admin_3_3/b_ISE_admin_33_compliance.html)
- **[思科技](https://www.cisco.com/c/en/us/support/index.html?referring_site=bodynav)[术支持和下载](https://www.cisco.com/c/en/us/support/index.html?referring_site=bodynav)**

## 关于此翻译

思科采用人工翻译与机器翻译相结合的方式将此文档翻译成不同语言,希望全球的用户都能通过各 自的语言得到支持性的内容。

请注意:即使是最好的机器翻译,其准确度也不及专业翻译人员的水平。

Cisco Systems, Inc. 对于翻译的准确性不承担任何责任,并建议您总是参考英文原始文档(已提供 链接)。